BowenECMSolutions.com

# ECM Client for FileNet P8 Content Management Systems

User Manual and Guide, version 4.0 By Jay Bowen

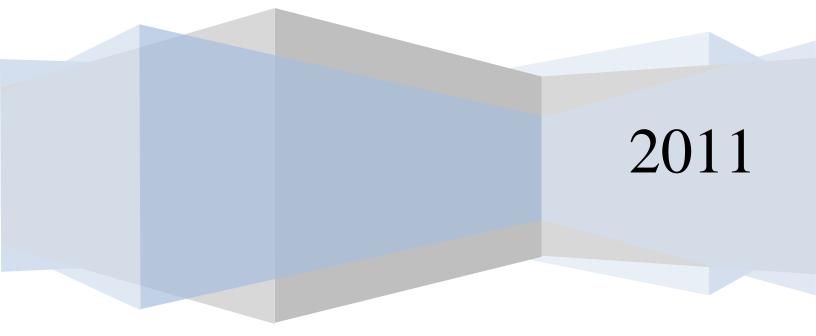

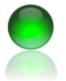

# Contents

| ECM Client for P8 Introduction 4                                        |
|-------------------------------------------------------------------------|
| Introduction to Forms and Functionality                                 |
| ECM Client for P8 – Installation & Configuration                        |
| Client Configuration7                                                   |
| Features Detail                                                         |
| Barcoding9                                                              |
| Import using Excel                                                      |
| ETL Import                                                              |
| Import Documents from Folders                                           |
| ECM Client Introduction                                                 |
| ECM Client- Searching                                                   |
| ECM Client - Copy Paste Functionality55                                 |
| ECM Client- Metadata Updates56                                          |
| ECM Client- Adding New Documents                                        |
| ECM Client- Repository Browse                                           |
| ECM Client- Bulk Download with Excel                                    |
| ECM Client- Bulk FileNet P8 Security Updates72                          |
| ECM Client- Change Class Relocate Content73                             |
| ECM Client- Run Reports                                                 |
| ECM Client- Optical Character Recognition (OCR) and PDF                 |
| ECM Client- Bulk printing with optional batch separators and watermarks |
| ECM Client- Document Class Designer                                     |
| Class Designer: Choice List Editing94                                   |
| Class Designer: Content Auto versioning103                              |
| Class Designer: Batch Options 104                                       |
| ECM Client Visual Indexing 105                                          |
| ECM Client- Recursive Processing                                        |

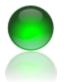

| Document Imaging                                         | 114 |
|----------------------------------------------------------|-----|
| File Checker                                             | 122 |
| Print Cover Page(s)                                      | 126 |
| Advanced Folder & File Browse dialog with user favorites | 128 |
| Folder and Records Management                            | 133 |

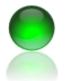

# **ECM Client for P8 Introduction**

ECM Client is a feature rich user interface for FileNet P8 content management systems designed for the user, power user and FileNet Administrator. From every day usage to meta management and bulk loading, ECM Client is far superior to competing products. ECM Client is a solution suite that combines common document management needs into one simple to install, simple to user application at a great price.

#### **Document Addition Features**

- Add metadata only documents
- Drag drop documents
- Bulk import from excel
- ETL Import from databases
- Directory clone that copies entire network folders and documents into FileNet P8
- View and Index documents

#### Administration Features

- Edit choice lists by drag dropping text files or direct edit with sorting
- Change document class or object store
- Clone documents to another P8
   repository
- View all properties and class schema easily, set letter casing
- Document class versioning rules and actions
- Easily create database, webservice or p8 lookup bound choice lists

#### **Document Imaging**

4

- Batch scan with barcodes
- Scan to searchable PDF
- No per image or feature fees
- Scan while processing batch documents in background

#### **Document Search Features**

- Returns large searches of 100,000+ documents easily
- Save search results to excel, pdf or xml
- Advanced in grid grouping, pinning, sorting, filtering and formatting
- Easily create saved searches
- Quick pick
- Save search results to clipboard

#### Processing Capabilities

- Convert entire repositories to searchable PDF
- Update document security
- Delete
- Download
- Update metadata will unparalleled easy and capability
- Bulk print with coversheets
- Merge multi content tif documents

#### Reporting

- Enable any saved search to automatically distributed search results via email or file system
- Report formats are CSV, HTM, and XML

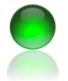

# **Introduction to Forms and Functionality**

#### **Barcoding**

Barcoding allows users to generate 1D and 2D barcodes for any purpose. You can create barcode pages or the page + document placeholder in filenet. Optionally, each barcoded page can be a related to a box (container). Containers are also known as manifest pages and transmittals, their purpose is to provide an inventory of items to expect for the recipient.

#### Document Class Designer

Editor screen for document classes where you can view the FileNet P8 document class, edit choice lists, override choice lists with custom data sources, set standardized letter casing for values (lower, UPPER, Proper) and supplement constraints on p8 properties. The end user can also rename the property label per document class for any FileNet property.

#### **Document Imaging**

Embedded document imaging capability supports high speed scan devices and uses barcode document and batch separation. Optionally save search scanned document as searchable PDF. Multi threaded background processing supports concurrent scanning and image conversion.

#### ECM Client

The main user interface for interacting with documents in FileNet which supports large search capability, saving search results, editing metadata, editing document versions, excel copy paste, version actions and bulk printing.

#### ETL Import

Extract, transform and load into FileNet P8 from various data sources include MS SQL, Oracle and DSN. DSN's are named data sources to support data extraction from practically any database with a database driver.

#### **File Checker**

Quickly generate file listings into an excel file, optionally locate duplicates using MD5 hash coding. Resulting duplicate files are easily deleted.

#### Import Documents using Excel

High performance bulk import of documents from excel with grid validation prior to releasing content to FileNet P8. Optionally, you may folder documents to a P8 folder of your choosing.

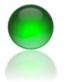

#### Import Documents from Folders

Imports documents from network folders and optionally recreates entire directory structures in FileNet P8. Optionally index documents using folder names to P8 properties.

#### Index View

Enables rapid data and document entry into FileNet by permitting the user to view the document during the addition process. When viewing the file the user may copy paste from the document into the data entry field, as the user advances to the next document for indexing the viewer automatically focuses on the respective document.

#### Recursive Processing

If you have large numbers of documents to process the best approach is dividing the large task into smaller tasks then repeating until complete. Recursive processing minimizes the impact to FileNet systems by taking small numbers of documents, processing them and re-executing the job search until the search count is zero.

#### Run Reports

Queries P8 documents for viewing, versioning, metadata updates, bulk checkouts, bulk downloads and bulk security updates. ECM Client is also integrated to the windows environment and allows the users to browse for content on the local file system without leaving the application.

# **ECM Client for P8 – Installation & Configuration**

Conflicting software

1. The local machine or server should not have the FileNet API dll installed in the .Net GAC.

Prerequisites

- 1. All Microsoft based operating systems are supported.
- 2. .Net framework 3.5.
- 3. Microsoft Web services extensions 3.0 (WSE 3.0)
- 4. Network connectivity to P8 system.
- 5. Administrative rights to install the program.
- 6. 2.4Ghz CPU or faster (recommended)
- 7. 2 gigabytes of memory (minimum)

Installation Instructions

- 1. Download the latest installer from the <u>web site</u> or use your own automated installer.
- 2. If present, uninstall the existing version using Add/Remove programs.
- 3. Accept all defaults on installation or optionally choose installation directory of your choice.

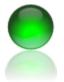

- 4. If desktop prerequisites are missing the installer will prompt the user for installation from the vendors website.
- 5. The desktop Installation complete, proceed to configuration.

## **Client Configuration**

- 1. Launch the application.
- 2. From the menu, click Settings >> User Settings and Preferences.
- The user name is automatically obtained from the operating system.
- 4. Enter your **password** in the password field.
- BowenECMSolutions Applications Settings Help User Settings and Preferences **BOWEN3** User Settings 🔩 User Name and Password 📝 Settings 🔚 Save User Name (Logon) jbowen Password \*\*\*\* User Settings 🔩 User Name and Password 📝 Settings 🔚 Save Batch Working Directory C:\Documents and Settings\jbowen\My Documents\Vi Batch Definition Directory C:\Documents and Settings\jbowen\My Documents\Vi P8 Web Service URL http://p8:7001/wsi/FNCEWS40MTOM/
- 5. Enter your P8 web service URL.
- 6. Take note of the batch directories where content may be staged prior to upload.
- 7. Click the SAVE tab.

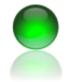

- 8. If you will be using the reports feature, enter your smtp (mail server) information.
- 9. Check the default credentials if your mail server does not require authentication prior to sending.
- 10. Click 'Send Test Message' to test the settings.
- 11. Click Save All.

| User Settings                                                                                                   |   |
|----------------------------------------------------------------------------------------------------|---|
| 😤 User Name and Password 😰 Settings 🖂 Email 🔚 Save                                                              |   |
| Email SMTP Logon     SMTP Port       jay@bowenecmsolutions.com     25                                           |   |
| Email SMTP Password Use Default Credentials                                                                     |   |
| Email SMTP Host<br>smtp.bowenecmsolutions net                                                                   |   |
| - Applications Detungs help                                                                                     |   |
| 🖏 User Name and Password 🕼 Settings 🔚 Save                                                                      |   |
| The second second second second second second second second second second second second second second second se |   |
| -                                                                                                    |   |
| Save All                                                                                                    |   |
| Refresh Batch Definitions                                                                                       |   |
|                                                                                                    |   |
|                                                                                                    |   |
|                                                                                                    |   |
|                                                                                                    | _ |

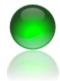

ECM Client for FileNet P8 Content Management Systems November 2010

# **Features Detail**

## Barcoding

Use the barcoding functions to create placeholder documents in FileNet or barcode cover sheets for scanning purposes. Each cover sheet is related to a box, use the box concept as a manifest to inventory the number of physical documents received. You can use the barcode screen to quickly create placeholder documents (that is, documents with no content).

- 1. Click Add New Documents >> Barcodes and Placeholder documents.
- 2. The system will logon to FileNet, you will be prompted for a password if the logon fails.

| BowenECMSolutions       | -    | second law and the second          |
|-------------------------|------|------------------------------------|
| Applications Settings H | lelp |                                    |
| Add New Documents       | •    | Barcodes and Placeholder documents |
| Content Management      | •    | ETL Import (database)              |
| Document Scanning       | •    | Import Documents (Excel)           |
| Utilities               | • 5  | Import Documents from Folders      |
|                         |      | 🔍 Index View                       |

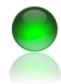

ECM Client for FileNet P8 Content Management Systems November 2010

- 3. Select an object store, a document class.
- 4. Click YES to the prompt if you want to create items for this class.
- 5. Select the printer.

6. Click Add document, which will add a row to the grid for data entry.

|                                                                | 29                                                       | 212                                |                                    |                                    |                  |            |     |
|----------------------------------------------------------------|----------------------------------------------------------|------------------------------------|------------------------------------|------------------------------------|------------------|------------|-----|
| Applications                                                   | s Settings He                                            | elp                                |                                    |                                    |                  | - 8        | ×   |
| Northwind ECM                                                  | Adve                                                     | nture Works Bicych                 | Adobe PDF                          | Create Box                         | Add Document     | 🖨 Print    |     |
| Data Entry Box I                                               | Inventory                                                | 1                                  | 3                                  | 12                                 |                  |            |     |
|                                                                |                                                          | Northwind                          | ECM-Adventure Wo                   | orks Bicycles                      |                  |            |     |
| xInfo                                                          | xP8ID                                                    | Color Options                      | Document Title                     | Document Type                      | List of Comments | Product ID |     |
|                                                                |                                                          |                                    |                                    |                                    |                  |            |     |
| ] • 🖂                                                          | Ready                                                    |                                    | III                                |                                    |                  |            | •   |
|                                                                |                                                          | ding]                              | III                                |                                    |                  |            |     |
|                                                                | olutions - [Barco                                        | ding]<br>Help                      | m                                  |                                    |                  |            | :   |
| BowenECMSo                                                     | olutions - [Barco<br>ns Settings                         | -                                  |                                    | DF 🔽 🖶 Cri                         | eate Box Add [   | Document   |     |
| BowenECMSc                                                     | olutions - [Barco<br>ns Settings                         | Help                               |                                    | DF 💽 🖶 Cri                         | eate Box Add [   |            |     |
| BowenECMSc                                                     | olutions - [Barco<br>ns Settings<br>M • Ar               | Help<br>dventure Works Bic         | ycl 🔻 Adobe Pl                     | DF 💽 🖶 Cru<br>Iture Works Bicycles | eate Box Add [   |            |     |
| BowenECMSc                                                     | olutions - [Barco<br>ns Settings<br>M • Ar               | Help<br>dventure Works Bic         | ycl  Ycl  Adobe Pl hwind ECM-Adven | ture Works Bicycles                |                  |            |     |
| BowenECMSc     Applicatio     Northwind ECI     Data Entry Box | olutions - [Barco<br>ns Settings<br>M • A<br>x Inventory | Help<br>dventure Works Bic<br>Nort | ycl  Ycl  Adobe Pl hwind ECM-Adven | ture Works Bicycles                |                  | Document   | _ @ |
| BowenECMSc<br>CApplicatio<br>Northwind ECI<br>Data Entry Box   | olutions - [Barco<br>ns Settings<br>M • A<br>x Inventory | Help<br>dventure Works Bic<br>Nort | ycl  Ycl  Adobe Pl hwind ECM-Adven | ture Works Bicycles                |                  | Document   | _ @ |

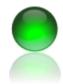

- Click in each cell that does not start with X to enter metadata.
- 8. In this example the multi value editor is shown. Click an item to select it.

- 9. To expidite data entry for values that will repeat, enter the value once, highlight the text to repeat right click then click Past Down.
- 10. The highlighted text portion will now be copied to each cell for that column below the current row.

| BowenECMS      | olutions - [Barcoding] | 10.10            |         |               |   |             |          |
|----------------|------------------------|------------------|---------|---------------|---|-------------|----------|
| Applicatio     | ns Settings Help       |                  |         |               |   | _ ⊕ x aBbCc | AaBbCc[  |
| Northwind ECI  | M - Advant             | ure Works Bicycl | - Adobe | 01.0x         | - | Heading 3   | lavs     |
|                |                        | ure works bicyci | Adobe   | Color Options |   |             | ×        |
| Data Entry Box | x Inventory            |                  | _       | Pink Pink     | * | Blue        | *        |
|                | 1                      | Northwin         |         | 😣 Vallau      |   |             |          |
| xInfo          | xP8ID                  | Color Options    | Docur   | Orange        |   |             |          |
| ► I            |                        |                  |         | 🧔 Red         |   |             |          |
|                |                        |                  |         |               |   |             |          |
| -              |                        |                  |         |               |   |             |          |
|                |                        |                  |         |               |   |             |          |
|                |                        |                  |         |               |   |             |          |
|                |                        |                  |         |               |   |             |          |
|                |                        |                  |         |               | ~ | 4           | <b>T</b> |
|                |                        |                  | _       |               | 4 | · ·         | ,        |
|                |                        |                  |         |               |   |             |          |
|                | Ready                  |                  | _       |               |   | Save        |          |
|                |                        | A                |         |               |   |             |          |
|                |                        |                  |         |               |   |             |          |
| orthwind ECM   | -Adventure Work        | s Bicycles       |         |               |   |             |          |
| tions Do       | cument Title           | Document Ty      | ne      | 1             |   |             |          |
|                |                        | Document Ty      | P0      |               |   |             |          |
| ve             | ry long                |                  |         |               |   |             |          |
|                | Pa                     | ste Down         |         |               |   |             |          |
|                |                        | 1                |         |               |   |             |          |
|                |                        |                  |         |               |   |             |          |

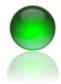

ECM Client for FileNet P8 Content Management Systems November 2010

11. Select items directly from the choice editor.

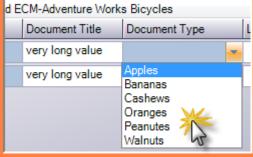

- 12. Click print which will validate the metadata.
- 13. Click YES if you want to create the placeholder documents in FileNet, otherwise click NO if you only want to print the barcode pages.

| BowenECMSolutio     | ons - [Barcoding]            | 1                | La State State     |                |                  | - 0 X      |
|---------------------|------------------------------|------------------|--------------------|----------------|------------------|------------|
| Here Applications   | Settings Help                |                  |                    |                |                  | _ 8 ×      |
| Northwind ECM       | <ul> <li>Adventur</li> </ul> | e Works Bicycl 💌 | Adobe PDF          | 🝷 音 Create Box | Add Document     | 🖨 Pri      |
| Data Entry Box Inve | entory                       |                  |                    |                |                  | - A        |
|                     |                              | Northwind        | ECM-Adventure Work | s Bicycles     |                  | Print      |
| xInfo               | xP8ID                        | Color Options    | Document Title     | Document Type  | List of Comments | Product ID |
|                     |                              | Blue             | very long value    | Apples         |                  | 123        |
| 9                   |                              | Orange           | very long value    | Bananas        |                  | 234        |

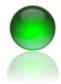

- 14. The barcode cover sheet is printed with values.
- www.bowenecmsolutions.com ~Creators of ECM Desktop and ECM Desktop Enterprise~ 🖳 Barcoding Create Box -Ŧ Data Entry Box Inventory Printed (Yes/No) Date Created Box ID Document Count 02/20/2011 1 ₽2 V 1 02/24/2011 1 2 02/26/2011
- 15. Click the box inventory tab and select a box to view previously created items.

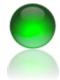

ECM Client for FileNet P8 Content Management Systems November 2010

# Import using Excel

#### Introduction

Bulk Imports can be used to upload documents into P8 by the means of a source file (excel, XML) or a data source.

- Excel files are often used by end users or IT staff to upload into P8. Excel is user friendly but is susceptible to data entry errors since there are no constraints and users can edit cells directly.
- Each excel worksheet is limited to 66,000 rows of data, if you have a significant number of documents you can use multiple worksheets in one workbook.
- The importer can use Excel or XML data sources provided the list of expected properties are present.

- Bulk Loading Features
  - o Pre flight validation sbefore allowing the bulk load operation
  - Detect missing fields or documents
  - Detect conflicting fields of incorrect values or exceeded data lengths
  - Choice list enabled columns for data correction
  - $\circ$   $\,$  Copy down and character case formatting functions
  - Source file validation
  - High speed multi threaded import
  - Automatic versioning based on document properties you specify
  - Bulk load metadata only for records or placeholder documents

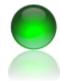

ECM Client for FileNet P8 Content Management Systems November 2010

#### Instructions

- 1. From the menu, select Add New Documents >> Import Documents (Excel).
- 2. If you want to bulk load metadata only, you excel spreadsheet must have the value "Metadataonly" without quotes in the xDocUNC column.

|   | BowenECMSolutions     |      |   |                                             |
|---|-----------------------|------|---|---------------------------------------------|
|   | Applications Settings | Help | - |                                             |
| Γ | Add New Documents     | •    |   | Barcodes and Placeholder documents          |
|   | Content Management    | •    |   | ETL Import (database)                       |
|   | Document Scanning     | •    | 8 | Import Documents (Excel)                    |
| l | Utilities             | •    |   | Import Documents from Folders               |
| ľ |                       |      |   | Index V Simple import from excel worksheets |

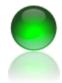

- 3. The bulk load screen will appear. Select the object store and document class from the drop down.
- 4. Click Browse to excel file to load the excel file of data you wish to enter into FileNet.

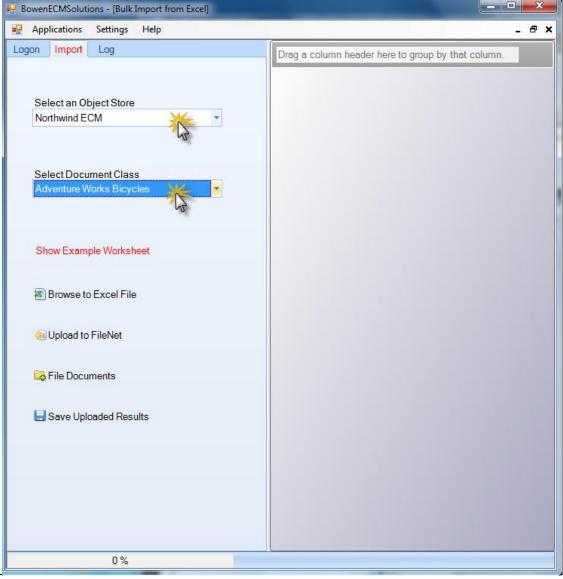

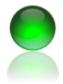

ECM Client for FileNet P8 Content Management Systems November 2010

5. The excel pre validation screen will appear. Select the worksheet from the workbook.

| Select file for import is: C:\Users\Jbowen\Desktop\Adventure works bicyci | -3.813                                        |
|---------------------------------------------------------------------------|-----------------------------------------------|
| Validation                                                                | Design and was been dealers to some her that  |
|                                                                           | Drag a column header here to group by that of |
| Select Worksheet                                                          |                                               |
| - Q                                                                       |                                               |
| Sheet1\$ Made                                                             |                                               |
| AP .                                                                      |                                               |
| 💋 Start Validation Process                                                |                                               |
|                                                                           |                                               |
| 14                                                                        |                                               |
| X Cancel                                                                  |                                               |
|                                                                           |                                               |
|                                                                           |                                               |
|                                                                           |                                               |
|                                                                           |                                               |
|                                                                           |                                               |
|                                                                           |                                               |
|                                                                           |                                               |
|                                                                           |                                               |
|                                                                           |                                               |
|                                                                           |                                               |
|                                                                           |                                               |
|                                                                           |                                               |
|                                                                           |                                               |
|                                                                           |                                               |
|                                                                           |                                               |
|                                                                           |                                               |
|                                                                           |                                               |
|                                                                           |                                               |
|                                                                           |                                               |
|                                                                           |                                               |
|                                                                           |                                               |
|                                                                           |                                               |
|                                                                           |                                               |
|                                                                           |                                               |
|                                                                           |                                               |
|                                                                           |                                               |
|                                                                           |                                               |
|                                                                           |                                               |
| 1                                                                         |                                               |
|                                                                           |                                               |

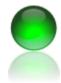

ECM Client for FileNet P8 Content Management Systems November 2010

-

6. Click *Start Validation Process* to validate your data.

|                                                                                                    | Drag a column header here to group by that column. |           |               |                  |            |              |  |  |
|----------------------------------------------------------------------------------------------------|----------------------------------------------------|-----------|---------------|------------------|------------|--------------|--|--|
| elect Worksheet                                                                                                    | Docume                                             | ent Title | Document Type | List of Comments | Product ID | xDocUNC      |  |  |
| heet1\$                                                                                                    | 1 my d                                             | emo 1     | Doc type 1    |                  | а          | MetadataOnly |  |  |
|                                                                                                    | 2 my d                                             | emo 2     | Doc type 1    |                  | a          | MetadataOnly |  |  |
| 🗸 Start Validation Roggess 🛛 🕢                                                                                                    | 3 my d                                             | emo 3     | Doc type 1    |                  | a          | MetadataOnly |  |  |
|                                                                                                    | 4 my d                                             | emo 4     | Doc type 1    |                  | a          | MetadataOnly |  |  |
|                                                                                                    | 5 my d                                             | emo 5     | Doc type 1    |                  | a          | MetadataOnly |  |  |
| K Cancel                                                                                                    | 6 my d                                             | emo 6     | Doc type 1    |                  |            | MetadataOnly |  |  |
|                                                                                                    | 7 my d                                             | emo 7     | Doc type 1    |                  |            | MetadataOnly |  |  |
|                                                                                                    | 8 my d                                             | emo 8     | Doc type 1    |                  |            | MetadataOnly |  |  |
| ring source column name validation                                                                                                    | 9 my d                                             | emo 9     | Doc type 1    |                  |            | MetadataOnly |  |  |
| ntering source column name validation<br>ocument Title was found in source and is a valid P8 property for this class<br>iocument Type was found in source and is a valid P8 property for this class<br>istofComments was found in source and is a valid P8 property for this class<br>roductID was found in source and is a valid P8 property for this class<br>notine column purce routine | 10 my d                                            | emo 10    | Doc type 1    |                  |            | MetadataOnly |  |  |
|                                                                                                    | 11 my d                                            | emo 11    | Doc type 1    |                  |            | MetadataOnly |  |  |
|                                                                                                    | 12 my d                                            | emo 12    | Doc type 1    |                  |            | MetadataOnly |  |  |
| efully exited from column purge routine                                                                                                    | 13 my d                                            | emo 13    | Doc type 1    |                  |            | MetadataOnly |  |  |
| ig source columns if needed<br>efully exited from source column add, accepted table changes                                                                                                    | 14 my d                                            | emo 14    | Doc type 1    |                  |            | MetadataOnly |  |  |
| ing column alpha sort routine<br>sfully exited column sort routine                                                                                                    | 15 my d                                            | emo 15    | Doc type 1    |                  |            | MetadataOnly |  |  |
| adily exted column soft routine                                                                                                    | 16 my d                                            | emo 16    | Doc type 1    |                  |            | MetadataOnly |  |  |
|                                                                                                    | 17 my d                                            | emo 17    | Doc type 1    |                  |            | MetadataOnly |  |  |
|                                                                                                    | 18 my d                                            | emo 18    | Doc type 1    |                  |            | MetadataOnly |  |  |
|                                                                                                    | 19 my d                                            | emo 19    | Doc type 1    |                  |            | MetadataOnly |  |  |
|                                                                                                    | 20 my d                                            | emo 20    | Doc type 1    |                  |            | MetadataOnly |  |  |
|                                                                                                    | 21 my d                                            | emo 21    | Doc type 1    |                  |            | MetadataOnly |  |  |
|                                                                                                    | 22 my d                                            | emo 22    | Doc type 1    |                  |            | MetadataOnly |  |  |
|                                                                                                    | 23 my d                                            | emo 23    | Doc type 1    |                  |            | MetadataOnly |  |  |
|                                                                                                    | 24 my d                                            | emo 24    | Doc type 1    |                  |            | MetadataOnly |  |  |
|                                                                                                    | 25 my d                                            | emo 25    | Doc type 1    |                  |            | MetadataOnly |  |  |
|                                                                                                    | 26 my d                                            | emo 26    | Doc type 1    |                  |            | MetadataOnly |  |  |
|                                                                                                    | 27 my d                                            | emo 27    | Doc type 1    |                  |            | MetadataOnly |  |  |
|                                                                                                    | 28 my d                                            | emo 28    | Doc type 1    |                  |            | MetadataOnly |  |  |
|                                                                                                    | 29 my d                                            | emo 29    | Doc type 1    |                  |            | MetadataOnly |  |  |
|                                                                                                    | 30 my d                                            | emo 30    | Doc type 1    |                  |            | MetadataOnly |  |  |

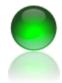

- 7. Pink cells indicate an error. View the resulting log file for details. In this example the a required field did not have a value present.
- 8. Either fix the excel worksheet or enter data in the grid. After entering data you may use the Copy Down or text case functions as needed.
- Repeat the validation process until your data passes the requirements of expected from your P8 data fields (properties).

| dation                                                                                         |   |                                                    |               | AL 4             |            |            |  |  |  |
|------------------------------------------------------------------------------------------------|---|----------------------------------------------------|---------------|------------------|------------|------------|--|--|--|
|                                                                                                |   | Drag a column header here to group by that column. |               |                  |            |            |  |  |  |
| Select Worksheet                                                                               |   | Document Title                                     | Document Type | List of Comments | Product ID | xDocUNC    |  |  |  |
| iheet1\$                                                                                       |   | 1 my demo 1                                        | Doc type 1    |                  | а          | MetadataOr |  |  |  |
|                                                                                                |   | 2 my demo 2                                        | Doc type 1    |                  | а          | MetadataO  |  |  |  |
| Start Validation Process 🛛 🔒                                                                   |   | 3 my demo 3                                        | Doc type 1    |                  | а          | MetadataO  |  |  |  |
|                                                                                                |   | 4 my demo 4                                        | Doc type 1    |                  | a          | MetadataC  |  |  |  |
| a                                                                                              |   | 5 my demo 5                                        | Doc type 1    |                  | a          | MetadataO  |  |  |  |
| Cancel                                                                                         |   | 6 my demo 6                                        | Doc type 1    |                  | at         | MtaC       |  |  |  |
|                                                                                                |   | 7 my demo 7                                        | Doc type 1    |                  | Copy Dow   |            |  |  |  |
|                                                                                                |   | 8 my demo 8                                        | Doc type 1    |                  | To Upper   |            |  |  |  |
|                                                                                                |   | 9 my demo 9                                        | Doc type 1    |                  | To Lower   | taC        |  |  |  |
|                                                                                                |   | 10 my demo 10                                      | Doc type 1    |                  | To Proper  | taC        |  |  |  |
|                                                                                                |   | 11 my demo 11                                      | Doc type 1    |                  |            | Metadata   |  |  |  |
|                                                                                                |   | 12 my demo 12                                      | Doc type 1    |                  |            | Metadata   |  |  |  |
| ng Data validation                                                                             |   | 13 my demo 13                                      | Doc type 1    |                  |            | Metadata   |  |  |  |
| fully existed File validation<br>(2010 6:23:06 PM Removing whitespace                          |   | 14 my demo 14                                      | Doc type 1    |                  |            | MetadataC  |  |  |  |
| ed whitespace cleanup                                                                          | = | 15 my demo 15                                      | Doc type 1    |                  |            | Metadata   |  |  |  |
| red file validation routine<br>efully exited file validation routine with file validation:True |   | 16 my demo 16                                      | Doc type 1    |                  |            | Metadata   |  |  |  |
| ng Data validation for each row, column and cell                                               |   | 17 my demo 17                                      | Doc type 1    |                  |            | MetadataC  |  |  |  |
| ing data validation routine<br>ating Document Title                                            |   | 18 my demo 18                                      | Doc type 1    |                  |            | Metadata   |  |  |  |
| ng validation for property Document Title, symbolic name Document Title<br>sting Document Type |   | 19 my demo 19                                      | Doc type 1    |                  |            | Metadata   |  |  |  |
| g validation for property Document Type, symbolic name Document Type<br>tina List of Comments  |   | 20 my demo 20                                      | Doc type 1    |                  |            | Metadata   |  |  |  |
| ng validation for property List of Comments, symbolic name ListofComments                      |   | 21 my demo 21                                      | Doc type 1    |                  |            | Metadata   |  |  |  |
| ting Product ID<br>Ig validation for property Product ID, symbolic name ProductID              |   | 22 my demo 22                                      | Doc type 1    |                  |            | Metadata   |  |  |  |
| 5. Cell: 3 was reported as invalid<br>6. Cell: 3 was reported as invalid                       |   | 23 my demo 23                                      | Doc type 1    |                  |            | Metadata   |  |  |  |
| 7, Cell: 3 was reported as invalid                                                             |   | 24 my demo 24                                      | Doc type 1    |                  |            | Metadata   |  |  |  |
| 8, Cell: 3 was reported as invalid<br>9. Cell: 3 was reported as invalid                       |   | 25 my demo 25                                      | Doc type 1    |                  |            | Metadata   |  |  |  |
| 10, Cell: 3 was reported as invalid<br>11, Cell: 3 was reported as invalid                     |   | 26 my demo 26                                      | Doc type 1    |                  |            | Metadata   |  |  |  |
| 12, Cell: 3 was reported as invalid                                                            |   | 27 my demo 27                                      | Doc type 1    |                  |            | MetadataC  |  |  |  |
| 13, Cell: 3 was reported as invalid<br>14, Cell: 3 was reported as invalid                     |   | 20 my domo 20                                      | Destars 1     |                  |            | Motodata   |  |  |  |

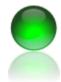

- 10. Click Upload to FileNet to start the bulk load operation.
- 11. The progress bar will indicate percent progress as completed.
- 12. When you are finished, you may save your results (recommended) as an updated excel for record keeping.

| t Log                                    | Drag a colur | nn header here to group l | by that column. |                |               |                 |
|------------------------------------------|--------------|---------------------------|-----------------|----------------|---------------|-----------------|
|                                          | xInfo        | xDocUNC                   | xP8ID           | Document Title | Document Type | List of Comment |
| Select Document Class                    | 1            | MetadataOnly              | {CFFD68D8-241   | my demo 1      | Doc type 1    |                 |
| Northwind ECM-Adventure Works Bicycles 💌 | 2            | MetadataOnly              | {9A86751C-298   | my demo 2      | Doc type 1    |                 |
|                                          | 3            | MetadataOnly              | {D35F4ACE-816   | my demo 3      | Doc type 1    |                 |
|                                          | 4            | MetadataOnly              | {796E0CBA-C5    | my demo 4      | Doc type 1    |                 |
| Show Example Worksheet                   | 5            | MetadataOnly              | {CF1FC211-6CF   | my demo 5      | Doc type 1    |                 |
|                                          | 6            | MetadataOnly              | {9581F604-25A5  | my demo 6      | Doc type 1    |                 |
| Browse to Excel File                     | 7            | MetadataOnly              | {EF53136C-A50   | my demo 7      | Doc type 1    |                 |
|                                          | 8            | MetadataOnly              | {CC035157-509   | my demo 8      | Doc type 1    |                 |
|                                          | 9            | MetadataOnly              | {031B6C09-7FB   | my demo 9      | Doc type 1    |                 |
| j Upload to FileNet                      | 10           | MetadataOnly              | {12478110-664B  | my demo 10     | Doc type 1    |                 |
|                                          | 11           | MetadataOnly              | {90C3C45F-8E3   | my demo 11     | Doc type 1    |                 |
| Save Uploaded Results                    | 12           | MetadataOnly              | {3DAEE7ED-13    | my demo 12     | Doc type 1    |                 |
|                                          | 13           | MetadataOnly              | {4A068076-592   | my demo 13     | Doc type 1    |                 |
|                                          | 14           | MetadataOnly              | {5EC01B62-96D   | my demo 14     | Doc type 1    |                 |
|                                          | 15           | MetadataOnly              | {C90E5185-51C   | my demo 15     | Doc type 1    |                 |
|                                          | 16           | MetadataOnly              | {0E2390D9-8B5   | my demo 16     | Doc type 1    |                 |
|                                          | 17           | MetadataOnly              | {316E1008-9BD   | my demo 17     | Doc type 1    |                 |
|                                          | 18           | MetadataOnly              | {0FBECD70-7C    | my demo 18     | Doc type 1    |                 |
|                                          | 19           | MetadataOnly              | {118D2C7B-35C   | my demo 19     | Doc type 1    |                 |
|                                          | 20           | MetadataOnly              | {99E9C1FD-F62   | my demo 20     | Doc type 1    |                 |
|                                          | 21           | MetadataOnly              | {10431E39-29D   | my demo 21     | Doc type 1    |                 |
|                                          | 22           | MetadataOnly              | {F5CADAEB-B4    | my demo 22     | Doc type 1    |                 |
|                                          | 23           | MetadataOnly              | {C18146ED-3BC   | my demo 23     | Doc type 1    |                 |
|                                          | 24           | MetadataOnly              | {DAEFA7EE-7F    | my demo 24     | Doc type 1    |                 |
|                                          | 25           | MetadataOnly              | {9B4818CC-A7B   | my demo 25     | Doc type 1    |                 |
|                                          | 26           | MetadataOnly              | {82BDD5DF-191   | my demo 26     | Doc type 1    |                 |
|                                          | 27           | MetadataOnly              | {4C8E06C2-1A7   | my demo 27     | Doc type 1    |                 |
|                                          | 28           | MetadataOnly              | {AB627548-820   | my demo 28     | Doc type 1    |                 |
|                                          | 29           | MetadataOnly              | {D90A5683-3B7   | my demo 29     | Doc type 1    |                 |
|                                          |              | 1                         |                 | · · · ·        |               | 1               |

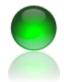

ECM Client for FileNet P8 Content Management Systems November 2010

13. Optional: You may folder your documents at the end of the bulk load. To do so, click **File Documents**.

Show Example Worksheet

Browse to Excel File

🖲 Upload to FileNet

🗟 File Documents

🔚 Save Uploaded Results

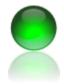

ECM Client for FileNet P8 Content Management Systems November 2010

14. The folder file dialog appears, select the p8 folder you wish to file documents into then click the start button from the menu.

| ulk File Documents                | -                      | discussion of the local discussion of the local discus | -        |
|-----------------------------------|------------------------|----------------------------------------------------------------------------------------------------|----------|
| File in Selected Folder (Typical) | 👻 📄 Start 💥            | 📙 Close                                                                                                    |          |
| ∃ Root folder                     | 11/27/2010 10: 34 A    | AM {123DDBD9-6E1D-4D15-A17B-5AC384CAF8F3}                                                                                                    | Docume   |
|                                   | 11/27/2P10-19:15:34 A  | AM {123DDBD9-6E1D-4D15-A17B-5AC384CAF8F3}                                                                                                    | About to |
|                                   | 11/27/2 Start):15:34 A | AM {03C89E07-A01D-449A-B22D-7B03B269FF91}                                                                                                    | was suo  |
| 5                                 | 11/27/2010 10:15:34 A  | AM {03C89E07-A01D-449A-B22D-7B03B269FF91}                                                                                                    | Docum    |
|                                   | 11/27/2010 10:15:34 A  | AM {03C89E07-A01D-449A-B22D-7B03B269FF91}                                                                                                    | About t  |
|                                   | 11/27/2010 10:15:34 A  | AM {50D02B99-7389-4991-894A-DBCA45E2ECA6}                                                                                                    | was su   |
|                                   | 11/27/2010 10:15:34 A  | AM {50D02B99-7389-4991-894A-DBCA45E2ECA6}                                                                                                    | Docum    |
|                                   | 11/27/2010 10:15:34 A  | AM {50D02B99-7389-4991-894A-DBCA45E2ECA6}                                                                                                    | About t  |
|                                   | 11/27/2010 10:15:34 A  | AM {B6259D75-BA66-4767-954A-3578FE94DB43}                                                                                                    | was su   |
|                                   | 11/27/2010 10:15:34 A  | AM {B6259D75-BA66-4767-954A-3578FE94DB43}                                                                                                    | Docum    |
|                                   | 11/27/2010 10:15:34 A  | AM {B6259D75-BA66-4767-954A-3578FE94DB43}                                                                                                    | About t  |
|                                   | 11/27/2010 10:15:34 A  | AM {1BDE5053-B213-4C80-927B-148DA1BB983D}                                                                                                    | was su   |
|                                   | 11/27/2010 10:15:34 A  | AM {1BDE5053-B213-4C80-927B-148DA1BB983D}                                                                                                    | Docum    |
|                                   | 11/27/2010 10:15:34 A  | AM {1BDE5053-B213-4C80-927B-148DA1BB983D}                                                                                                    | About t  |
|                                   | 11/27/2010 10:15:34 A  | AM {8287BF08-7348-4819-8F38-D26D4428BFD3}                                                                                                    | was su   |
|                                   | 11/27/2010 10:15:34 A  | AM {8287BF08-7348-4819-8F38-D26D4428BFD3}                                                                                                    | Docum    |
|                                   | 11/27/2010 10:15:34 A  | AM {8287BF08-7348-4819-8F38-D26D4428BFD3}                                                                                                    | About t  |
|                                   | 11/27/2010 10:15:34 A  | AM {04287DE4-2B96-45B0-9C8F-68629EB83CB2}                                                                                                    | was su   |
|                                   | 11/27/2010 10:15:34 A  | AM {04287DE4-2B96-45B0-9C8F-68629EB83CB2}                                                                                                    | Docum    |
|                                   | 11/27/2010 10:15:34 A  | AM {04287DE4-2B96-45B0-9C8F-68629EB83CB2}                                                                                                    | About t  |
|                                   | 11/27/2010 10:15:34 A  | AM {5FD7972F-5BB4-4116-8B6B-7E3737AA3215}                                                                                                    | was su   |
|                                   | 11/27/2010 10:15:34 A  | AM {5FD7972F-5BB4-4116-8B6B-7E3737AA3215}                                                                                                    | Docum    |
|                                   | 11/27/2010 10:15:34 A  | AM {5FD7972F-5BB4-4116-8B6B-7E3737AA3215}                                                                                                    | About t  |
|                                   | 11/27/2010 10:15:34 A  | AM {E2D9F224-AACA-4CAA-BE23-E57814B48A4E}                                                                                                    | was su   |
|                                   | 11/27/2010 10:15:34 A  |                                                                                                    | Docum    |
|                                   | 11/27/2010 10:15:34 A  | AM {E2D9F224-AACA-4CAA-BE23-E57814B48A4E}                                                                                                    | About t  |
|                                   | 11/27/2010 10:15:34 A  |                                                                                                    | was su   |
|                                   | 11/27/2010 10:15:34 A  |                                                                                                    | Docum    |
|                                   | 11/27/2010 10:15:34 A  |                                                                                                    | About t  |
|                                   | 11/27/2010 10:15:34 A  |                                                                                                    | was su   |
|                                   | 11/27/2010 10·15·34 A  |                                                                                                    | Docum    |

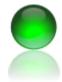

ECM Client for FileNet P8 Content Management Systems November 2010

## **ETL Import**

The ECM Client ETL import module supports extraction, transform from various source systems then importing that data into FileNet. ETL supports MS SQL, oracle, access, and DSN which practically covers anything with a data driver. a DSN is a named data source on your pc or server.

ETL import supports full SQL query capability and schema exploration. Remember to use SQL commands appropriate for your database, for example MS SQL select top (100) \* from mytable versus oracle select \* from mytable where rownum <=100.

 Launch ETL import from the main menu as shown or Applications >> Add New Documents >> ETL Import (database).

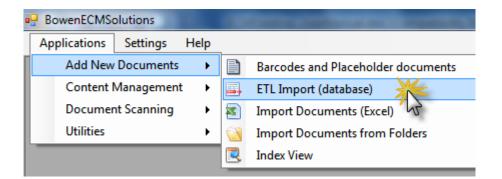

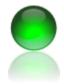

- 2. Logon to FileNet. You may use the integrated sign on or bulk process account (typical).
- 3. Select object store and document class.

| Applications Settings Help               |                                                    | - 6 |
|------------------------------------------|----------------------------------------------------|-----|
| Progress Log                             | Import                                             |     |
| ogon P8 Class Schema Data Sources Import | Drag a column header here to group by that column. |     |
|                                          |                                                    |     |
| User Name                                |                                                    |     |
| Administrator                            |                                                    |     |
| 1                                        |                                                    |     |
| Password                                 |                                                    |     |
| *****                                    |                                                    |     |
| 22                                       |                                                    |     |
| Liceon                                   |                                                    |     |
| 13                                       |                                                    |     |
| Obient Otere Deserved Ofere              |                                                    |     |
| Object Store - Document Class            |                                                    |     |
|                                          |                                                    |     |
|                                          |                                                    |     |
| Select an Object Store                   |                                                    |     |
| Northwind ECM                            |                                                    |     |
| 4                                        |                                                    |     |
| Select Document Class                    |                                                    |     |
| Employees                                |                                                    |     |
| 13                                       |                                                    |     |
|                                          |                                                    |     |
|                                          |                                                    |     |
|                                          |                                                    |     |
|                                          |                                                    |     |
|                                          |                                                    |     |

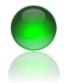

ECM Client for FileNet P8 Content Management Systems November 2010

4. Click the class schema tab to view the properties associated with this document class. If necessary, use the document class designer screen to make changes prior to using the ETL importer.

| BowenECMSolutions                 | - [Extract, Transform a | and Load into FileNet P8 |  |  |  |  |  |  |  |  |
|-----------------------------------|-------------------------|--------------------------|--|--|--|--|--|--|--|--|
| 🖳 Applications Settings Help      |                         |                          |  |  |  |  |  |  |  |  |
| Progress Log Logon P8 Class Schem |                         |                          |  |  |  |  |  |  |  |  |
| SymbolicName                      | Displaymame             | DefaultValue             |  |  |  |  |  |  |  |  |
| Address                           | Address                 |                          |  |  |  |  |  |  |  |  |
| City                              | City                    |                          |  |  |  |  |  |  |  |  |
| ComponentBindin                   | Component Bindi         |                          |  |  |  |  |  |  |  |  |
| DocumentTitle                     | Document Title          |                          |  |  |  |  |  |  |  |  |
| EmployeeName                      | Employee Name           |                          |  |  |  |  |  |  |  |  |
| PostalCode                        | Postal Code             |                          |  |  |  |  |  |  |  |  |
|                                   |                         |                          |  |  |  |  |  |  |  |  |

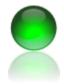

- 5. Click the data sources tab, enter your data connection information. Click the down arrow under the connection string command button to view examples. If you are using DSN, ensure the entered name matches the available machines DSN registered name.
- 6. After entering the data source connection and clicking connect the database schema information will appear. Click on a table to expand its properties.

| BowenECMSolutions - [Extract, Transform and Load into FileNet P8]                 |                                                                                                    |              |                   |            |      |  |  |  |  |  |  |  |  |
|-----------------------------------------------------------------------------------|----------------------------------------------------------------------------------------------------|--------------|-------------------|------------|------|--|--|--|--|--|--|--|--|
|                                                                                   | Applications Setting                                                                                                    | js Help      |                   |            |      |  |  |  |  |  |  |  |  |
| Lo                                                                                | Logon P8 Class Schema Data Sources Import Progress Log                                                                                                    |              |                   |            |      |  |  |  |  |  |  |  |  |
|                                                                                   |                                                                                                    |              |                   |            |      |  |  |  |  |  |  |  |  |
| Step 1) Edit Dsn/odbc, Ole or SQL connection                                      |                                                                                                    |              |                   |            |      |  |  |  |  |  |  |  |  |
| Step 1) Edit Dsn/odbc, Ole or SQL connection                                      |                                                                                                    |              |                   |            |      |  |  |  |  |  |  |  |  |
| Data Source=Localhost;Initial Catalog=northwind;Integrated Security=SSPI; Convert |                                                                                                    |              |                   |            |      |  |  |  |  |  |  |  |  |
|                                                                                   |                                                                                                    | 2            |                   | 12         |      |  |  |  |  |  |  |  |  |
|                                                                                   |                                                                                                    |              |                   |            |      |  |  |  |  |  |  |  |  |
|                                                                                   | TABLE_CATALOG                                                                                                    | TABLE_SCHEMA | TABLE_NAME        | TABLE_TYPE | - Âl |  |  |  |  |  |  |  |  |
|                                                                                   | Northwind                                                                                                    | dbo          | Orders            | BASE TABLE | Ξ    |  |  |  |  |  |  |  |  |
| <b>.</b>                                                                          | Northwind                                                                                                    | dbo          | Products          | BASE TABLE |      |  |  |  |  |  |  |  |  |
|                                                                                   | Northwind                                                                                                    | dbo          | Order Details     | BASE TABLE |      |  |  |  |  |  |  |  |  |
| ÷.                                                                                | Northwind                                                                                                    | dbo          | Customer and      | VIEW       |      |  |  |  |  |  |  |  |  |
| ÷.                                                                                | Northwind                                                                                                    | dbo          | Alphabetical list | VIEW       |      |  |  |  |  |  |  |  |  |
|                                                                                   | Northwind                                                                                                    | dbo          | Current Product   | VIEW       |      |  |  |  |  |  |  |  |  |
| ÷                                                                                 | Northwind                                                                                                    | dbo          | Orders Qry        | VIEW       |      |  |  |  |  |  |  |  |  |
| ÷.                                                                                | Northwind                                                                                                    | dbo          | Products Above    | VIEW       |      |  |  |  |  |  |  |  |  |
| ÷                                                                                 | Northwind                                                                                                    | dbo          | Products by       | VIEW       | -    |  |  |  |  |  |  |  |  |
|                                                                                   | Northwind       dbo       Orders       BASE TABLE         Northwind       dbo       Products       BASE TABLE         Northwind       dbo       Order Details       BASE TABLE         Northwind       dbo       Customer and       VIEW         Northwind       dbo       Customer and       VIEW         Northwind       dbo       Current Product       VIEW         Northwind       dbo       Orders Qry       VIEW         Northwind       dbo       Products Above       VIEW         Northwind       dbo       Products by       VIEW         Northwind       dbo       Products by       VIEW         Northwind       dbo       Products by       VIEW         Northwind       dbo       Products by       VIEW         Northwind       dbo       Products by       VIEW         Step 2) Enter Query       Query       SELECT * FROM TABLE |              |                   |            |      |  |  |  |  |  |  |  |  |
|                                                                                   |                                                                                                    |              |                   |            |      |  |  |  |  |  |  |  |  |
|                                                                                   |                                                                                                    |              |                   | Query      |      |  |  |  |  |  |  |  |  |
|                                                                                   | p 2) Enter Query                                                                                                    |              |                   | (          |      |  |  |  |  |  |  |  |  |
| SE                                                                                | LECT * FROM TABLE                                                                                                    |              |                   |            |      |  |  |  |  |  |  |  |  |
|                                                                                   |                                                                                                    |              |                   |            |      |  |  |  |  |  |  |  |  |

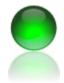

ECM Client for FileNet P8 Content Management Systems November 2010

7. Orders table expanded, column names data types and precision values are listed to aid migration from the data source to FileNet P8.

| Log | gon P8 Class Sche       | ma Data Sources          | Import Progres                | ss Log |   |                    |                     | Orders         |                  |              |
|-----|-------------------------|--------------------------|-------------------------------|--------|---|--------------------|---------------------|----------------|------------------|--------------|
|     |                         |                          |                               |        |   | Drag a column head | der here to group b | y that column. |                  |              |
| o   | p 1) Edit Dsn/odbc, Ole |                          |                               |        | С | olumnName          | ColumnOrdinal       | ColumnSize     | NumericPrecision | NumericScale |
|     |                         |                          | Integrated Conne              |        |   | OrderID            | 0                   | 4              | 10               | 255          |
| Da  | ta Source=Localhost;In  | iitiai Catalog=northwind | integrated Conne              | ectii  |   | CustomerID         | 1                   | 5              | 255              | 255          |
|     |                         |                          |                               |        |   | EmployeeID         | 2                   | 4              | 10               | 255          |
|     | TABLE_CATALOG           | TABLE_SCHEMA             | TABLE_NAME                    | Т. ^   |   | OrderDate          | 3                   | 8              | 23               | 3            |
|     | torthwind               | dbo                      | Orders                        | BA: ≡  |   | RequiredDate       | 4                   | 8              | 23               | 3            |
| ŧ   | Northwind               | dbo                      | Products                      | BA:    |   | ShippedDate        | 5                   | 8              | 23               | 3            |
| ±-  | Northwind               | dbo                      | Order Details                 | BA:    |   | ShipVia            | 6                   | 4              | 10               | 255          |
|     | Northwind               | dbo                      | Customer and                  | VIE    |   | Freight            | 7                   | 8              | 19               | 255          |
| 1   | Northwind               | dbo                      | Alphabetical list             | VIE    |   | ShipName           | 8                   | 40             | 255              | 255          |
|     | Northwind<br>Northwind  | dbo<br>dbo               | Current Product<br>Orders Qrv | VIE    |   | ShipAddress        | 9                   | 60             | 255              | 255          |
|     | Northwind               | dbo                      | Products Above                | VIE -  |   | ShipCity           | 10                  | 15             | 255              | 255          |
| 1   |                         | 1                        | r roudolo r loo ro            |        |   | ShipRegion         | 11                  | 15             | 255              | 255          |
| . [ |                         |                          |                               |        |   | ShipPostalCode     | 12                  | 10             | 255              | 255          |
|     |                         |                          |                               |        |   | ShipCountry        | 13                  | 15             | 255              | 255          |
|     |                         |                          | Que                           | ~      |   | ompoodinay         | 15                  | 15             | 255              | 233          |

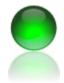

ECM Client for FileNet P8 Content Management Systems November 2010

8. SQL command is entered. All results must have a column xDocUNC in the result set, use MetadataOnly or the path to the source document.

| ogon P8 Class Sche                                                                                  | ma Data Sources        | Import Progre                 |        | (                   |                     | Orders             |          |          |
|----------------------------------------------------------------------------------------------------|------------------------|-------------------------------|--------|---------------------|---------------------|--------------------|----------|----------|
| logon Folclass oche                                                                                 | Data Sources           | Import Progre                 | ss Lug | -                   |                     |                    |          |          |
|                                                                                                    |                        |                               |        | Drag a column heade | er here to group by | that column.       |          |          |
| Step 1) Edit Dsn/odbc, Ole                                                                          | or SQL connection      |                               |        | EmployeeName        | DocumentTitle       | Address            | City     | PostalCo |
| Data Source=Localhost;Ir                                                                            |                        | Untegrated Conn               | ect‼ 🔻 | Davolio, Nancy      | Sales Represent     | 507 - 20th Ave. E. | Seattle  | 98122    |
|                                                                                                    | and outling horizontal | , nograda oon                 |        | Fuller, Andrew      | Vice President,     | 908 W. Capital     | Tacoma   | 98401    |
|                                                                                                    |                        |                               | _      | Leverling, Janet    | Sales Represent     | 722 Moss Bay Bl    | Kirkland | 98033    |
| TABLE_CATALOG                                                                                       | TABLE_SCHEMA           | TABLE_NAME                    | Т. ^   | Peacock, Margaret   | Sales Represent     | 4110 Old Redmo     | Redmond  | 98052    |
| Northwind                                                                                           | dbo                    | Orders                        | BA: ≡  | Buchanan, Steven    | Sales Manager       | 14 Garrett Hill    | London   | SW1 8JR  |
| Northwind                                                                                           | dbo                    | Products                      | BA:    | Suyama, Michael     | Sales Represent     | Coventry House     | London   | EC2 7JR  |
| Northwind                                                                                           | dbo                    | Order Details                 | BA:    | King, Robert        | Sales Represent     | Edgeham Hollow     | London   | RG1 9SF  |
| Northwind                                                                                           | dbo                    | Customer and                  | VIE    | Callahan, Laura     | Inside Sales Co     | 4726 - 11th Ave    | Seattle  | 98105    |
| Northwind<br>Northwind                                                                              | dbo                    | Alphabetical list             | VIE    | Dodsworth, Anne     | Sales Represent     | 7 Houndstooth R    | London   | WG2 7LT  |
| Northwind<br>Northwind                                                                              | dbo<br>dbo             | Current Product<br>Orders Qry | VIE    |                     |                     | 1                  |          |          |
|                                                                                                    | dbo                    | Products Above                | VIE _  |                     |                     |                    |          |          |
| Northwind                                                                                           | 1000                   | Troducis Above                | VIE -  |                     |                     |                    |          |          |
|                                                                                                    |                        | Que                           | ry     |                     |                     |                    |          |          |
| Rep 2) Enter Query<br>SELECT LastName +<br>Sitle As DocumentI<br>MetadataOnly' As<br>TROM Employees | itle, Address, (       |                               |        |                     |                     |                    |          |          |
| ELECT LastName +<br>Sitle As DocumentI<br>MetadataOnly' As                                          | itle, Address, (       |                               |        | 4                   | 11                  |                    |          |          |

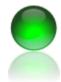

- 9. Click the Import Tab.
- 10. Create Batch-Validate to start the validation process.

| Bower | ECMSoluti  | ions - [Extract | , Transform and L | oad into File | eNet P8]     |          |
|-------|------------|-----------------|-------------------|---------------|--------------|----------|
| 🛃 Ар  | plications | Settings        | Help              |               |              |          |
| Logon | P8 Clas    | s Schema        | Data Sources      | Import        | Progress Log |          |
|       |            |                 |                   | 3             |              | Drag a c |
|       |            |                 |                   |               |              | Employee |
|       |            |                 |                   |               |              | Davol    |
|       | 📧 Creat    | e Batch-Vali    | date              |               |              | Fuller   |
|       |            | 13              |                   |               |              | Lever    |
|       |            |                 |                   |               |              | Peaco    |
|       | 🥖 Uploa    | d to FileNet    |                   |               |              | Bucha    |
|       |            |                 |                   |               |              | Suyar    |
|       |            |                 |                   |               |              | King,    |
|       | - Save     | Uploaded Re     | esults            |               |              | Callat   |
|       |            |                 |                   |               |              | Dodsv    |
|       |            |                 |                   |               |              |          |

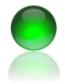

- 11. Click Start Validation process. All errors will be noted with a red cell that must be corrected before proceeding.
- 12. View the accompanying log file if necessary for detailed exception information.

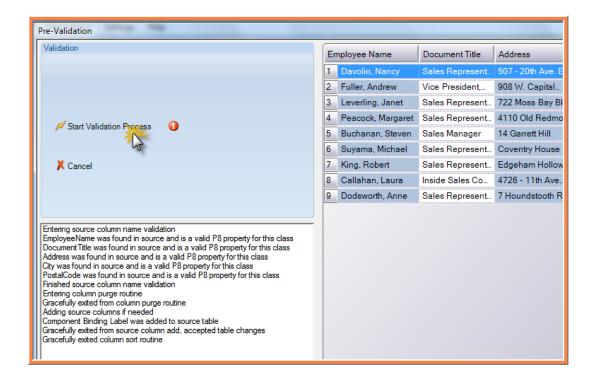

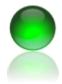

ECM Client for FileNet P8 Content Management Systems November 2010

13. Click upload to FileNet to start the bulk upload process.

| Applications Settings Help         |               |                      |                    |       |
|------------------------------------|---------------|----------------------|--------------------|-------|
| Import Progress Log                |               | Orders               |                    |       |
| Logon P8 Class Schema Data Sources | Drag a column | header here to group | o by that column.  |       |
|                                    | xDocUNC       | xP8ID                | Address            | City  |
|                                    | MetadataOnly  | {D9AC584D-85         | 507 - 20th Ave. E. | Seat  |
|                                    | MetadataOnly  | {957E0CF2-89F        | 908 W. Capital     | Taco  |
| 📧 Create Batch-Validate            | MetadataOnly  | {58C65B57-CBD        | 722 Moss Bay Bl    | Kirkl |
|                                    | MetadataOnly  | {68C8F241-B60        | 4110 Old Redmo     | Red   |
|                                    | MetadataOnly  | {25365FFC-B92        | 14 Garrett Hill    | Lond  |
| 🕖 Upload to FileNet                | MetadataOnly  | {61450783-47E        | Coventry House     | Lond  |
| *                                  | MetadataOnly  | {F1B6C30A-1D9        | Edgeham Hollow     | Lond  |
| 13                                 | MetadataOnly  | {BA68B650-528        | 4726 - 11th Ave    | Seat  |
| 🔚 Save Uploaded Results            | MetadataOnly  | {2CC907A9-E62        | 7 Houndstooth R    | Lond  |

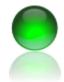

ECM Client for FileNet P8 Content Management Systems November 2010

### Import Documents from Folders

Quickly bulk import documents and optionally folders from network locations into FileNet. Upon import you can selectively import or remove directories, file documents by folder name or recreate an entire windows folder structure with document filing using this feature.

Using import documents from folders allows you to clone an entire windows directory and load into FileNet.

1. Launch ETL import from the application menu as shown.

| ETL Import (database)             |
|-----------------------------------|
| Import Documents (Excel)          |
| Import Documents from Folders     |
|                                   |
| Optionally recreate entire window |
|                                   |

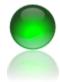

ECM Client for FileNet P8 Content Management Systems November 2010

2. Enter logon information.

| ſ | e <mark>n</mark> Be | ower | ECMSolut   | ions - [Dire | ctory Clone] |
|---|---------------------|------|------------|--------------|--------------|
|   |                     | Арр  | olications | Settings     | Help         |
|   | Log                 | on   | Import     | Folders      | Log          |
|   |                     |      |            |              |              |
|   |                     |      |            |              |              |
| l |                     |      |            |              |              |
|   |                     |      | ser Name   |              |              |
|   |                     | Ad   | ministrato | r            |              |
|   |                     |      |            |              |              |
|   |                     | Pa   | assword    |              |              |
|   |                     | ***  | ***        |              |              |
|   |                     |      |            |              |              |
|   |                     |      |            |              |              |
|   |                     |      |            |              |              |
|   |                     |      |            |              |              |
|   |                     |      |            |              | И            |
|   |                     |      |            |              |              |
|   |                     |      |            |              |              |

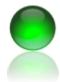

- 3. Click the import tab.
- 4. Select an object store.
- 5. Select a document class.

| ſ | 🖳 Bowen | ECMSolut   | tions - [Dired | tory Clo | one]         |  |   |  |  |  |  |
|---|---------|------------|----------------|----------|--------------|--|---|--|--|--|--|
|   | 🖳 Арр   | lications  | Settings       | Help     |              |  |   |  |  |  |  |
|   | Logon   | Import     | Folders        | Log      |              |  |   |  |  |  |  |
|   |         |            |                |          |              |  |   |  |  |  |  |
|   |         |            |                |          |              |  |   |  |  |  |  |
|   | Se      | lect an Ob | ject Store     |          |              |  | _ |  |  |  |  |
|   | No      | rthwind E  | СМ             |          | $\mathbf{X}$ |  | , |  |  |  |  |
|   |         |            |                |          | 5            |  | - |  |  |  |  |
|   |         |            |                |          |              |  |   |  |  |  |  |
|   |         |            |                |          |              |  |   |  |  |  |  |
|   |         |            | ment Class     |          |              |  |   |  |  |  |  |
|   | Ad      | venture W  | /orks Bicycle  | es       |              |  |   |  |  |  |  |
|   |         |            |                |          | 5            |  |   |  |  |  |  |
|   |         |            |                |          |              |  |   |  |  |  |  |
|   |         |            |                |          |              |  |   |  |  |  |  |
|   |         | Create a l | Batch          |          |              |  |   |  |  |  |  |

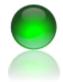

ECM Client for FileNet P8 Content Management Systems November 2010

- 6. If your class selection is acceptable click the folders tab to select an import source.
- 7. Right click to view the import menu, select a folder.
- 8. Select the folder, which is the parent folder for import.

Note: Only subfolders and documents within those folders are imported, not the parent folder itself. The parent folder is the entry point that is mirrored into FileNet if you are importing an entire directory.

9. Select OK.

| B   | owenECMSolut<br>Applications | ions - [Dire<br>Settings | ctory Clo<br>Help | one]                                                                                                    |      |                          |
|-----|------------------------------|--------------------------|-------------------|----------------------------------------------------------------------------------------------------|------|--------------------------|
| Log | jon Import                   | Folders                  | Log               |                                                                                                    |      | Drag a column header her |
|     |                              |                          | Br                | Please select root folder for  Please select root folder for  Please select root folder for  Please select root folder for  Please Score folder  Please Stuff  Please Stuff  Please Stuf | impo | OK Cancel                |
|     |                              |                          |                   |                                                                                                    |      |                          |

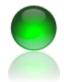

ECM Client for FileNet P8 Content Management Systems November 2010

10. Click on a folder to view documents contained only in that folder and apply metadata.

- 11. Right click in the grid to apply values from the folder name to the documents or paste down metadata.
- 12. Using this simple feature you can apply metadata to any property including those with choice list drop downs or multi values.

| 🖳 BowenECMSoluti               | ons - [Directory          | Clone]               | -                                                   |                                           | -                  |   |
|--------------------------------|---------------------------|----------------------|-----------------------------------------------------|-------------------------------------------|--------------------|---|
| Applications                   | Settings He               | ۱p                   |                                                     |                                           |                    |   |
| Logon Import                   | Folders Log               | )                    |                                                     | Drag a co                                 | lumn header here   |   |
| E Evel                         | <                         |                      |                                                     | ith                                       | xDocUNC            |   |
| 🗄 📄 level1_6                   | J.                        |                      |                                                     | ers\jbowen                                | C:\Users\jbowen.   |   |
|                                |                           |                      |                                                     | ∍rs\jbowen                                | C:\Users\jbowen.   |   |
|                                |                           |                      |                                                     | rs\jbowen                                 | C:\Users\jbowen.   |   |
|                                |                           |                      |                                                     |                                           |                    |   |
|                                |                           |                      |                                                     |                                           |                    |   |
|                                |                           |                      |                                                     |                                           |                    |   |
|                                |                           |                      |                                                     |                                           |                    |   |
| (                              |                           |                      |                                                     |                                           |                    |   |
| Drag a colur                   | nn header h               | here to g            | group by th                                         | at colum                                  | n.                 |   |
|                                | 1                         | -                    | (                                                   | (                                         | _                  |   |
| AccessTime                     | nn header h<br>Color Opti | -                    | Documen                                             | t Title                                   | n.<br>Document Typ | e |
|                                | 1                         | ons                  | Documen                                             | t Title                                   | Document Typ       | e |
| AccessTime                     | 1                         | ons                  | Documen<br>00456017<br>uto name u                   | t Title<br>sing folde                     | Document Typ       |   |
| AccessTime                     | 1                         | ons<br>// A          | Documen<br>00456017<br>uto name u<br>o Upper (AB    | t Title<br>sing folde<br>3C)              | Document Typ       | e |
| AccessTime<br>7/2010<br>i/2010 | 1                         | ons<br>A<br>Te<br>Te | Documen<br>uto name u<br>o Upper (AB<br>o Lower (ab | t Title<br>sing folde<br>3C)<br>c)        | Document Typ       |   |
| AccessTime<br>7/2010<br>i/2010 | 1                         | ons<br>A<br>Te<br>Te | Documen<br>00456017<br>uto name u<br>o Upper (AB    | t Title<br>sing folde<br>3C)<br>c)        | Document Typ       |   |
| AccessTime<br>7/2010<br>i/2010 | 1                         | ons<br>A<br>Ta<br>Ta | Documen<br>uto name u<br>o Upper (AB<br>o Lower (ab | t Title<br>sing folde<br>SC)<br>c)<br>bc) | Document Typ       |   |

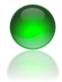

ECM Client for FileNet P8 Content Management Systems November 2010

13. Click create a batch to start the validation process.

| ļ  | 🖶 Bo | wenECMSolut  | tions - [Direc | tory Clon  | e]       | - 10       |       |            |     |
|----|------|--------------|----------------|------------|----------|------------|-------|------------|-----|
|    | •    | Applications | Settings       | Help       |          |            |       |            |     |
|    | Log  | on Import    | Folders        | Log        |          |            |       | Drag a col | umn |
| l  |      |              |                |            |          |            |       | AccessTime |     |
| l  |      |              |                |            |          |            |       | /2010      |     |
| l  |      | Select an Ob | ject Store     |            |          |            |       |            |     |
| ł. |      | Northwind E  | СМ             |            |          | •          |       | /2010      |     |
| 1  |      |              |                |            |          |            |       | /2010      |     |
| l  |      |              |                |            |          |            |       |            |     |
| I  |      |              |                |            |          |            |       |            |     |
|    |      | Select Docu  | ment Class     |            |          |            |       |            |     |
|    |      | Adventure W  | /orks Bicycle  | es         |          | <b>+</b>   |       |            |     |
|    |      |              |                |            |          |            |       |            |     |
|    |      |              |                |            |          |            |       |            |     |
|    |      |              |                |            |          |            |       |            |     |
|    |      | %Create a    | Datab          |            |          |            |       |            |     |
|    |      | 70 Ureatea   |                |            |          |            |       |            |     |
|    |      | 1            | Tonverts th    | e folder d | ata to a | a batch fe | or im | oort       |     |

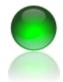

- 14. Click start the validation process. Items in pink are data errors, items in blue require a value.
- 15. Use the same right click fast index options or data entry procedures to make corrections.
- 16. Once data validation is completed the dialog will close.

| Validation                                                                                                    |        | Color Options | Document Title | Document Type | List of Comments | Product ID |
|----------------------------------------------------------------------------------------------------|--------|---------------|----------------|---------------|------------------|------------|
|                                                                                                    | bowen  | Pink          | 00456017       | Apples 🔻      |                  | level1_a   |
|                                                                                                    | ibowen | Pink          | 00456017       | Apples        |                  | level1_a   |
|                                                                                                    | jbowen | Pink          | 00456017       | Apples        |                  | level1_a   |
|                                                                                                    | jbowen | Pink          | 00456017       | Apples        |                  |            |
| 💋 Start Validation Process 🛛 🕢                                                                                                    | jbowen | Pink          | 00456017       | Apples        |                  |            |
|                                                                                                    | jbowen | Pink          | 00456017       | Apples        |                  |            |
| X Cancel                                                                                                    | jbowen | Pink          | 00456017       | Apples        |                  |            |
|                                                                                                    | ibowen | Pink          | 00456017       | Apples        |                  | İ          |
|                                                                                                    | ibowen | Pink          | 00456017       | Apples        |                  |            |
|                                                                                                    | ibowen | Pink          | 00456017       | Apples        |                  |            |
| About to start validation process Starting Data validation                                                                                                    | ibowen | Pink          | 00456017       | Apples        |                  |            |
|                                                                                                    | ibowen | Pink          | 00456017       | Apples        |                  |            |
| Removing whitespace                                                                                                    | ibowen | Pink          | 00456017       | Apples        |                  |            |
| Entered file validation routine<br>Total Files to verify: 24                                                                                                    | ibowen | Pink          | 00456017       | Apples        |                  |            |
| Gracefully exited file validation routine with file validation: True, row count is 24                                                                                                    | ibowen | Pink          | 00456017       | Apples        |                  |            |
| Starting Data validation for each row, column and cell                                                                                                    | ibowen | Pink          | 00456017       | Apples        |                  |            |
| /alidating Color Options                                                                                                    |        | Pink          | 00456017       | Apples        |                  |            |
| Starting validation for property Color Options, symbolic name ColorOptions<br>Gracefully exited property validation, longest length string for this property (if sir                                                             | ibowen |               | 00456017       |               |                  |            |
| /alidating Document Title<br>Starting validation for property Document Title, symbolic name Document Title                                                                                                    | ibowen | Pink          |                | Apples        |                  |            |
| Gracefully exited property validation, longest length string for this property (if sir                                                                                                    | ibowen | Pink          | 00456017       | Apples        |                  |            |
| Validating Document Type<br>Starting validation for property Document Type, symbolic name Document Type<br>Gracefully exited property validation, longest length string for this property (if sir<br>Validating List of Comments | ibowen | Pink          | 00456017       | Apples        |                  |            |
|                                                                                                    | ibowen | Pink          | 00456017       | Apples        |                  |            |
|                                                                                                    | jbowen | Pink          | 00456017       | Apples        |                  |            |
| Starting validation for property List of Comments, symbolic name ListofCommen                                                                                                    | ibowen | Pink          | 00456017       | Apples        |                  |            |
| /alidating Product ID<br>Starting validation for property Product ID, symbolic name ProductID                                                                                                    | ibowen | Pink          | 00456017       | Apples        |                  |            |

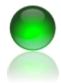

ECM Client for FileNet P8 Content Management Systems November 2010

17. Click upload to FileNet to start the upload process.

| Applications Settings Help |   |              |                            |                    |         |
|----------------------------|---|--------------|----------------------------|--------------------|---------|
| ogon Import Folders Log    |   | Drag a colur | nn header here to group by | that column.       |         |
|                            |   | xInfo        | xDocUNC                    | xP8ID              | Color 0 |
| Select an Object Store     |   | 1            | C:\Users\jbowen            | ,<br>{B7FFFE2E-44E | Pink    |
| Northwind ECM              | - | 2            | C:\Users\jbowen            | {0051962D-7733     | Pink    |
|                            |   | 3            | C:\Users\jbowen            | {0CCBFA79-7E       | Pink    |
|                            |   | 4            | C:\Users\jbowen            | {CD2ED4FA-A2       | Pink    |
|                            |   | 5            | C:\Users\jbowen            | {77CDE69E-7C9      | Pink    |
| Select Document Class      |   | 6            | C:\Users\jbowen            | {A96D1418-00D      | Pink    |
| Adventure Works Bicycles   | • | 7            | C:\Users\jbowen            | {96F11A6B-F4B      | Pink    |
|                            |   | 8            | C:\Users\jbowen            | {8B54D0A3-544      | Pink    |
|                            |   | 9            | C:\Users\jbowen            | {B7AC171B-5E7      | Pink    |
| KCreate a Batch            |   | 10           | C:\Users\jbowen            | {C096CDE6-00A      | Pink    |
| 70 Create a Batch          |   | 11           | C:\Users\jbowen            | {0943946F-60D      | Pink    |
|                            |   | 12           | C:\Users\jbowen            | {CC5EAC71-C4       | Pink    |
| 🕖 Upload to FileNet        |   | 13           | C:\Users\jbowen            | {E4EBC4EC-85       | Pink    |
|                            |   | 14           | C:\Users\jbowen            | {C6AEB970-DA       | Pink    |
| File Documents             |   | 15           | C:\Users\jbowen            | {41612DE6-222      | Pink    |
| General Pile Documents     |   | 16           | C:\Users\jbowen            | {6468FDCF-EB8      | Pink    |
|                            |   | 17           | C:\Users\jbowen            | {5FB2270E-D7F      | Pink    |
| 🔚 Save Uploaded Results    |   | 18           | C:\Users\jbowen            | {E316F94D-8B1      | Pink    |
| a save oploaded Results    |   | 19           | C:\Users\jbowen            | {0AEB27B3-B4B      | Pink    |
|                            |   | 20           | C:\Users\jbowen            |                    | Pink    |
|                            |   | 21           | C:\Users\jbowen            |                    | Pink    |
|                            |   | 22           | C:\Users\jbowen            |                    | Pink    |
|                            |   | 23           | C:\Users\jbowen            |                    | Pink    |
|                            |   |              | III                        |                    |         |

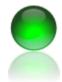

ECM Client for FileNet P8 Content Management Systems November 2010

- Optionally, you may recreate folders in FileNet or file the loaded documents into existing folders.
- 19. Recreating folder structures will create folders based on the entry point you selected when adding documents and the FileNet folder you select.
- 20. Filing documents into existing folders is

performed by folder name. If the parent windows folder of a given document is found by name, (that is by the P8 folder name property) in FileNet the document is filed in that folder. If no folder is found, filing is not performed for that document.

21. Click file documents to open the file operations dialog. Click the desired filing operation from the menu.

| Select an Objer             | pt Store                                                    | orogoon |
|-----------------------------|-------------------------------------------------------------|---------|
| Northwind ECI               | Bulk File Documents                                         |         |
|                             | File in Selected Folder (Typical)                           | 📙 Clo   |
|                             | File in Selected Folder (Typical)                           |         |
|                             | Clone Folders from PC to FileNet                            |         |
| Select Docume               | File Documents in P8 folders by matching that older name(s) |         |
| Adventure Wor               |                                                             |         |
|                             |                                                             |         |
|                             |                                                             |         |
|                             |                                                             |         |
| <b>~</b> 0                  |                                                             |         |
| <sup>5</sup> ∕6 Create a Ba |                                                             |         |
|                             |                                                             |         |
| 🕖 Upload to Fi              |                                                             |         |
|                             |                                                             |         |
|                             |                                                             |         |
| File Docum                  |                                                             |         |
| *                           |                                                             |         |
| 5                           |                                                             |         |
|                             |                                                             |         |
| 🔜 Save Uploa                |                                                             |         |
|                             |                                                             |         |

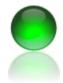

- 22. If you are using the clone function, you must ensure you select your own desired starting point of where to recreate the folders from, which is anywhere in FileNet you desire.
- 23. In this example, 'CODE MODULES' was selected as the starting point to clone the windows to.
- 24. After the process is completed you can confirm the creation of folders by clicking the folder once more to refresh and obtain the sub folders from FileNet.

|                                  |                                                                                                    | Conception and the second second second                                                                                                    |
|----------------------------------|----------------------------------------------------------------------------------------------------|----------------------------------------------------------------------------------------------------|
| Clone Folders from PC to FileNet | 📄 Start 💥                                                                                                    | 📙 Close                                                                                                    |
| CodeModules                      | 11/27/2010 11.23:07 AI<br>11/27/2010 11.23:07 AI<br>11/27/2010 11:23:07 AI<br>11/27/2010 11:23:07 AI<br>11/27/2010 11:23:07 AI<br>11/27/2010 11:23:07 AI<br>11/27/2010 11:23:06 AI<br>11/27/2010 11:23:06 AI | <ul> <li>Folder successfully persisted, create operation comp</li> <li>Folder object created, not yet persisted</li> <li>About to create instance of folder class</li> <li>Folder object created, not yet persisted</li> <li>About to create instance of folder class</li> <li>Folder object created, not yet persisted</li> <li>About to create instance of folder class</li> <li>Folder object created, not yet persisted</li> <li>About to create instance of folder class</li> <li>Folder object created, not yet persisted</li> <li>About to create instance of folder class</li> <li>Folder object created, not yet persisted</li> <li>About to create instance of folder class</li> <li>Folder object created, not yet persisted</li> <li>About to create instance of folder class</li> <li>Folder object created, not yet persisted</li> <li>About to create instance of folder class</li> <li>Folder successfully persisted, create operation comp</li> <li>Folder successfully persisted, create operation comp</li> <li>Folder successfully persisted, create operation comp</li> <li>Folder successfully persisted, create operation comp</li> <li>Folder successfully persisted, create operation comp</li> <li>Folder object created, not yet persisted</li> <li>About to create instance of folder class</li> <li>Folder successfully persisted, create operation comp</li> <li>Folder object created, not yet persisted</li> <li>About to create instance of folder class</li> <li>Folder object created, not yet persisted</li> <li>About to create instance of folder class</li> <li>Folder object created, not yet persisted</li> <li>About to create instance of folder class</li> <li>Folder object created, not yet persisted</li> <li>About to create instance of folder class</li> <li>Folder object created, not yet persisted</li> <li>About to create instance of folder class</li> <li>Folder object created, not yet persisted</li> </ul> |

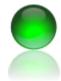

ECM Client for FileNet P8 Content Management Systems November 2010

#### **ECM Client Introduction**

#### Introduction

ECM Client is the main application screen to interact with documents or records such as:

- Advanced Search capability with multi value retrieval
- Saved Searches
- Version and content actions (checkout, in, etc)
- Bulk download with excel
- Foldering operations
- Data copy clone feature from one P8 system to another

| 🖳 ECM Desktop                              |                     |              |                                                  |      |               |        |                  |                   |                  |     |
|--------------------------------------------|---------------------|--------------|--------------------------------------------------|------|---------------|--------|------------------|-------------------|------------------|-----|
| Document Sea                               | rch                 |              |                                                  |      | Basic Actions | Versio | on Actions Sa    | ve Actions Adva   | inced Actions    |     |
| Search                                     |                     | Sa           | aved Searches                                    |      | <b>View</b>   |        | 🖄 Ado            | I New Documents   |                  |     |
|                                            |                     |              |                                                  |      | 🕞 View Adva   | nced   | 样 Del            | ete               | 🖨 Print          |     |
| Select an Object S                         | store               | -            |                                                  |      |               |        |                  |                   | Results          |     |
|                                            |                     |              |                                                  |      |               |        |                  |                   | Treadita         |     |
| Select Document                            | Class               |              |                                                  |      |               |        | er here to group | by that column.   |                  |     |
| Document                                   |                     | -            | Search                                           |      | Mi Σ⊽‡ize     | Σγ⇔    | Creator 2        | 7 - Current State | Σ∇+ Date Created | Σ⊽⇔ |
|                                            |                     |              |                                                  |      | 1 1           |        | Administrator    |                   | 02/10/2010       |     |
| Property                                   | Include In Results  | IsSorted     | IsPinned IsGroupBy                               |      | 2 🔎           |        | Administrator    |                   | 02/07/2010       |     |
| Current State<br>Date Content Las          | <b>V</b>            |              |                                                  | -    | 3 🔎           |        | Administrator    |                   | 07/19/2010       |     |
| Date Content Las                           |                     |              |                                                  | - =  | 4 🔎           |        | Administrator    |                   | 02/07/2010       |     |
| Date Last Modifie                          | V                   |              |                                                  | -    | 5 🔎           |        | Administrator    |                   | 07/19/2010       |     |
| Document Title                             | v                   |              |                                                  |      | 6             |        | Administrator    |                   | 08/29/2010       |     |
| ID                                         |                     |              |                                                  |      | 7             |        | Administrator    |                   | 02/10/2010       |     |
| Indexation Id                              |                     | [***         |                                                  |      | 8             |        | Administrator    |                   | 02/07/2010       |     |
| I + C                                      | Firm                | [mm]         | famil famil                                      | Þ.   | 9             |        | Administrator    |                   | 08/29/2010       |     |
| Property to Search O                       | n Condi             | ion          | Value                                            |      | 10 🔎          |        | Administrator    |                   | 07/19/2010       |     |
| Document Title                             | Is Not              | Null         |                                                  |      | 11 🔎          |        | Administrator    |                   | 08/29/2010       |     |
| *                                          |                     |              |                                                  |      | 12 🔎          |        | Administrator    |                   | 02/07/2010       |     |
|                                            |                     |              |                                                  |      | 13 🔎          |        | Administrator    |                   | 02/10/2010       |     |
|                                            |                     |              |                                                  |      | 14 🔎          |        | Administrator    |                   | 02/07/2010       |     |
|                                            |                     |              |                                                  |      | 15 🔎          |        | Administrator    |                   | 02/07/2010       |     |
|                                            |                     |              |                                                  |      | 16 🔎          |        | Administrator    |                   | 02/10/2010       |     |
|                                            |                     |              |                                                  |      | 17 🔎          |        | Administrator    |                   | 05/12/2010       |     |
|                                            |                     |              |                                                  |      | 18 🔎          |        | Administrator    |                   | 02/07/2010       |     |
| SELECT [ID], [MimeTy                       | pe], [Componenti    | BindingLabe  | 1.                                               | _    | 19 📑          |        | Administrator    |                   | 08/22/2010       |     |
| [CompoundDocumer                           | ntState], [ContentF | etentionDate | e], [ContentSize], [Creat<br>locumentTitle] FROM | or]. | 20 💣          |        | Administrator    |                   | 08/29/2010       |     |
| [CurrentState], [DateC<br>[Document] WHERE |                     |              | ocumenti itiej FROM                              |      | 21            |        | Administrator    |                   | 05/12/2010       |     |
|                                            |                     |              |                                                  |      | 22            |        | Administrator    |                   | 07/19/2010       |     |
|                                            |                     |              |                                                  |      | 23            |        | Administrator    |                   | 02/02/2010       |     |
| 🔍 Document Search                          |                     |              |                                                  |      | 24            |        | Administrator    |                   | 02/10/2010       |     |
| 🔍 Explorer                                 |                     |              |                                                  |      | 25 🔎          |        | Administrator    |                   | 02/02/2010       |     |
| 🕑 Bulk Metadata Up                         | odates              |              |                                                  |      |               |        |                  |                   |                  |     |
| Bulk Security Upd                          |                     |              |                                                  |      |               | ,      | D 1              |                   |                  |     |
| User Security ope                          |                     |              |                                                  |      | 0 9           | 6      | Ready            |                   |                  |     |

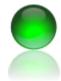

ECM Client for FileNet P8 Content Management Systems November 2010

# **ECM Client- Searching**

1. Launch ECM Client from the menu as shown.

| - concretentoorations     |   | the second second second second second second second second second second second second second second second se |
|---------------------------|---|----------------------------------------------------------------------------------------------------|
| Applications Settings Hel | р | _                                                                                                    |
| Add New Documents         | × |                                                                                                    |
| Content Management        | Þ | <ul> <li>Document Class Designer</li> </ul>                                                                     |
| Document Scanning         | • | 🐁 ECM Desktop 🛛 💥                                                                                               |
| Utilities                 | × | Recursive Processing                                                                                            |
|                           |   | 😊 Run Reports Sear                                                                                              |

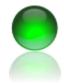

ECM Client for FileNet P8 Content Management Systems November 2010

2. The search screen will open, select and object store then document class from the drop down.

Note: After you select an object store your document class definitions will be read, this may take time based on the number of classes, properties and performance of your system.

| 🖳 ECM Desktop                       |               |               |             |             |   |
|-------------------------------------|---------------|---------------|-------------|-------------|---|
| Document Sea                        | rch           |               |             |             |   |
| Search                              |               |               | Saved Sea   | irches      |   |
| Select an Object S<br>Northwind ECM |               | *             | •           |             |   |
| Select Document                     | Class         |               |             |             |   |
| Document                            |               | 5             | <b>•</b>    | Search      |   |
| Property                            | Include In Re | sults IsSorte | ed IsPinned | I IsGroupBy |   |
| Current State                       | <b>V</b>      |               |             |             |   |
| Date Content Las                    |               |               |             |             | Ξ |
| Date Created                        | <b>v</b>      |               |             |             |   |
| Date Last Modifie                   | <b>v</b>      |               |             |             |   |
| Document Title                      | <b>V</b>      |               |             |             |   |
| ID                                  |               |               |             |             |   |
| Indexation Id                       |               |               |             |             |   |
|                                     |               | [===]         | [2003]      | [           |   |
| Property to Search O                | n (           | Condition     | Valu        | Je          |   |
| Document Title                      |               | s Not Null    |             |             |   |
| *                                   |               |               |             |             |   |

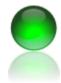

- 3. Ensure the 'Document Search' group item is selected.
- Set your fields to retrieve: Start building your search by clicking into the retrieval property fields (results). Check each property you wish to retrieve from the system with the following options:
  - a. Include in Results
  - b. Is Sorted
  - c. Is Pinned
  - d. Is Group By
- 5. Set your search conditions: Follow the same steps as above to enter your where conditions based on each property. ECM Client supports an unlimited number of WHERE conditions and advanced users may edit their SQL as necessary.
- 6. Execute the search by clicking the green 'Search' button.

| Document Search         Search         Search         Select an Object Store         Northwind ECM           Select Document Class       Search         Document       Include In Results       IsSorted       Search         Property       Include In Results       IsSorted       Search         Document       Include In Results       IsSorted       IsGroupBy         Current State       Include In Results       IsSorted       IsGroupBy         Date Content Last Accessed       Image: Content Last Accessed       Image: Content Last Accessed                                                                                                    | 🖳 ECM Desktop                              |                               |                      |                              |              |           |      |  |
|----------------------------------------------------------------------------------------------------|--------------------------------------------|-------------------------------|----------------------|------------------------------|--------------|-----------|------|--|
| Select an Object Store         Northwind ECM         Select Document Class         Document         Value         Property         Include In Results         Include In Results         Include In Results         Include In Results         Include In Results         Include In Results         Include In Results         Include In Results         Include In Results         Include In Results         Index Content Last Accessed         Indexation Id         Indexation Id         Indexation Id         Indexation Id         Indexation Id         Indexation Id         Indexation Id         Indexation Id         Indexation Id         Indexation Id         Indexation Id         Indexation Id         Indexation Id         Is Not Null                                                                                                    |                                            | rch                           |                      |                              |              |           |      |  |
| Northwind ECM         Select Document Class         Document         Value         Property         Include In Results         Include In Results         IsSorted         IsSorted         Include In Results         IsSorted         Date Content Last Accessed         Date Content Last Accessed         Date Content Last Accessed         Date Content Title         Indexation Id         Indexation Id         Indexation Id         Indexation Id         Indexation Id         Indexation Id         Is Not Null                                                                                                    | Search                                     |                               |                      | Sa                           | aved Searc   | hes       |      |  |
| Document     Search       Property     Include In Results     IsSorted     IsGroupBy       Current State     IsBorted     IsBorted     IsBorted       Date Content Last Accessed     IsBorted     IsBorted     IsBorted       Date Created     IsBorted     IsBorted     IsBorted       Date Created     IsBorted     IsBorted     IsBorted       Document Title     IsBorted     IsBorted     IsBorted       Indexation Id     IsBorted     IsBorted     IsBorted       Property to Search On     Condition     Value       Document Title     IsBorted     IsBorted                                                                                                    |                                            | Store                         |                      | •                            |              |           |      |  |
| Current State                                                                                                    |                                            | Class                         |                      | •                            |              | Search    |      |  |
| Date Content Last Accessed       Image: Content Last Accessed         Date Created       Image: Content Last Modifie         Date Created       Image: Content Last Modifie         Date Created       Image: Content Last Modifie         Date Created       Image: Content Last Modifie         Date Created       Image: Content Last Modifie         Date Last Modifie       Image: Content Last Modifie         Image: Document Title       Image: Content Last Modifie         Image: Content Last Modifie       Image: Content Last Modifie         Image: Content Title       Image: Content Last Modifie         Image: Content Title       Is Not Null         Image: Content Title       Is Not Null                                                                                                    | Property                                   | Include In R                  | esults               | IsSorted                     | IsPinned     | IsGroupBy | P    |  |
| Date Created                                                                                                    | Current State                              | <b>v</b>                      |                      |                              |              |           |      |  |
| Date Created                                                                                                    | Date Content Last                          | Accessed                      |                      |                              |              |           |      |  |
| Document Title     Property to Search On     Condition     Value     Document Title     Is Not Null                                                                                                    | Date Created                               | 1                             |                      |                              |              |           | -    |  |
| ID     Results       Indexation Id     Indexation Id       Its Construction     Indexation Id       Property to Search On     Condition       Value     Value       Document Title     Is Not Null                                                                                                    | Date Last Modifie                          | 1                             |                      |                              |              |           |      |  |
| Indexation Id Indexation Id In | Document Title                             | 1                             |                      |                              |              |           |      |  |
| Property to Search On Condition Value  Property to Search On Condition Value  Document Title Is Not Null  *                                                                                                    | ID                                         |                               | Resu                 | ts 📃                         |              |           |      |  |
| Image: Property to Search On     Condition     Value       Image: Document Title     Is Not Null       Image: Market State     Image: State                                                                                                    |                                            |                               |                      |                              |              |           |      |  |
| Property to Search On     Condition     Value       Document Title     Is Not Null                                                                                                    | 1 - C                                      | [2007]                        |                      | 1000                         | [1000]       |           |      |  |
| Document Title     Is Not Null                                                                                                    | La Contrata Contrata O                     | _                             | Conditio             |                              | Value        |           |      |  |
| *                                                                                                    |                                            |                               |                      |                              | Value        |           |      |  |
|                                                                                                    |                                            |                               | IS NOT IN            | iuli                         |              |           |      |  |
| Search Conditions                                                                                                    | *                                          |                               |                      |                              |              |           |      |  |
|                                                                                                    | Search Conditions                          |                               |                      |                              |              |           |      |  |
|                                                                                                    |                                            |                               |                      |                              |              |           |      |  |
| SELECT [ID].[MimeType], [ComponentBindingLabel],<br>[CompoundDocumentState], [ContentRetentionDate], [ContentSize], [Creator],<br>[CurrentState], [DateCreated], [DateLastModified], [DocumentTitle] FROM<br>[Document] WHERE ([DocumentTitle] is not null)                                                                                                    | [CompoundDocumer<br>[CurrentState], [DateC | tState], [Con<br>reated], [Da | ntentRei<br>iteLastN | tentionDate<br>lodified], [[ | e], [Content |           | or]. |  |
|                                                                                                    | 1                                          |                               |                      | ***                          |              |           |      |  |
| 🖗 Document Search                                                                                                    | 0                                          |                               |                      |                              |              |           |      |  |

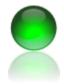

- 7. To re-order which properties are returned as part of a search result simply drag the row that contains the search property to the desired index position. Select the row(s) by clicking on the row selector, the leftmost cell in the property grid.
- Click just behind the row > and drag the row up or down to the desired search index position. The grid will scroll up or down as needed.

| Include In Results | IsSorted | IsPinned | IsGroupBy |
|--------------------|----------|----------|-----------|
| $\checkmark$       |          |          |           |
|                    |          |          |           |
|                    |          |          |           |
| ✓                  |          |          |           |
| <b>V</b>           |          |          |           |
|                    |          |          |           |
|                    |          |          |           |
|                    | [2003]   |          | 4         |
|                    |          |          |           |

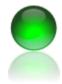

- 9. You can use advanced grouping by columns, filter by columns or both.
- 10. In this example, the column header 'Personnel Doc Type' was grouped. Each unique value for personnel doc type then becomes an expandable list.
- 11. Pinning will keep values to the left as you scroll to the right for wide search results.

| _                                                   |       |        |                        | Results            |  |  |  |  |  |
|-----------------------------------------------------|-------|--------|------------------------|--------------------|--|--|--|--|--|
|                                                     | Perso | nnel C | ос Туре 🛆              |                    |  |  |  |  |  |
| Personnel Doc Type : Award (4 items)                |       |        |                        |                    |  |  |  |  |  |
| Personnel Doc Type : Certifications (3 items)       |       |        |                        |                    |  |  |  |  |  |
|                                                     | Mime  | Σ⊽⇔    | Document Title △ ∑ 🏹 🕫 | SSN <b>∑⊽</b> ⊅ Up |  |  |  |  |  |
|                                                     | 1     | P      | Demo                   | 11111111           |  |  |  |  |  |
|                                                     | 2     | P      | Demo                   | 11111111           |  |  |  |  |  |
| 3 🔎 Demo Bulk Load 111111111                        |       |        |                        |                    |  |  |  |  |  |
| Personnel Doc Type : Disciplinary Action (7 items)  |       |        |                        |                    |  |  |  |  |  |
| Personnel Doc Type : Performance Review (336 items) |       |        |                        |                    |  |  |  |  |  |

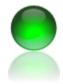

- 12. Optionally, each column supports filtering with a wide array of search patterns including starts with, ends with, contains, greater than and expression matching.
- 13. Each column may have zero, one or many filters applied simultaneously.
- 14. Select your filter as the OPERATOR and your OPERARAND (far box to right) which is your value to search on.

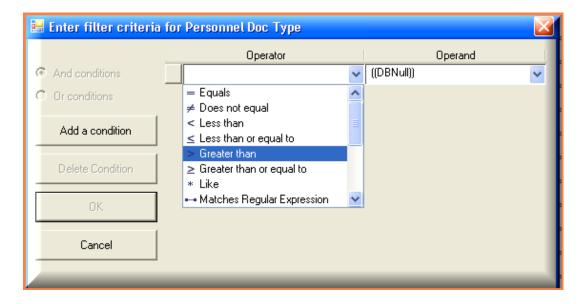

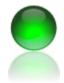

- 15. Note: Searches that return multi value fields will take considerably longer to run. Each document must be inspected for values which takes additional time.
- 16. To save your search results (metadata), click Save Actions >> Save Search Results. You can save search results as PDF, XLS, XML or XPS.

|           | Basic Actions Version Act | ions Save Actions      | Advanced Act   | ions           |        |               |
|-----------|---------------------------|------------------------|----------------|----------------|--------|---------------|
|           | 🔚 Download Documents      | 👘 🌟 🔊 s                | ave Search Res | ults (pdf,xls) |        |               |
|           | Download Docs w/Excel     | 15 Q                   | ew Saved Searc | :h             |        |               |
|           |                           |                        |                |                |        |               |
|           |                           |                        | Results        |                |        |               |
|           | Drag a column header here | e to group by that col | umn.           |                |        |               |
|           | Mi Σ∇₽ize Σ∇₽ Crea        | tor Σ⊽≠ Curren         | t State Σ⊽+¤   | Date Created   | ∑⊽‡ Da | te Last Modif |
| $\square$ | 1 🔎 Adm                   | inistrator             |                | 02/10/2010     | 08     | /14/2010      |
|           | 2 🔎 Adm                   | inistrator             |                | 02/07/2010     | 02     | /10/2010      |

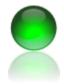

ECM Client for FileNet P8 Content Management Systems November 2010

- 17. To create a saved search, build your search as desired, click all options such as group by, pinned, etc.
- 18. From the Save Actions tab menu, click New Saved Search.

19. The saved search dialog will open, enter a search name as shown.

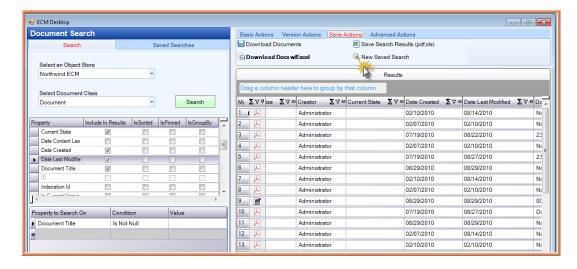

| S | aved Search M   | lenu                              |                              | <b>×</b> |
|---|-----------------|-----------------------------------|------------------------------|----------|
| : | 📙 Save          | 🗶 Cancel                          |                              |          |
| ſ | Save Search     | 🖂 Report Email Distribution       | 🛅 Report Folder Distribution |          |
|   |                 | arch Name:<br>d personnel records | datecreated>2/19             |          |
| ( | Object Store 1- | Personnel Records                 | ,                            | .::      |

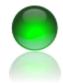

- 20. To enable email distribution:
  - a. Click the appropriate days the report should run.
  - b. Click email or Report folder distribution enabled
  - c. Select report format type
  - d. Enter email from, to and CC fields
  - e. Enter Subject and body

| Saved Search Menu                                                                                         |      |                           |
|----------------------------------------------------------------------------------------------------|------|---------------------------|
| 🔚 Save 🔀 Cancel                                                                                           |      |                           |
| Save Search 🖂 Report Email Distribution                                                                   | 🗎 Re | port Folder Distribution  |
| Days Of Week                                                                                              | 8    | ReportEnabled -           |
| Monday<br>Monday<br>Tuesday<br>Wednesday                                                                  |      | Enable Distribution via   |
| <ul> <li>✓ Thursday</li> <li>✓ Thursday</li> <li>✓ Triday</li> <li>✓ Total</li> <li>✓ Saturday</li> </ul> |      | Report Format             |
| Sunday                                                                                                    |      | O I HTML<br>O I HTML Body |
| Object Store 1-Personnel Records                                                                          |      |                           |

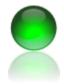

- 21. Important: If you have selected a report format other than email body a directory is required to generate the report attachment prior to delivery. You must include this value or change the report format type.
  - a. Click Report Folder Distribution
  - b. Enter the UNC accessible report path.
- 22. If you want to enable the report for folder delivery only, check the enable folder drop off check box.
- 23. Click save to finish.

| \$ | Saved Search M  | enu                       |                            | ×        |
|----|-----------------|---------------------------|----------------------------|----------|
|    | 님 Save          | 🗶 Cancel                  |                            |          |
|    | Save Search     | Report Email Distribution | Report Folder Distribution |          |
|    |                 |                           |                            |          |
|    |                 |                           |                            |          |
| l  | Report Pa       | th                        |                            |          |
|    |                 | name\share                |                            |          |
|    | ,               |                           |                            |          |
|    |                 |                           | 🗖 Enable Folder 🛙          | )rop off |
|    |                 |                           |                            |          |
|    |                 |                           |                            |          |
|    |                 |                           |                            |          |
| L  | Object Store 1- | Personnel Records         |                            | .::      |

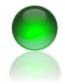

- 24. To run the report, verify the report by first accessing the UI report screen. Once verified, create an automated windows task by doing the following:
  - a. Launch windows task scheduler from the menu or using your own task application.
  - b. Create a new task, the task scheduler shown is Windows 7 basic task.
  - c. In the program script, browse the install location of the program and select the exe.
  - d. In the Add Arguments text area, add RunReports.
  - e. If you are using your own product or script, the command to execute reports is %full path to exe% - RunReports.

| 5tart a Program           |                               |                |          |                 |
|---------------------------|-------------------------------|----------------|----------|-----------------|
| Create a Basic Task       |                               |                |          |                 |
| Trigger                   | Program/script:               |                |          |                 |
| Daily                     | myapp.exe                     |                |          | B <u>r</u> owse |
| Action<br>Start a Program | Add arguments (optional):     |                | RunRepor | ts              |
| Finish                    | S <u>t</u> art in (optional): |                |          |                 |
|                           |                               |                |          |                 |
|                           |                               |                |          |                 |
|                           |                               |                |          |                 |
|                           |                               |                |          |                 |
|                           |                               |                |          |                 |
|                           |                               |                |          |                 |
|                           |                               |                |          |                 |
|                           |                               |                |          |                 |
|                           |                               |                |          |                 |
|                           |                               | < <u>B</u> ack | Next >   | Cance           |

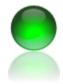

- 25. The new search will now be listed under the search group item.
- 26. To select your search, click it with your mouse then click back to the Search tab.

| ſ | 🖳 ECM Desktop       |                |       |
|---|---------------------|----------------|-------|
|   | Document Search     |                | Basic |
|   | Search              | Saved Searches | 🔡 Do  |
|   | Northwind ECM       |                | Do    |
|   | 🖗 Jays first search |                |       |
|   |                     |                |       |
|   |                     |                | Drag  |
|   |                     |                | Μί Σ  |
|   |                     |                | 1     |
|   |                     |                | 2     |
|   |                     |                | 3     |
|   |                     |                | 4     |
|   |                     |                | 5     |

ECM Client for FileNet P8 Content Management Systems November 2010

# **ECM Client - Copy Paste Functionality**

- 1. Data can be copied from the search results or to the search results as single values or a range of values.
- 2. By default search results are returned in cell select mode, not edit. To use copy paste the cell(s) must be selected, it is important to understand this distinction.
- 3. Select a range of target cells from the grid. Right click then COPY to load the data to the clipboard then paste into your desktop application.
- You can copy from your desktop application to P8 by obtaining data from any text based file such as excel, text, csv, etc. With data on your clipboard right click the grid >> Grid Functions >> Paste.
- 5. Note: Data is inserted into the target cell, so if you have a range selected the range insertion point will be the first cell. This behavior is consistent with all other applications including excel.

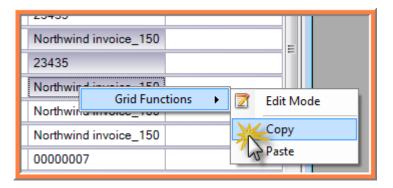

| Northwind invoice_150                   |           |
|-----------------------------------------|-----------|
| 23435                                   |           |
| Northwind invoice 150<br>Grid Functions | Edit Mode |
| Northwind invoice_150                   | Сору      |
| 0000007                                 | Paste     |

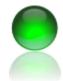

ECM Client for FileNet P8 Content Management Systems November 2010

# **ECM Client- Metadata Updates**

There are four methods of updating metadata, they are:

- Copy Paste
- Direct Cell Edits
- Property Updates tab
- Meta Actions Tab
- For direct cell updates, ensure you are in edit mode by right clicking the grid >> Grid functions and simply type into the cell. Click off of the cell to cause the update.
- 2. If the P8 property has a choice list, a choice editor will appear prompting user selection. If the field is a multi value choice list a different choice selection method is used.
- 3. The second graphic with lasso shows the document was updated.

| 17    | ^   | Duik Ludu Test | Duik Loau Test           | Penormance Review       |
|-------|-----|----------------|--------------------------|-------------------------|
| 18    | • 🔊 | Bulk Load Test | Bulk Load Test           | Performance Review 🚽    |
| 19    |     | Bulk Load Test | Duik Ludu Test           | Award<br>Certifications |
| 20    |     | Bulk Load Test | Duille Line of The state | Disciplinary Action     |
| 21    | A   | Bulk Load Test | Bulk Load Test           | Licenses                |
| ed 22 | A   | Bulk Load Test | Bulk Load Test           | Performance Review      |

|   | Performance Review | Administrator | <b>A</b>         |
|---|--------------------|---------------|------------------|
|   | Award              | Administrator | Updated document |
|   | Performance Review | Administrator |                  |
| 4 |                    |               |                  |

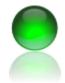

ECM Client for FileNet P8 Content Management Systems November 2010

Recommended: Use property updates when you have a set of values to replace on multiple fields based on old values and new values. ECM Client property updates tab supports updating multiple properties simultaneously which is faster than trying to update the document in several passes with incremental updates.

- 1. Perform a search and retrieve results in the grid. *TIP:* Save your search results to support rolling back changes if necessary.
- 2. Select the Bulk Metadata Updates group item as highlighted, then the Substition tab.
- 3. Select a property to update with your mouse, in this example Document Title is selected.
- 4. In the KEY field, enter the value you wish to change.
- 5. In the Values field, select the new value to be applied when the old found is found (known as a search hit). Click ADD to add it to the list of property changes.

| ECM Desktop                           |                      |               |                           |                        |                               | - • •    |
|---------------------------------------|----------------------|---------------|---------------------------|------------------------|-------------------------------|----------|
| Bulk Metadata Updates                 |                      | Basic Actions |                           | Actions Advanced Actio |                               |          |
| Function Based                        | Substition           |               |                           | Save Search Resu       |                               |          |
|                                       |                      | 🖷 Download 🛙  | locs w/Excel              | 🔍 New Saved Search     | 1                             |          |
| Properties<br>Component Binding Label | Has Changes Requeste |               |                           | Results                |                               |          |
| Document Title                        | <b>v</b>             |               |                           |                        |                               |          |
|                                       |                      |               | n header here to group by |                        |                               |          |
|                                       |                      | Mi Σ⊽‡ate     | Σ⊽+P Date Created Σ       | ⊽ + Date Last Modified | Σ⊽+ Document Title Σ⊽+ Update | Log ∑⊽+¤ |
|                                       |                      | 1 🔎           | 02/10/2010                | 08/14/2010             | Northwind invoice_1vv         |          |
|                                       |                      | 2 🔎           | 02/07/2010                | 02/10/2010             | Northwind invoice_150         |          |
| Add                                   | Commit K             | 3 🔎           | 07/19/2010                | 08/22/2010             | 23435                         |          |
| Key                                   | Value                | 4 🔎           | 02/07/2010                | 02/10/2010             | Northwind invoice_150         |          |
|                                       |                      | 5 🔎           | 07/19/2010                | 08/27/2010             | 23435                         |          |
| (evs                                  | Values               | 6 ) 🔎         | 08/29/2010                | 08/29/2010             | Northwind invoice_150         |          |
| 23435                                 | abc                  | 7 🔎           | 02/10/2010                | 08/14/2010             | Northwind invoice_100         |          |
| doc 5                                 | Doc 12345            | 8 🔎           | 02/07/2010                | 02/10/2010             | Northwind invoice_150         |          |
|                                       |                      | 9 🖻           | 08/29/2010                | 08/29/2010             | 0000007                       |          |
|                                       |                      | 10 🔎          | 07/19/2010                | 08/27/2010             | Doc 5                         |          |
|                                       |                      | 11 🔎          | 08/29/2010                | 08/29/2010             | Northwind invoice_150         |          |
|                                       |                      | 12 🔎          | 02/07/2010                | 08/14/2010             | Northwind invoice_100         |          |
|                                       |                      | 13 🔎          | 02/10/2010                | 02/10/2010             | Northwind invoice_100         |          |
|                                       |                      | 14 🔎          | 02/07/2010                | 02/10/2010             | Northwind invoice_150         |          |
|                                       |                      | 15 🔎          | 02/07/2010                | 02/07/2010             | Northwind invoice_150         |          |
|                                       |                      | 16 🔎          | 02/10/2010                | 02/10/2010             | Northwind invoice_100         |          |
|                                       |                      | 17 🔎          | 05/12/2010                | 08/14/2010             | Northwind invoice_100         |          |
|                                       |                      | 18 🔎          | 02/07/2010                | 02/10/2010             | Northwind invoice_100         |          |
|                                       |                      | 19 📑          | 08/22/2010                | 08/27/2010             | 23435                         |          |
|                                       |                      | 20 📷          | 08/29/2010                | 08/29/2010             | first bath                    |          |
|                                       |                      | 21 🔎          | 05/12/2010                | 05/12/2010             | Northwind invoice_100         |          |
|                                       |                      | 22 🔎          | 07/19/2010                | 08/27/2010             | Doc 4                         |          |
|                                       |                      | 23 🔎          | 02/02/2010                | 02/02/2010             | Northwind invoice_150         |          |
| Document Search                       |                      | 24 🔎          | 02/10/2010                | 08/14/2010             | Northwind invoice_100         |          |
| Explorer                              |                      | 25 🔎          | 02/02/2010                | 08/22/2010             | 23435                         |          |
| Bulk Metadata Updates                 |                      | 1.            | 1                         |                        |                               | F        |

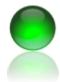

- 1. In this example, personnel doc type has two pending changes.
- 2. Award will be replaced with Certifications.
- 3. Performance Review will be replaced with licenses.
- 4. Click other properties to add 'old values' and new values. Each property can have as many old values as desired and an unlimited number of properties can be updated simultaneously.
- 5. Click the COMMIT button to persist the changes to the FileNet system.

| Class Property: Personne          | ЮосТуре                    |           | Commit      |
|-----------------------------------|----------------------------|-----------|-------------|
| Properties                        |                            | Change    | s Reauested |
| Ø DocumentTitle                   |                            |           |             |
| ⊗ EmployeeName ⊗ PersonnelDocTyp: | ltem                       |           |             |
| Ø SSN                             | Checked                    |           |             |
|                                   |                            |           |             |
|                                   |                            |           |             |
|                                   |                            |           |             |
| Key                               | Value                      |           |             |
|                                   |                            | -         | Add         |
|                                   |                            |           |             |
| Keys                              |                            | Values    | _           |
| 🖉 award                           |                            | Certifica |             |
| 📈 performance review              |                            | License   | s           |
|                                   |                            |           |             |
|                                   | -                          |           |             |
|                                   |                            |           |             |
| Va                                | lues to change             |           |             |
| Va                                | lues to change<br>are here |           |             |
| Va                                |                            |           |             |
| Va                                |                            |           |             |

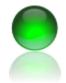

ECM Client for FileNet P8 Content Management Systems November 2010

Recommended: Use metadata function based updates when you need more advanced ways of updating metadata or cloning fields. In some cases you may want to update property B based on a value in property A, move data to new fields, merge fields or split fields. Function based updates have several specially designed functions to assist users. If you need a specialized function contact bowenecmsolutions.

- 1. Perform a search and retrieve results in the grid. *TIP:* Save your search results to support rolling back changes if necessary.
- 2. Select the Function Based metadata updates tab and choose a desired action from the drop down.

| 🖳 ECM Desktop                                                                                                    |                    |  |  |  |  |
|----------------------------------------------------------------------------------------------------|--------------------|--|--|--|--|
| Bulk Metadata Updates                                                                                                    |                    |  |  |  |  |
| Function Based                                                                                                    | Substition         |  |  |  |  |
| Data Functions                                                                                                    |                    |  |  |  |  |
|                                                                                                    | ▼                  |  |  |  |  |
| Copy values from one property to another                                                                                                    |                    |  |  |  |  |
| Extract value to column (A B C) returns A or B or C<br>Get column Statistics<br>Get Distinct Values<br>Insert Default value (for time use format #8/13/2002 12:14 PM#<br>Insert |                    |  |  |  |  |
| Merge source to destination<br>Replace character(s) in string<br>Content Retention Date<br>Content Retention Date<br>III Content Retention Date                                 |                    |  |  |  |  |
| Update Nulls Only                                                                                                    | Update<br>Rollback |  |  |  |  |
| Old and New Values                                                                                                    | Commit             |  |  |  |  |
| Keys                                                                                                    | Values             |  |  |  |  |

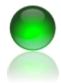

- 1. In the example the user has chosen the source column as Document Title.
- 2. The destination column is Document Title.
- 3. Click Update which updates the grid, not the document.
- 4. View your updates in the grid.
- 5. Rollback your change if desired. Commit your updates to p8 if you are satisfied with your changes by clicking the Commit button.

| 🖳 ECM Desktop                  |                      |
|--------------------------------|----------------------|
| Bulk Metadata Updates          |                      |
| Function Based                 | Substition           |
| Data Functions                 |                      |
| Replace character(s) in string | •                    |
| Source Property                | Destination Property |
| Current State                  | Current State        |
| Date Created                   | Date Created         |
| < >                            | < >                  |
| chars to replace               | New Value            |
| Update Nulls Only              | Update               |
|                                | Rollback             |
| Old and New Values             | Commit               |
| Keys                           | Values               |

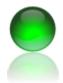

- 1. For a more advanced example, a tab delimited map file can be used. The map file should be two columns with the left column your source value to change and the column your new values.
- 2. You have the option of updating the target property value based on a match or updating a secondary property based on the hit condition. Example: When document title = "Steve Smith" update property Name field to 'Smith, Steve'.
- 3. Select Extract Value to column. Be very aware of your source field and destination field.
- 4. Drag drop a tab delimited text file over the keys value list box area. In this example, the user has supplied IDs. When the given ID is found in the source column the destination column (Employee Name) will be populated with Steve or Jeff, whichever ID matched.
- 5. Click the update button to view the change, then COMMIT to persist to P8.
- 6. Map files can contain an unlimited number of map values with the client being limiting factor.

| Extract value to column (A B C) re   | eturns Alor B oy C 📃 💌        |  |  |  |  |
|--------------------------------------|-------------------------------|--|--|--|--|
| Octores Octores                      | Destination Column            |  |  |  |  |
| Source Column                        |                               |  |  |  |  |
| ld<br>Mine Trans                     | ld<br>Mine Trees              |  |  |  |  |
| MimeType<br>DocumentTitle            | MimeType<br>DecumentTitle     |  |  |  |  |
| EmployeeName                         | DocumentTitle<br>EmployeeName |  |  |  |  |
| PersonnelDocType                     | PersonnelDocType              |  |  |  |  |
| Creator                              | Creator                       |  |  |  |  |
|                                      |                               |  |  |  |  |
|                                      |                               |  |  |  |  |
|                                      |                               |  |  |  |  |
|                                      | Map file Required             |  |  |  |  |
|                                      |                               |  |  |  |  |
| Update Nulls Only                    | Update                        |  |  |  |  |
|                                      |                               |  |  |  |  |
|                                      | Rollback                      |  |  |  |  |
|                                      |                               |  |  |  |  |
| Source Column                        | Commit Updates                |  |  |  |  |
| Keys                                 | Values                        |  |  |  |  |
| 🗟 {e52f4af4-91 <u>27-4с69-5d23-0</u> | ∩∍261bdc Steve                |  |  |  |  |
| ☐ {d45e8ca36 < i 3-4p7u-p37p-        | 53078 Jeff                    |  |  |  |  |
| Drag Drop F                          | ile                           |  |  |  |  |
| here                                 |                               |  |  |  |  |
|                                      |                               |  |  |  |  |
|                                      |                               |  |  |  |  |

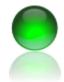

ECM Client for FileNet P8 Content Management Systems November 2010

# **ECM Client- Adding New Documents**

A built in feature of ECM Client is allowing bulk content additions from the user's desktop or network location. There are four methods of adding new documents.

Method 1 - Browse

- 1. From ECM Client, click Explorer group item then a local or network drive.
- 2. Right click the folder and the context menu will appear, click Add Documents.

| Applications Settings Help  Explorer  My Computer  At  Ct  Security Ct  Security Ct  Security Ct  Security Ct  Security Ct  Security Ct  My Computer  Security Ct  Security Ct  Security C | <b>Q</b> \ |              | 2                      | Save Actions Adva<br>Add New Documents | inced Actions | -                   | ₽×                |
|----------------------------------------------------------------------------------------------------|------------|--------------|------------------------|----------------------------------------|---------------|---------------------|-------------------|
| ■ My Computer Image: A() Image: A() Image                                                                                                    | <b>Q</b> \ | /iew         | 2                      | Add New Documents                      | nced Actions  |                     |                   |
|                                                                                                    |            |              | _                      | -                                      |               |                     |                   |
| ⊕                                                                                                    |            | /iew Ad      | vanced 🔀               | D.L.                                   |               |                     |                   |
|                                                                                                    |            |              |                        | Delete                                 | 🖨 Print       |                     |                   |
|                                                                                                    |            |              |                        |                                        | -             |                     |                   |
| - 🔄 ATI<br>- 😪 Documents and Settings                                                                                                    |            | _            |                        | Results                                |               |                     |                   |
| - HP Universal Print Driver PCL5 x64-bit v5.1.0.1                                                                                                    | Dra        | ag a co      | lumn header here to gr | oup by that column.                    |               |                     |                   |
| - inetpub                                                                                                    | Mi         | Σ⊲ů          | Retention Date ∑⊽+>    | Content Size ∑⊽≉                       | Creator ∑⊽≠   | Current State ∑⊽+¤[ | Date              |
| Migratio 🕼 Add Documents                                                                                                    | 1          | $\mathbb{P}$ |                        | 21810                                  | Administrator | C                   | )2/1              |
| MSOCa<br>NVIDIA                                                                                                    | 2          | ×            |                        | 21818                                  | Administrator | C                   | 02/0              |
|                                                                                                    | 3          |              |                        | 21788                                  | Administrator | C                   | 07/1 <sub>E</sub> |
| ─ <u>◯</u> Program Files<br>── <b>◯</b> Program Files (x86)                                                                                                    | 4          | E            |                        | 21832                                  | Administrator | C                   | 02/0              |
| ProgramData                                                                                                    | 5          | P            |                        | 21828                                  | Administrator | C                   | 07/1              |
| - 🔄 Recovery<br>- 🦪 System Volume Information                                                                                                    | 6          | P            |                        | 21869                                  | Administrator | C                   | 08/2              |
| Temp                                                                                                    | 7          | $\mathbb{P}$ |                        | 21838                                  | Administrator | 0                   | 02/1              |
| Users<br>Windows                                                                                                    | 8          | E            |                        | 21829                                  | Administrator |                     | 02/0              |
|                                                                                                    | 9          | ß            |                        | 230956                                 | Administrator |                     | 08/2              |
|                                                                                                    | 10         | P            |                        | 21868                                  | Administrator |                     | 07/1              |
|                                                                                                    | 11         | P            |                        | 1268598                                | Administrator | C                   | 08/2              |
| - 🔄 BowenECM<br>- 🦪 System Volume Information                                                                                                    | 12         |              |                        | 21835                                  | Administrator | 0                   | 02/0              |
| Document Management                                                                                                    | 13         | P            |                        | 21808                                  | Administrator |                     | 02/1              |
| -                                                                                                    | 14         | P            |                        | 21848                                  | Administrator |                     | 02/0              |
|                                                                                                    | 15         | P            |                        | 21818                                  | Administrator |                     | 02/0              |
|                                                                                                    | 16         | P            |                        | 21895                                  | Administrator |                     | 02/1              |
|                                                                                                    | 17         | P            |                        | 21835                                  | Administrator | 0                   | 05/1              |
| Second Search                                                                                                    | 18         | P            |                        | 21834                                  | Administrator |                     | 02/0              |
|                                                                                                    | 19         | ľ            |                        | 1930427                                | Administrator |                     | 08/2              |
| Explorer                                                                                                    | 20         | ß            |                        | 551196                                 | Administrator |                     | 08/2 +            |
| Bulk Metadata Updates                                                                                                    | •          |              |                        | m                                      |               |                     | •                 |
| 🔘 Bulk Security Updates                                                                                                    |            |              | )% Ready               |                                        |               |                     |                   |

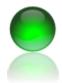

- Select your files to add. Use the CTRL key plus mouse click to select multiple files. Use the SHIFT key plus mouse to select several files. Use CTRL + A to select all files.
- 2. The selected files are highlighted showing they are selected, in this example three files.
- 3. Click Open.

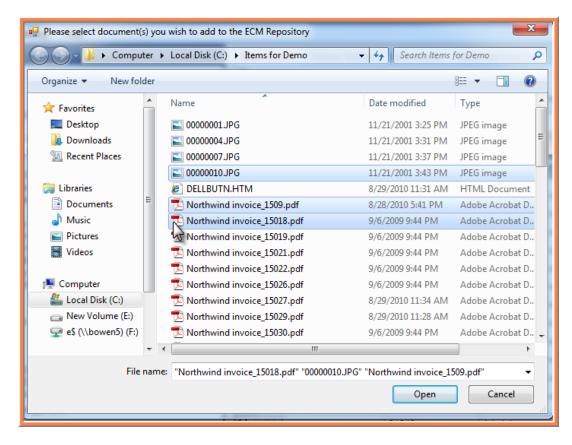

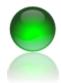

- 1. Select your object store and document class from the drop down. The grid will then create columns and rows appropriate for your destination document class.
- 2. In this example, the user is editing the personnel document type via a drop down.
- 3. Blue fields indicate required fields.
- 4. Red fields indicate error or missing data for that field.
- Use advanced features such as copy down and case format functions as desired. To Copy down, right click the highlighted text and all selected text will be applied to all rows below the immediate row you selected.
- 6. Click commit to upload your documents to FileNet P8.

| 🔜 Ade  | 🖶 Add New Document(s)                                               |       |                   |               |                                 |  |  |  |
|--------|---------------------------------------------------------------------|-------|-------------------|---------------|---------------------------------|--|--|--|
| Object | Object Store 1-Personnel Records 🚺 🔻 🔚 Commit 💢 Cancel Select Class |       |                   |               |                                 |  |  |  |
| xInfo  | xDocUNC                                                             | xP8ID | Document Title    | Employee Name | Personnel Doc Type              |  |  |  |
| •      | C:\Documents an                                                     |       | Northwind invoice | Elmer Fudd    | I 🖌                             |  |  |  |
| .Ø     | C:\Documents an                                                     |       | Northwind invoice | Elmer Fudd    | Award<br>Certifications         |  |  |  |
| I      | C:\Documents an                                                     |       | Northwind invoice | Elmer Fudd    | Disciplinary Action<br>Licenses |  |  |  |
|        |                                                                     |       |                   |               | Performance Review              |  |  |  |
|        |                                                                     |       |                   |               |                                 |  |  |  |
|        |                                                                     |       |                   |               |                                 |  |  |  |
|        |                                                                     |       |                   |               |                                 |  |  |  |
|        |                                                                     |       |                   |               |                                 |  |  |  |
|        |                                                                     |       |                   |               |                                 |  |  |  |

| 1            |                            |  |  |  |  |  |
|--------------|----------------------------|--|--|--|--|--|
| Select Class |                            |  |  |  |  |  |
| tle          | Employee Name Personnel Do |  |  |  |  |  |
| voice        | Elmer Fudd                 |  |  |  |  |  |
| voice        | ElmCopy Dov                |  |  |  |  |  |
| voice        | Elmer Fudd                 |  |  |  |  |  |
|              |                            |  |  |  |  |  |

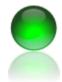

ECM Client for FileNet P8 Content Management Systems November 2010

Method 2 - Drag Drop with Folder file action

- 1. In ECM Explorer, click the Explorer group item:
  - a. Click the document management icon (node) to view object stores
  - b. Click an object store to see locate a folder
  - c. Browse folders as necessary until the desired drop folder is available.
- 2. From your desktop or network folder, select one or more files.
- 3. Drag the files over the folder 'drop zone' and let go of the mouse left button to cause the drop action.
- 4. The add new documents dialog will appear identical to method 1. After indexing and uploading documents the items will be filed into the desired folder.

| 16   |                                  |                         |                       | x        | BowenECMSolutions - [ECM Desktop                                                                                                    |
|------|----------------------------------|-------------------------|-----------------------|----------|----------------------------------------------------------------------------------------------------|
|      |                                  | <b>-</b> 4 <sub>7</sub> | Search Items for Demo | 2        | 💀 Applications Settings Help                                                                                                    |
| th 🔻 | Slide show Print                 | E-mail Burn             | New folder            | • 🗖 🔘    | Explorer                                                                                                    |
|      | *                                |                         |                       |          | PerfLogs                                                                                                    |
| 14   | Name                             | Date                    | Туре                  | Size     | Program Files (x86)                                                                                                    |
|      | C0000001.JPG                     | 11/21/2001 3:25 PM      | JPEG image            | 230 KB   | ProgramData                                                                                                    |
|      | C0000004.JPG                     | 11/21/2001 3:31 PM      | JPEG image            | 73 KB    | Recovery     System Volume Information                                                                                                    |
|      | C0000007.JPG                     | 11/21/2001 3:37 PM      | JPEG image            | 132 KB 😑 | Temp                                                                                                    |
|      | 🔚 00000010.JPG                   | 11/21/2001 3:43 PM      | JPEG image            | 95 KB    | Users                                                                                                    |
|      | 🔁 Northwind invoice              | 9/6/2009 9:44 PM        | Adobe Acrobat D       | 22 KB    | Windows                                                                                                    |
|      | 🔁 Northwind invoice              | 9/6/2009 9:44 PM        | Adobe Acrobat D       | 22 KB    | E:\                                                                                                    |
|      | 🔁 Northwind invoice              | 9/6/2009 9:44 PM        | Adobe Acrobat D       | 22 KB    |                                                                                                    |
|      | 🔁 Northwind invoice              | 9/6/2009 9:44 PM        | Adobe Acrobat D       | 22 KB    | SRECYCLE.BIN                                                                                                    |
|      | 🔁 Northwind invoice              | 9/6/2009 9:44 PM        | Adobe Acrobat D       | 22 KB    | System Volume Information                                                                                                    |
|      | 🔁 Northwind invoice              | 9/6/2009 9:44 PM        | Adobe Acrobat D       | 22 KB    | Document Management                                                                                                    |
|      | Northwind invoice                | 9/6/2009 9:44 PM        | Adobe Acrobat D       | 22 KB    | P A Northwind ECM                                                                                                    |
|      | 🔁 Northwind invoice              | 9/6/2009 9:44 PM        | Adobe Acrobat D       | C 22 KB  | CodeModules                                                                                                    |
|      | 🔁 Northwind invoice              | 9/6/2009 9:44 PM        | Adobe Acrobat D       | Br≠KB +  | Diject Store 1                                                                                                    |
| •    |                                  | III                     |                       | +        | Workflows                                                                                                    |
|      | /21/2001 3:37 PM - 9/ Da<br>2 KB |                         |                       |          | Access Roles                                                                                                    |
|      |                                  |                         |                       |          | Image: Constraint of the second second se |

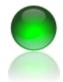

ECM Client for FileNet P8 Content Management Systems November 2010

Method 3 - Drag Drop without folder file action

- 1. From your desktop or network folder, select one or more files and drag the files over using the mouse left click and drag the files over the ECM Client application.
- 2. Drop the files over the search grid and let go of the mouse left button.
- 3. The add new documents dialog will appear identical to method 1.

| tems for Demo 👻 🍫 Search Items for Demo 🔎                                       | BowenECMSolutions - [ECM Desktop]                                                   |
|---------------------------------------------------------------------------------|-------------------------------------------------------------------------------------|
| 🕄 Preview Share with 🕶 Slide show » 🔠 💌 🥅 🔞                                     | Applications Settings Help                                                          |
| A Name Date                                                                     | ocument Search Basic Actions Version Actions Save Actions Advanced Actio            |
|                                                                                 | Search Saved Searches Search Saved Searches                                         |
| © 0000001JPG 11/21/2001 3:25 PM                                                 | ि View Advanced                                                                     |
| © 00000004JPG 11/21/2001 3:31 PM<br>5 0000007JPG 11/21/2001 3:37 PM             | Select an Object Store                                                              |
|                                                                                 | Northwind ECM Results                                                               |
| Northwind invoice 15018.pdf 9/6/2009 9:44 PM                                    | Drag a column header here to group by that column.                                  |
| Northwind invoice_15019.pdf 9/6/2009 9:44 PM                                    | Select Document Class Document Mi XY# Component Binding Label XY# Compound Document |
| Northwind invoice_15021.pdf 9/6/2009 9:44 PM                                    |                                                                                     |
| Northwind invoice_15022.pdf 9/6/2009 9:44 PM                                    | poperty Include In Results IsSorted IsPinned IsG 2                                  |
| Northwind invoice_15026.pdf 9/6/2009 9:44 PM                                    |                                                                                     |
| Northwind invoice_15027.pdf 9/6/2009 9:44 PM                                    |                                                                                     |
| Northwind invoice_15029.pdf 9/6/2009 9:44 PM                                    | Compound Docu 0                                                                     |
| C Northwind invoice_15030.pdf 9/6/2009 9:44 PM                                  | Content Retentio                                                                    |
| e Northwind invoice_15032.pdf 9/6/2009 9:44 PM                                  | Content Size                                                                        |
| 5 Northwind invoice_15034.pdf 9/6/2009 9:44 PM                                  |                                                                                     |
| Northwind invoice_15036.pdf 9/6/2009 9:44 PM                                    | roperty to Search On Condition Value                                                |
|                                                                                 | Document Title Is Not Null 9 📓 🔊 0                                                  |
| s selected Date modified: 11/21/2001 3:37 PM - 9/6/2009 9:44 PM<br>Size: 332 KB | 10 🔎                                                                                |
| 3126: 332 ND                                                                    |                                                                                     |
|                                                                                 |                                                                                     |
| Powertools -<br>Shortout                                                        |                                                                                     |
|                                                                                 |                                                                                     |
|                                                                                 | SELECT (ID)/MimeType), (ComponentBindingLabel),                                     |
|                                                                                 | [CompoundDocumentState], [ContentRetentionDate], ]                                  |
| Stuff                                                                           | [ContentSize], [Creator], [CurrentState], [DateCreated],                            |
|                                                                                 | //DocumentTitlel is not null)                                                       |
|                                                                                 | Document Search     Document Search     Document Search                             |
|                                                                                 |                                                                                     |
|                                                                                 | 20 B 0                                                                              |
| CS298<br>Migratio                                                               | 😰 Bulk Metadata Updates                                                             |
|                                                                                 | U Bulk Security Updates 0 % Ready                                                   |
|                                                                                 |                                                                                     |

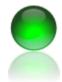

ECM Client for FileNet P8 Content Management Systems November 2010

Method 4 - Adding documents from the menu

- 1. In ECM Explorer, click the basic actions tab located above the search results grid.
- 2. Click the Add New Documents icon.
- Select the files you wish to add using CTRL and mouse click for single files or CTRL + SHIFT for several files.
- 4. Click OPEN to select the files for import, the add new documents dialog will appear identical to method 1.

| BowenECMSolutions - [ECM Desktop]                                                                          |              |                                                    |           |                                |                       | _ <b>D</b> X               |  |
|----------------------------------------------------------------------------------------------------|--------------|----------------------------------------------------|-----------|--------------------------------|-----------------------|----------------------------|--|
| 💀 Applications Settings Help                                                                               |              |                                                    |           |                                |                       | _ & ×                      |  |
| Document Search                                                                                            |              | Basi                                               | ic Action | s Version Actions Save Actions | Advanced Actions      |                            |  |
| Search Saved Sea                                                                                           | irches       | <b>v</b> i                                         | iew       | Add New Doo                    | cuments               |                            |  |
|                                                                                                    |              | (av                                                | iew Adv   | anced 🗶 Delete 🏋               | 🖨 Print               |                            |  |
| Select an Object Store                                                                                     |              |                                                    |           |                                |                       |                            |  |
| Northwind ECM                                                                                              |              | Results                                            |           |                                |                       |                            |  |
| Select Document Class                                                                                      |              | Drag a column header here to group by that column. |           |                                |                       |                            |  |
|                                                                                                    | Search       | Mi                                                 | ΣΔά       | Component Binding Label Σマキ Co | mpound Document State | ∑ マ + Content Retention Da |  |
|                                                                                                    |              | 1                                                  | A         | 0                              |                       |                            |  |
|                                                                                                    | IsPinned IsG | 2                                                  | P         | 0                              |                       |                            |  |
| Classification Stat                                                                                        |              | 3                                                  | P         | 0                              |                       | E                          |  |
| Component Bindi  Compound Docu                                                                             |              | 4                                                  | A         | 0                              |                       |                            |  |
| Compound Docu V Content Retentio                                                                           |              | 5                                                  | A         | 0                              |                       |                            |  |
| Content Size                                                                                               |              | 6                                                  | A         | 0                              |                       |                            |  |
|                                                                                                    | •            | 7                                                  | A         | 0                              |                       |                            |  |
| Property to Search On Condition Val                                                                        | lue          | 8                                                  | P         | 0                              |                       |                            |  |
| Document Title Is Not Null                                                                                 |              | 9                                                  | <b>B</b>  | Q                              |                       |                            |  |
| *                                                                                                    |              | 10                                                 | A         | 0                              |                       |                            |  |
|                                                                                                    |              | 11                                                 | P         | 0                              |                       |                            |  |
|                                                                                                    |              | 12                                                 |           | 0                              |                       |                            |  |
|                                                                                                    |              | 13                                                 | P         | 0                              |                       |                            |  |
|                                                                                                    |              | 14                                                 |           | 0                              |                       |                            |  |
| SELECT [ID].[MimeType], [ComponentBindingLabel],                                                           |              | 15                                                 |           | 0                              |                       |                            |  |
| [CompoundDocumentState], [ContentRetentionDate]<br>[ContentSize], [Creator], [CurrentState], [DateCreated] |              | 16                                                 |           | 0                              |                       |                            |  |
| [DateLastModified], [DocumentTitle] FROM [Docume                                                           |              | 17                                                 | P         | 0                              |                       |                            |  |
|                                                                                                    |              | 18                                                 | P         | 0                              |                       |                            |  |
| 🙊 Document Search                                                                                          |              | 19                                                 | <b>B</b>  | 0                              |                       |                            |  |
| Explorer                                                                                                   |              | 20                                                 | <b>B</b>  | 0                              |                       |                            |  |
| 📝 Bulk Metadata Updates                                                                                    |              |                                                    |           | III                            |                       | ۱.                         |  |
| 🔘 Bulk Security Updates                                                                                    |              |                                                    | 0         | % Ready                        |                       |                            |  |

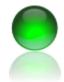

ECM Client for FileNet P8 Content Management Systems November 2010

#### **ECM Client- Repository Browse**

Users with appropriate permissions can browse FileNet repositories by clicking the FileNet P8 icon.

- 1. From ECM Client, click **Explorer** group item then the **Document Management** icon.
- 2. The root folders will appear. Click on a folder to view its contents which may contain more folders or documents. Documents will appear to the right in the grid.
- 3. Continue clicking folders as you would normally explore your windows desktop.

| BowenECMSolutions - [ECM Desktop]                                                                                                    |    |        |           |                 |         |              |         |
|----------------------------------------------------------------------------------------------------|----|--------|-----------|-----------------|---------|--------------|---------|
| 🖳 Applications Settings Help                                                                                                    |    |        |           |                 |         |              |         |
| Explorer                                                                                                    | В  | asic / | Actions   | Version Actions | s Sav   | ve Actions   | Advance |
| HP Universal Print Driver PCL5 x64-bit v5.1.0.1                                                                                                    |    | Viev   | v         |                 | 🖄 Add   | New Docu     | ments   |
| ···· <u>··[o]</u> inetpub<br>···· <u>·[o]</u> Items for Demo                                                                                                    |    | Viev   | v Advance | ed              | 🗶 Del   | ete          |         |
|                                                                                                    |    |        |           |                 |         |              |         |
|                                                                                                    |    | _      | _         |                 | _       |              | Results |
| ∼ioi PerfLogs<br>∼ioi Program Files                                                                                                    | C  | )rag a | a column  | header here to  | group l | by that colu | umn.    |
|                                                                                                    | Mi | Σ      | ₽₽Σ₽≉     | Content Size    | Σ⊽⊅     | Creator      | Σ⊽₽(    |
| ∼ 🔄 ProgramData<br>~ 😋 Recovery                                                                                                    | 1  | 1      | L)        | 21810           |         | Administra   | ator    |
|                                                                                                    | 2  | 1      |           | 21818           |         | Administra   | ator    |
| Temp<br>Users                                                                                                    | 3  | 2      |           | 21788           |         | Administra   | ator    |
|                                                                                                    | 4  | 1      |           | 21832           |         | Administra   | ator    |
|                                                                                                    | 5  | _ 1    |           | 21828           |         | Administra   | ator    |
| ₽-∰ FΛ                                                                                                    | 6  | 2      |           | 21869           |         | Administra   | ator    |
| - Contraction Sector Sector Se | 7  | 1      |           | 21838           |         | Administra   | ator    |
| System Volume Information                                                                                                    | 8  | 1      |           | 21829           |         | Administra   | ator    |
| 🖻 🛀 Document Management                                                                                                    | 9  |        | <b>8</b>  | 230956          |         | Administra   | ator    |
| Northwind ECM                                                                                                    | 10 | ) /    |           | 21868           |         | Administra   | ator    |
| CodeModules                                                                                                    | 11 | - Į    |           | 1268598         |         | Administra   | ator    |
| Workflows                                                                                                    | 12 | 2 🚶    |           | 21835           |         | Administra   | ator    |
| CodeModules                                                                                                    | 13 | 3 1    |           | 21808           |         | Administra   | ator    |
| Sector<br>Pressences                                                                                                    | 14 | F Į    |           | 21848           |         | Administra   | ator    |
|                                                                                                    | 15 | 5 Į    |           | 21818           |         | Administra   | ator    |
| Access Roles                                                                                                    | 16 | 5 J    |           | 21895           |         | Administra   | ator    |
|                                                                                                    | 17 | 1      |           | 21835           |         | Administra   | ator    |
|                                                                                                    | 18 | 3      |           | 21834           |         | Administra   | ator    |
| R Document Search                                                                                                    | 19 |        | B)        | 1930427         |         | Administra   | ator    |
| Replacer                                                                                                    | 20 | )      | B)        | 551196          |         | Administra   | ator    |
| 😰 Bulk Metadata Updates                                                                                                    |    | •      |           |                 |         | 1            |         |
| 🔘 Bulk Security Updates                                                                                                    |    |        | 0 %       | Read            | ly      |              |         |
|                                                                                                    |    |        |           |                 |         |              |         |

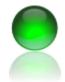

ECM Client for FileNet P8 Content Management Systems November 2010

#### **ECM Client- Bulk Download with Excel**

ECM Client supports downloading of content (files) and metadata. The program will list the download location in the excel file along with metadata for the given document.

Optionally, you can merge multi content element, single pageTIF files to a single and create a merged multi page TIF by enabling the merge option in the configuration file to true. The merge action requires all content elements to be single page TIFs.

- 1. From ECM Client, perform a search and include all fields (properties) you wish to include in your metadata export.
- 2. Select the range of rows (documents) you wish to export by clicking the row selectors. Row selectors are the cells that contain the row number, in this example 1-5.
- Click Save Actions >> Download Docs w/Excel

|   |                                |                               | _ & ×                  |
|---|--------------------------------|-------------------------------|------------------------|
|   | Basic Actions Version Actions  | Save Actions Advanced Actions |                        |
| * | 🔚 Download Documents           | 🔊 Save Search Results (p      | df,xls)                |
|   | Download Docs w/Excel          | 🔍 New Saved Search            |                        |
|   | L A                            | Results                       |                        |
|   | Drag a column header here to g | roup by that column.          |                        |
|   |                                | Σ⊽⊅ Creator Σ⊽⊅ Current State | e Σ⊽≠ Date Created Σ⊽≠ |
|   | 1 🔎 21810                      | Administrator                 | 02/10/2010             |
| = | 2 🔎 21818                      | Administrator                 | 02/07/2010             |
|   | 3 🔎 21788                      | A desirinten e                | 07/19/2010 =           |
|   | 4 🔎 21832                      | Selected rows                 | 02/07/2010             |
|   | 5 🔎 21828                      | Administrator                 | 07/19/2010             |
|   | 6 🔎 21869                      | Administrator                 | 08/29/2010             |
|   | 7 🔎 21838                      | Administrator                 | 02/10/2010             |
|   | 8 🔎 21829                      | Administrator                 | 02/07/2010             |
|   | 9 📑 230956                     | Administrator                 | 08/29/2010             |
|   | 10 10 21060                    | A distribution                | 07/10/2010             |

- 1. Click *Download Location* to define where you want your files to download to. The same directory will contain your excel spreadsheet when the download is complete.
- 2. Click duplicate file action to either create a unique folder when a duplicate is encountered or rename the file to prevent overwriting existing documents in the directory.
- Check merge tif images if you have multi content elements with each being a single page tif file. On download the program will merge the pages together to form one multiple page tif file.
- 4. Click Download Files to start the download. The download will start immediately and the progress bar will indicate percent completed.

| Content Download                                |                                                    |
|-------------------------------------------------|----------------------------------------------------|
| Metadata Download Options                       |                                                    |
|                                                 |                                                    |
| Duplicate File Action                           |                                                    |
| Create Unique Folder                            | Merge TIF images                                   |
|                                                 |                                                    |
|                                                 |                                                    |
| Download Location E:\_Developer Resources\Proje | cts\PowerTools\PowerTools_4.0\PowerTools\bin\x86\D |
|                                                 |                                                    |
|                                                 |                                                    |
|                                                 | Download                                           |
|                                                 |                                                    |
| Ready                                           |                                                    |
|                                                 |                                                    |

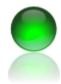

- 1. As the download progresses the download location will be updated in the grid.
- The program will automatically check for identical file names prior to download to avoid overwriting files which is common for versioned files, where the files names may be identical. A subfolder will be created to ensure uniqueness in these cases.
- 3. During the download you may open your download location folder to monitor progress.
- 4. Once the download is complete a uniquely named excel file is created as shown in the screen shot. The excel file will list all metadata and the complete path to the file download location.
- 5. If you enabled the TIF merge action, the new multipage tif will be present named with the document ID.

| Download Location                                                                                                    | ID               | Mime Type          | Document Title | Employee Nar |  |  |
|----------------------------------------------------------------------------------------------------|------------------|--------------------|----------------|--------------|--|--|
| C:\Documents and Settings\jbowen\Desktop\Download Stuff                                                                                                    | (E52F4AF4-9127)  | - application/pdf  | Bulk Load      | Steve        |  |  |
| C:\Documents and Settings\jbowen\Desktop\Download Stuff                                                                                                    | N {0F7A1D2C-9784 | 4 application/pdf  | Bulk Load Test | Bulk Load Te |  |  |
| C:\Documents and Settings\jbowen\Desktop\Download Stuff                                                                                                    | N {8A141427-6BDE | 3 text/html        | Demo           | Demo         |  |  |
| C:\Documents and Settings\jbowen\Desktop\Download Stuff                                                                                                    | (9BB4C768-DEA    | image/jpeg         | Demo Bulk Load | Demo Bulk L  |  |  |
| C:\Documents and Settings\jbowen\Desktop\Download Stuff                                                                                                    | K {5B0E1111-1D26 | 6- application/pdf | Demo Bulk Load | Demo Bulk L  |  |  |
| Download Stuff                                                                                                    |                  |                    |                |              |  |  |
| Back       •       •       •       •       •       •       •       •       •       •       •       •       •       •       •       •       •       •       •       •       •       •       •       •       •       •       •       •       •       •       •       •       •       •       •       •       •       •       •       •       •       •       •       •       •       •       •       •       •       •       •       •       •       •       •       •       •       •       •       •       •       •       •       •       •       •       •       •       •       •       •       •       •       •       •       •       •       •       •       •       •       •       •       •       •       •       •       •       •       •       •       •       •       •       •       •       •       •       •       •       •       •       •       •       •       •       •       •       •       •       •       •       •       •       •       •       •       • |                  |                    |                |              |  |  |
| iddress 🍋 CyDocuments and Settingshibowen/Deckton/Down                                                                                                    |                  |                    |                |              |  |  |
| Address C:\Documents and Settings\jbowen\Desktop\Dowr                                                                                                    |                  | Size Type          | Da             | ate Modified |  |  |

ECM Client for FileNet P8 Content Management Systems November 2010

# ECM Client- Bulk FileNet P8 Security Updates

ECM Client supports bulk security document updates and uses a template document to provide the desired security. Only direct permissions are set on the document, ie folder inheritance permissions are not directly set. If your document is filed in a folder and security parent is set to the folder object, the resulting permissions will be the template security + the folder security.

- Create or obtain a document with the desired security you wish to use as the template document. Record the ID. From ECM Client, perform a search for the documents you wish to update.
- 2. Click the Bulk Security tab. Enter the ID of the document you wish to use as the template, cick Get Security and the template security will be returned. Click UPDATE to apply the security changes.
- 3. Optionally, for advanced security updates, you can force take ownership. Provide the appropriate user account information.
- 4. Optionally, to refresh filed in folder permissions click inherit folder permissions.

| -Security Bulk Updates                                                                                                    |                                                                                                    |
|----------------------------------------------------------------------------------------------------|----------------------------------------------------------------------------------------------------|
| Admin@yourdomain.com                                                                                                    | 🔽 Take Ownership                                                                                          |
| {E52F4AF4-9127-4C69-BD23-00A261BDCDA7}                                                                                                    | Get Security                                                                                              |
| Enable Inherit Folder Permissions                                                                                                    | Update                                                                                                    |
| Item                                                                                                    | Level-Status                                                                                              |
| CEAdmins@p8.com                                                                                                    | FULL_CONTROL_DOCU                                                                                         |
| <ul> <li>gs-HumanResource-Personnel-FullControl@p8.com</li> <li>gs-HumanResource-Personnel-Major@p8.com</li> <li>gs-HumanResource-Personnel-Minor@p8.com</li> <li>gs-HumanResource-Personnel-ModifyProperties@p</li> <li>gs-HumanResource-Personnel-Publish@p8.com</li> <li>gs-HumanResource-Personnel-View@p8.com</li> <li>gs-HumanResource-Personnel-ViewProperties@p8</li> </ul> | FULL_CONTROL_DOCU<br>MAJOR_VERSION_DOC<br>MINOR_VERSION_DOCU<br>WRITE_DOCUMENT<br>PUBLISH<br>VIEW<br>READ |

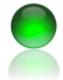

ECM Client for FileNet P8 Content Management Systems November 2010

## ECM Client- Change Class Relocate Content

- 1. You may copy content between FileNet P8 systems, copy data between object stores, recreate items in another class or change the class if the source and destination class are in the same object store.
- The FileNet P8 API does not support changing class across object stores, therefore you are limited to the recreate option if the document objects if the source object store is not the same as the destination object store.
- The program will allow you to map to new properties and use copy down / drop down features. You may map single valued properties or multi to single. You may also convert data type if the source data is a valid format for the expected type. For instance, A01 is not numeric but 01 is which would be preserved to an integer property value of 1. Object based properties are not supported.
- Note the default behavior of FileNet for changing class (not recreating objects) is preserving the documents values if the destination class is the same property as the source.

| • <del>9</del> 8 | lowenECMSoluti               | ons - [ECM | Desktop]    |          |          |     |         |            |                        |             |                         |     | - • <b>•</b> ×       |
|------------------|------------------------------|------------|-------------|----------|----------|-----|---------|------------|------------------------|-------------|-------------------------|-----|----------------------|
|                  | Applications                 | Settings   | Help        |          |          |     |         |            |                        |             |                         |     | _ 8                  |
| D                | ocument Se                   | arch       |             |          |          |     | Ba      | sic Action | ns Version Actions     | Save Action | s Advanced Actions      |     |                      |
|                  | Search                       |            |             | Saved    | Searches |     | <b></b> | Change     | Class - Relocate Docu  | ments       |                         |     |                      |
|                  | Select an Object             |            | •           |          |          |     |         | 5          |                        |             | Results                 |     |                      |
|                  | Select Docume                | nt Class   |             | r        |          |     |         | -          | umn header here to gro |             |                         |     |                      |
|                  | Document                     |            | -           |          | Search   |     | Mi      | ΣΔů        | Component Binding Lab  | el Σ⊽≠      | Compound Document State | Σ⊲⇔ | Content Retention Da |
|                  |                              |            |             |          |          |     | 1       |            |                        |             | D                       |     |                      |
| Pro              | operty                       | Include    | In Results  | IsSorted | IsPinned | IsG | 2       | - A        |                        |             | D                       |     |                      |
|                  | Lock Timeout                 |            |             |          |          |     | 3       |            |                        |             | D                       |     | E                    |
|                  | Lock Token                   |            |             |          |          |     | 4       | A          |                        |             | D                       |     |                      |
| ▶                | Major Version N              | u          | <b>V</b>    |          |          |     | 5       | R          |                        |             | D                       |     |                      |
|                  | Mime Type<br>Minor Version N |            |             |          |          |     | 6       | - A        |                        |             | 0                       |     |                      |
|                  | Millor version is            |            |             |          |          |     | 7       |            |                        |             | 0                       | _   |                      |
|                  |                              |            |             |          |          | ·   | -       | A          |                        |             |                         |     |                      |
| Pr               | operty to Search             | On (       | Condition   |          | Value    |     | 8       | ►.         |                        |             | 0                       |     |                      |
| Þ                | Document Title               |            | ls Not Null |          |          |     | 9       | I 🗾        |                        |             | D                       |     |                      |
| *                |                              |            |             |          |          |     | 10      |            |                        |             | D                       |     |                      |

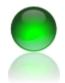

ECM Client for FileNet P8 Content Management Systems November 2010

5. From ECM Client, perform a search and include all fields (properties) you wish to include in your metadata export. You must include *Major Version Number* as part of your search results. Remove items you do not want to relocate by using first deleting the rows from the grid be selecting the row(s) and using the keyboard DELETE key which will only delete the rows.

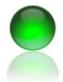

ECM Client for FileNet P8 Content Management Systems November 2010

6. Select a folder (directory) where you would like the log output to be placed.

|    | Dia | y a coluir           | in neader here i                                                                                                    | o group by that column                                           | •                  |
|----|-----|----------------------|----------------------------------------------------------------------------------------------------|------------------------------------------------------------------|--------------------|
|    | NZV | 7 <del>□</del> Docum | nent Title ≙Σ⊽+⊧                                                                                                    | Document Type △Σ⊽≉                                               | Product ID △ Σ マ ⇔ |
|    | 1 🗡 | Doc 1                |                                                                                                    | Bikes                                                            | 1                  |
|    | 2 🗡 | Doc 2                |                                                                                                    | test                                                             | 1                  |
|    | 3 🗼 | Doc 3                |                                                                                                    | Bikes                                                            | 1                  |
|    | 4   | Doc 4                |                                                                                                    | Accessories                                                      | 1                  |
|    | 5 📑 | Doc 4                |                                                                                                    | Accessories                                                      | 1                  |
|    | 6 🗡 | Doc 5                |                                                                                                    | test                                                             | 83                 |
| Ľ. | *   |                      |                                                                                                    |                                                                  |                    |
| 3  |     |                      | Browse For Folde<br>Please select log<br>Please select log<br>Please select | file directory<br>uter<br>rk<br>I Panel<br>e Bin<br>file<br>ples | E                  |

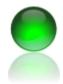

- 7. Click the Get Version IDs button from the menu toolbar. This will initiated a second connection to FileNet and obtain the perform analysis on the version ID's of each Document.
- 8. After the versions are obtained a pop dialog will inform you when the process is completed and you may view the log tab to track progress as it is being made.

| 🖳 Change Class - Move Documents                   | -                |                         |                   |
|---------------------------------------------------|------------------|-------------------------|-------------------|
| 📈 Get Version IDs 🎼 Commit                        |                  |                         |                   |
| Destination P8 System Properties Meta Actions Log |                  |                         | Status: Ready     |
| P8 Connection                                     | ID               | Component Binding Label | Document Title    |
|                                                   | ▶ {D78DB1F5-6300 |                         | Northwind invoice |
|                                                   | {5A75F360-887A-  |                         | Northwind invoice |
| User Name (Logon)                                 | {FF8CA755-01C5   |                         | 23435             |
| Administrator                                     | {D1BB80F0-E441   |                         | Northwind invoice |
|                                                   | {4CA22158-BF26   |                         | 23435             |
| Password                                          | {D08C2D8E-CC3    |                         | Northwind invoice |
|                                                   | {6FADD10B-D01    |                         | Northwind invoice |
|                                                   | {EC53969C-733A   |                         | Northwind invoice |
| P8 Web Service URL                                | {2E2C3B74-ADB    |                         | 0000007           |
| http://p8:7001/wsi/FNCEWS40MTOM/                  | {BB6B2AA9-704E   |                         | Doc 5             |
|                                                   | {84E7FE05-2A44-  |                         | Northwind invoice |
| Logon                                             | {EEE4E5A6-397A   |                         | Northwind invoice |
| Logon                                             | {497207B1-BFA0-  |                         | Northwind invoice |
|                                                   | {0B8A4C3F-B2A    |                         | Northwind invoice |
|                                                   | {EEEDA45B-6CF    |                         | Northwind invoice |
| P8 Object Store-Class                             | {0F8ABCAE-3D8    |                         | Northwind invoice |
|                                                   | {3DDBD937-62B    |                         | Northwind invoice |
|                                                   | {A8ECA551-0D4    |                         | Northwind invoice |
| Select an Object Store                            | {F068739D-D52E   |                         | 23435             |
| ·                                                 | {81E83240-6B95-  |                         | first bath        |
|                                                   | {30EF3E31-5C64   |                         | Northwind invoice |
|                                                   | {45545185-240F-  |                         | Doc 4             |
|                                                   | {D2EB6EC3-0A8    |                         | Northwind invoice |
| Select Document Class                             | {9B7EB636-0269-  |                         | Northwind invoice |
| · · · · · · · · · · · · · · · · · · ·             | CA1D27D4-FE7     |                         | 23435             |
|                                                   | {F5532CE8-FE1E   |                         | Northwind invoice |
|                                                   | {8B58C364-B1DD   |                         | Doc 4             |
|                                                   | {560FEF25-0F2D   |                         | 23435             |
|                                                   | <b>I</b> (       |                         |                   |
| Obtained version IDs                              |                  |                         |                   |
|                                                   |                  |                         |                   |

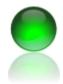

- 9. After the version series are obtained, enter your destination P8 system information which may be different than your source.
- 10. Use the properties tab to map properties between the source and destination.
- 11. Use the Meta Actions to perform data functions such as split, merge, substring, replace, map

| 🖫 Change Class - Move Documents                   | Real Property lies |
|---------------------------------------------------|--------------------|
| 💋 Get Version IDs 🎯 Commit                        |                    |
| Destination P8 System Properties Meta Actions Log |                    |
| P8 Connection                                     | ID                 |
|                                                   | ▶ {D78DB1F5-6300   |
|                                                   | {5A75F360-887A-    |
| User Name (Logon)                                 | {FF8CA755-01C5     |
| Administrator                                     | {D1BB80F0-E441     |
|                                                   | {4CA22158-BF26     |
| Password                                          | {D08C2D8E-CC3      |
|                                                   | {6FADD10B-D01      |
|                                                   | {EC53969C-733A     |
| P8 Web Service URL                                | {2E2C3B74-ADB      |
| http://p8:7001/wsi/FNCEWS40MTOM/                  | {BB6B2AA9-704E     |
|                                                   | {84E7FE05-2A44-    |
| Logon                                             | {EEE4E5A6-397A     |
| Logon                                             | {497207B1-BFA0-    |
| 2                                                 | {0B8A4C3F-B2A      |
|                                                   | {EEEDA45B-6CF      |
| P8 Object Store-Class                             | {0F8ABCAE-3D8      |
|                                                   | {3DDBD937-62B      |
|                                                   | {A8ECA551-0D4      |
| Select an Object Store                            | {F068739D-D52E     |
| Northwind ECM                                     | {81E83240-6B95-    |
| 43                                                | {30EF3E31-5C64     |
|                                                   | {45545185-240F-    |
|                                                   | {D2EB6EC3-0A8      |
| Select Document Class                             | {9B7EB636-0269-    |
| Contracts                                         | {CA1D27D4-FE7      |
| 13                                                | {F5532CE8-FE1E     |
|                                                   | {8B58C364-B1DD     |
|                                                   | {560FEF25-0F2D     |
|                                                   | J i 📃 🗌            |
| Obtained version IDs                              |                    |
|                                                   |                    |

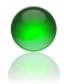

- 12. Another useful feature is copy down, that will copy the selected text from a given cell to all rows below it. Highight the text using your mouse by clicking into the cell, selecting the text then right click to show the menu.
- 13. Click copy down to copy the selected text, in this case '456' to all rows below this row.
- 14. If you want to simply change the class for the documents uncheck Recreate Objects (default).

| List of Con          | nmen | ts xVersionID    | xP8ID |  |  |  |  |  |
|----------------------|------|------------------|-------|--|--|--|--|--|
| 123 <mark>456</mark> |      | {A852B371_CB6    | 1     |  |  |  |  |  |
| Cable Loc            |      |                  | •     |  |  |  |  |  |
|                      | •    | Recreate Objects |       |  |  |  |  |  |
| Bike Wasl            | X    | Delete Property  |       |  |  |  |  |  |
|                      |      | Copy Down 💥      |       |  |  |  |  |  |
| {46A5594Aug 61-      |      |                  |       |  |  |  |  |  |

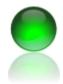

- 15. When you have mapped all properties click the commit button.
- 16. The program includes validation for properties that exist in the grid. Invalid cells will turn red as shown on the right. The log file and event viewer log will contain all invalid events.

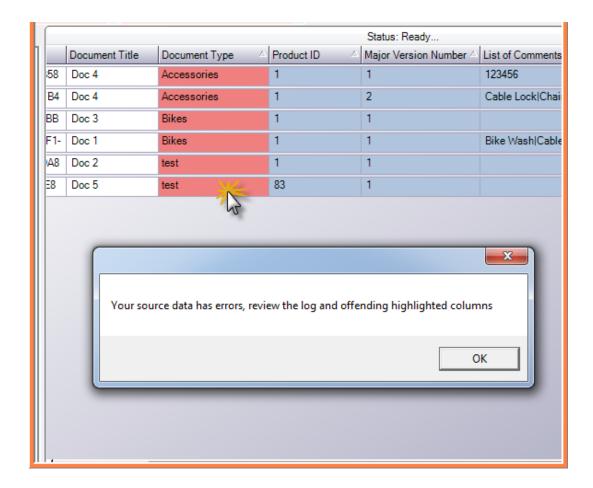

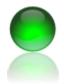

ECM Client for FileNet P8 Content Management Systems November 2010

17. The grid is also enabled with drop downs so you may quickly correct invalid properties that have a choice list assigned.

|            | Document Title | Document Type          | A P |
|------------|----------------|------------------------|-----|
| 58         | Doc 4          | Accessories            | 1   |
| B4         | Doc 4          | Example 1<br>Example 2 | 21  |
| BB         | Doc 3          | Bikes                  | 1   |
| F1-        | Doc 1          | Bikes                  | 1   |
| A8         | Doc 2          | test                   | 1   |
| <b>E</b> 8 | Doc 5          | test                   | 8   |

18. Click commit to revalidate your data. The xP8ID column will contain the new P8 IDs.

| <ul> <li>Con</li> </ul> | tracts         | 👻 🕵 Com       | imit       |                        |                  |                 |                 |
|-------------------------|----------------|---------------|------------|------------------------|------------------|-----------------|-----------------|
|                         |                |               | Status     | : Ready                |                  |                 |                 |
|                         | Document Title | Document Type | Product ID | Major Version Number 🗠 | List of Comments | xVersionID      | xP8ID           |
| EC45AA10-7B58           | Doc 4          | Example 1     | 1          | 1                      | 123456           | {A852B371-CB61  | {45545185-240F- |
| 47E3606D-DFB4           | Doc 4          | Example 1     | 1          | 2                      | Cable Lock Chain | {A852B371-CB61  | {8B58C364-B1DD  |
| 1CDCFDE3-6BB            | Doc 3          | Example 1     | 1          | 1                      |                  | {43C603E7-856E- | {560FEF25-0F2D  |
| 8FA47F2B-93F1-          | Doc 1          | Example 1     | 1          | 1                      | Bike Wash Cable  | {2848EC01-2CA8  | {FF8CA755-01C5  |
| 6C49F6CB-40A8           | Doc 2          | Example 1     | 1          | 1                      |                  | {DA7EC972-56B6  | {4CA22          |
| 34E5BDCC-1E8            | Doc 5          | Example 1     | 83         | 1                      |                  | {46A5594A-FF61- | {BB6B2A45-704E  |

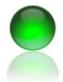

ECM Client for FileNet P8 Content Management Systems November 2010

19. Review the log file created in the destination directory you selected at the initial step.

| mylogfile88ac72b0-4553-49ca                  | -877c-0f56b891033d.txt - Notepad                                                                    |
|----------------------------------------------|----------------------------------------------------------------------------------------------------|
| File Edit Format View Hel                    | p                                                                                                   |
| 7/18/2010 9:22:51 PM                         | Entered get version ID's routine, row count is: 5                                                   |
| 7/18/2010 9:22:51 PM                         | About to retrieve version series ID for row: 0, ID = {EC45AA10-7B58-4025-AA92-0289C492E906}         |
| 7/18/2010 9:22:52 PM                         | Successfully obtained version ID                                                                    |
| 7/18/2010 9:22:52 PM                         | About to retrieve version series ID for row: 1, ID = {1CDCFDE3-6BB1-4FBC-AA7D-558F2514D557}         |
| 7/18/2010 9:22:52 PM                         | Successfully obtained version ID                                                                    |
| 7/18/2010 9:22:52 PM                         | About to retrieve version series ID for row: 2, ID = {6C49F6CB-40A8-4385-9040-5A95A4EB5F8A}         |
| 7/18/2010 9:22:52 PM                         | Successfully obtained version ID                                                                    |
| 7/18/2010 9:22:52 PM                         | About to retrieve version series ID for row: 3, ID = {34E5BDCC-1E85-4B0D-8A2D-9CAD52FA5CC0}         |
| 7/18/2010 9:22:52 PM                         | Successfully obtained version ID                                                                    |
| 7/18/2010 9:22:52 PM                         | About to retrieve version series ID for row: 4, ID = {47E3606D-DFB4-4DBA-A45F-C75F3042FD7E}         |
| 7/18/2010 9:22:53 PM                         | Successfully obtained version ID                                                                    |
| 7/18/2010 9:22:53 PM<br>7/18/2010 9:22:53 PM | About to refrieve version series ID for row: 5, ID = {8FA47F2B-93F1-4BAE-81D2-CDFDA8C2FB4B}         |
| 7/18/2010 9:22:53 PM                         | Gracefully exited get version ID's routine                                                          |
| 7/18/2010 9:32:31 PM                         | Accessories was not found in the list of choice items                                               |
| 7/18/2010 9:32:31 PM                         | Accessories was not found in the list of choice items                                               |
| 7/18/2010 9:32:31 PM                         | Bikes was not found in the list of choice items                                                     |
| 7/18/2010 9:32:31 PM<br>7/18/2010 9:32:31 PM | Bikes was not found in the list of choice items                                                     |
| 7/18/2010 9:32:31 PM                         | test was not found in the list of choice items                                                      |
| 7/18/2010 9:37:35 PM                         | Entered change class move content routine, row count is: 5                                          |
| 7/18/2010 9:37:35 PM                         | About to create a new document object for class: Contracts                                          |
| 7/18/2010 9:37:35 PM                         | Successfully created new document object                                                            |
| 7/18/2010 9:37:35 PM                         | About to set new document object properties                                                         |
| 7/18/2010 9:37:35 PM                         | Successfully set document properties                                                                |
| 7/18/2010 9:37:35 PM                         | About to retrieve existing source document for: {EC45AA10-7B58-4025-AA92-0289C492E906}              |
| 7/18/2010 9:37:35 PM                         | Successfully retrieved existing document for: {EC45AA10-7B58-4025-AA92-0289C492E906}, next step is  |
| 7/18/2010 9:37:35 PM                         | Successfully obtained content, disposed of source document object, finaly step is check in to persi |
| 7/18/2010 9:37:35 PM                         | Successfully persisted content to repository                                                        |
| 7/18/2010 9:37:35 PM                         | About to check out the destination document to preserve version order                               |

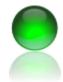

ECM Client for FileNet P8 Content Management Systems November 2010

#### **ECM Client- Run Reports**

You may run saved searches interactively or via a scheduled windows task. Run reports interactively to verify correct operation then schedule for off hours.

- 1. Create and enable a saved search as shown earlier in the SAVED search procedure. Also verify you have configured your email information in the USER set up screen.
- 2. From the main menu click Run Reports.
- 3. Each saved search enabled for reporting will be executed against FileNet and distributed via email or NTFS (folder) drop off.

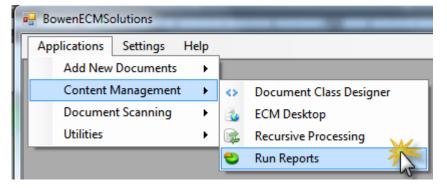

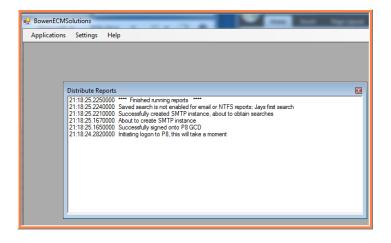

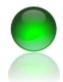

ECM Client for FileNet P8 Content Management Systems November 2010

4. To schedule reports go to windows Task Schedule or any task scheduling software of your choice.

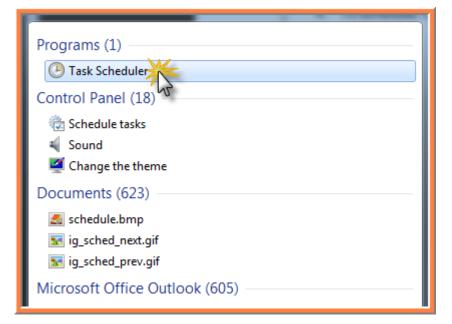

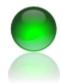

- 5. The scheduler shown is windows 7 but all windows operating systems have a similar and convenient utility to schedule tasks.
- 6. Browse or enter the full path to the ECM Client exe.
- 7. Add the -RunReports argument which will tell the program on start to run the report(s).

| Create Basic Task Wizard  | (chakes                                        | ×           |
|---------------------------|------------------------------------------------|-------------|
| 5 Start a Program         |                                                |             |
| Create a Basic Task       |                                                |             |
| Trigger<br>Daily          | Program/script:<br>c:\myfavoriteecmprogram.exe | Browse      |
| Action<br>Start a Program | Add arguments (optional):                      | -RunReports |
| Finish                    | Start in (optional):                           | °ls}        |
|                           |                                                |             |

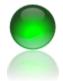

ECM Client for FileNet P8 Content Management Systems November 2010

#### ECM Client- Optical Character Recognition (OCR) and PDF

TIF documents may be converted to searchable PDF, black borders removed and pages auto orientated for conversion. Optionally, the resulting PDF is added back to FileNet as the latest version. You can also attached the original TIF image as a secondary file to the FileNet document, known as a multi content object. This preserves the original.

The OCR component is an optional add on to the desktop product. *Server licensing is also available for higher throughput at extra cost.* 

1. Execute a search for tif documents, you may include the mime type as part of your search if necessary.

| 🖳 ECM Desktop                                                                                                    |                       |          |     |     |             |                   |          |                 |         |
|----------------------------------------------------------------------------------------------------|-----------------------|----------|-----|-----|-------------|-------------------|----------|-----------------|---------|
| Document Search                                                                                                    |                       |          |     | Bas | ic Acti     | ons Version Act   | ions     | Save Actions    | Advanc  |
| Search                                                                                                    | Saved                 | Searches |     | Rv  | iew         |                   | 1        | Add New Doc     | uments  |
| Select an Object Store                                                                                                    |                       |          |     | đ٧  | iew Ad      | dvanced           | Х        | Delete          |         |
| Northwind ECM                                                                                                    | -                     |          |     |     |             |                   |          |                 | Results |
| Select Document Class                                                                                                    |                       |          |     | Dra | g a co      | olumn header here | e to gro | oup by that col | lumn.   |
| Document                                                                                                    | •                     | Search   |     | Mi  | Σγņ         | Document Title    | Σ⊽≠      | Update Log      | Σ⊽₽     |
|                                                                                                    | 1                     |          |     | 1   | <b>1</b> 17 | 00456022          |          |                 |         |
|                                                                                                    | e In Results IsSorted |          | IsG | 2   | <b></b>     | 00456041          |          |                 |         |
| Date Content Las Date Created                                                                                                    |                       |          |     | 3   | <b>11</b>   | VINET             |          |                 |         |
| Date Created                                                                                                    |                       |          |     | 4   | <b></b>     | 00456020          |          |                 |         |
| Document Title                                                                                                    |                       |          | - 1 | 5   | <b></b>     | 00456045          |          |                 |         |
| ID                                                                                                    |                       |          | _   | 6   | <b>11</b>   | 00456043          |          |                 |         |
| Indexation Id                                                                                                    | m m                   |          |     | 7   | <b>11</b>   | 00456031          |          |                 |         |
|                                                                                                    |                       |          |     | 8   | <b>11</b>   | 00457002          |          |                 |         |
| Property to Search On                                                                                                    | Condition             | Value    |     | 9   | <b>11</b>   | 00457006          |          |                 |         |
| Document Title                                                                                                    | Is Not Null           |          | _   | 10  | <b>11</b>   | 00457001          |          |                 |         |
| Mime Type                                                                                                    | Like                  | tif      |     | *   |             |                   |          |                 |         |
| Is Current Version                                                                                                    | TRUE                  |          |     |     |             | 1                 |          | 1               |         |
| *                                                                                                    |                       |          |     |     |             |                   |          |                 |         |
| SELECT [ID].[MimeType], [DocumentTitle] FROM [Document]<br>WHERE ([DocumentTitle] is not null) AND ([MimeType] Like '%tif%')<br>AND ([IsCurrentVersion] = TRUE) |                       |          |     |     |             |                   |          |                 |         |

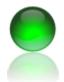

ECM Client for FileNet P8 Content Management Systems November 2010

2. Select the rows from the grid to convert, then from the menu click OCR conversion.

| Ba       | sic Actio   | ons     | Version A    | ctions    | Save Act  | ions  | Adva    | an |
|----------|-------------|---------|--------------|-----------|-----------|-------|---------|----|
| <b>R</b> | Change      | Class   | s - Relocate | e Docum   | ents      |       |         |    |
| Þ        | Conve       | rt to S | earchable    | PDF       |           |       |         |    |
| _        |             |         |              |           |           |       |         |    |
|          |             |         | -0           |           |           |       | Results | 3  |
| Dr       | ag a co     | lumn    | header he    | re to gro | up by the | at co | lumn.   |    |
| Mi       | Σ⊲å         | Docu    | ment Title   | Σ⊽⊅       | Update L  | .og   | Σ⊽₽     |    |
| 1        | <b></b>     | 0045    | 6022         |           |           |       |         |    |
| 2        | <b></b>     | 0045    | 6041         |           |           |       |         |    |
| 3        | <b>1</b> 17 | VINE    | Т            |           |           |       |         |    |
| 4        | Fi          | 0045    | 6020         |           |           |       |         |    |
| 5        | Fii         | 0045    | 6045         |           |           |       |         |    |
| 6        | I 🔚         | 0045    | 6043         |           |           |       |         |    |
| 7        | <b></b>     | 0045    | 6031         |           |           |       |         |    |
| 8        | <b></b>     | 0045    | 7002         |           |           |       |         |    |
| 9        | <b></b>     | 0045    | 7006         |           |           |       |         |    |
| 10       | <b></b>     | 0045    | 7001         |           |           |       |         |    |
| *        |             |         |              |           |           |       |         |    |

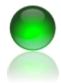

- 3. The TIF to PDF conversion dialog opens.
- 4. Select a working folder path.
- 5. Select conversion options from the screen.

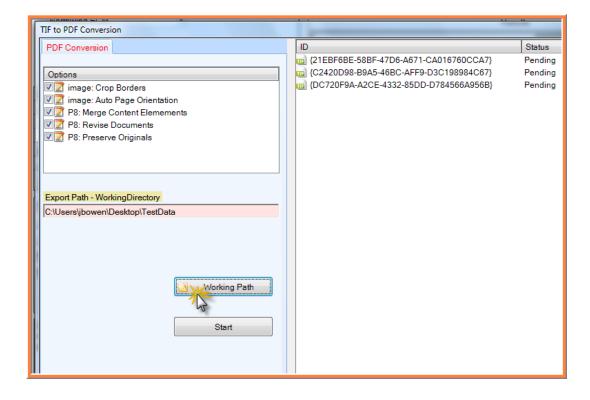

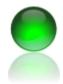

- Click start to begin converting the TIF images to searchable (OCR) PDF documents.
- 7. Each page of the document must be recognized, converted and embedded into a new PDF then inserted into FileNet P8.

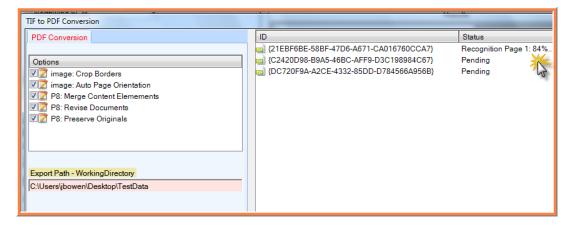

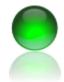

ECM Client for FileNet P8 Content Management Systems November 2010

## ECM Client- Bulk printing with optional batch separators and watermarks

ECM Client supports desktop printing but relies on your local computers application to support the actual print request unless you are printing TIF images. If you do not have a support application installed locally the program will notify you the document could not be printed.

You may print TIF documents with watermarks and cover page separators which can include information from document properties.

- 1. Use windows to set your default printer.
- 2. Search for documents, if you want to include properties for printing be sure to include the properties as part of your included search results.
- Select documents to print from the grid using the shift + ctrl keys (extended select) and clicking the row selectors where the numbered row indicator appears.
- 4. Click the print icon.

| 🖳 ECM Desktop         |                                                                        |                |          |     |          |                |        |              |         |
|-----------------------|------------------------------------------------------------------------|----------------|----------|-----|----------|----------------|--------|--------------|---------|
| Document Sea          | rch                                                                    |                |          | Bas | ic Acti  | ons Version A  | ctions | Save Actions | Advanc  |
| Search                | Save                                                                   | d Searches     |          | Rv  | liew     |                | 1      | Add New Doc  | uments  |
| Select an Object S    | itore                                                                  |                |          | đ٧  | iew Ad   | lvanced        | X      | Delete       |         |
| Northwind ECM         | -                                                                      |                |          |     |          |                |        |              | Results |
| Select Document       | Class                                                                  |                |          |     | -        | lumn header he |        |              | _       |
| Document              | •                                                                      | Search         | <u>×</u> | Mi  |          | Document Title | Σ⊲⊧    | Update Log   | ∑⊽₽     |
| Property              | Include In Results IsSort                                              | ed IsPinned Is | AL.      | 1   |          | 00456022       |        | 1            |         |
| Date Content Las      | Include In Results 18301                                               |                | <u> </u> |     |          | 00456041       |        |              |         |
| Date Created          |                                                                        |                |          | 3   | <b>.</b> | VINET          |        |              | _       |
| Date Last Modifie     |                                                                        |                |          | 4   |          | 00456020       |        |              |         |
| Document Title        |                                                                        |                |          | 5   | <b>.</b> | 00456045       |        |              |         |
| ID                    |                                                                        |                |          | 6   | <b>F</b> | 00456043       |        |              |         |
| Indexation Id         |                                                                        | )              | Þ i      | 7   | <b>.</b> | 00456031       |        |              |         |
| Property to Search Or | n Condition                                                            | Value          |          | 8   | <b>.</b> | 00457002       |        |              |         |
| Document Title        | Is Not Null                                                            |                |          | 9   | <b>.</b> | 00457006       |        |              |         |
| Mime Type             | Like                                                                   | tif            |          | 10  | <b></b>  | 00457001       |        |              |         |
| ▶ Is Current Version  | TRUE                                                                   |                |          | *   |          |                |        |              |         |
| *                     |                                                                        |                |          |     |          |                |        |              |         |
|                       | pe], [DocumentTitle] FRO<br>itle] is not null) AND ([Mir<br>n] = TRUE) |                | %')      |     |          |                |        |              |         |
| 🙊 Document Search     |                                                                        |                |          |     |          |                |        |              |         |

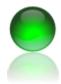

- 1. The bulk print dialog opens.
- Enter text, to include property values use %Property Name. For instance, %Document title to include the document title on each page and/or cover page of the printed document.

| Bulk Print                                                                                      |         |                |            |                |            |  |
|-------------------------------------------------------------------------------------------------|---------|----------------|------------|----------------|------------|--|
| 📷 TIF print Settings 🛛 🖨 Print 📈 Close                                                          |         |                |            |                |            |  |
| Watermark Text (Tif only) Log                                                                   | Printed | ID             | Mime Type  | Document Title | Update Log |  |
| Enter Text to Print, which will be formatted exactly as                                         |         | {C2420D98-B9A5 | image/tiff | 00456045       |            |  |
| you have here. Use %PropertyName to include<br>values from documents. For non-TIF documents, be |         | {DC720F9A-A2C  | image/tiff | 00456043       |            |  |
| sure to set your default printer (hardware or software)<br>before opening this dialog.          |         | {52742E80-CDB6 | image/tiff | 00456031       |            |  |
| bororo oporning and didlog.                                                                     |         |                |            |                |            |  |
|                                                                                                 |         |                |            |                |            |  |
|                                                                                                 |         |                |            |                |            |  |
|                                                                                                 |         |                |            |                |            |  |
|                                                                                                 |         |                |            |                |            |  |

- 3. Ensure include cover page is checked if you want cover pages for each document.
- 4. Click the Include watermarks to include stamping each page of the printed document.
- 5. Click print.

| 1  | Bu | ılk P | Print              | _       | 1.15                      |   | - 1    | dia and the second second |
|----|----|-------|--------------------|---------|---------------------------|---|--------|---------------------------|
| ł. |    | TIF   | TIF print Settings | 🖹 Print | 🗶 Close                   |   |        |                           |
| į. |    | 4     | Include Cover Pag  | e       |                           | Ρ | rinted | ID                        |
| i. | Ī  | ~     | Include Water      | 5       | ted exactly as            | ► |        | {C2420D98-B9A5            |
| i. | 1  |       | Scale to Fit       | 2       | ) include<br>)cuments, be |   |        | {DC720F9A-A2C             |
| 1  | 5  |       | x Print Origin     | •       | e or software)            |   |        | {52742E80-CDB6            |
|    |    |       | y Point Origin     | •       |                           |   |        |                           |
|    | ľ  | _     |                    |         | ·                         |   |        |                           |
| ł  | L  |       |                    |         |                           |   |        |                           |
| ł  | Ľ  |       |                    |         |                           |   |        |                           |
|    |    |       |                    |         |                           |   |        |                           |

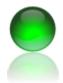

ECM Client for FileNet P8 Content Management Systems November 2010

6. Depending upon your printer you may receive a pop up dialog notifying you the print action is completed.

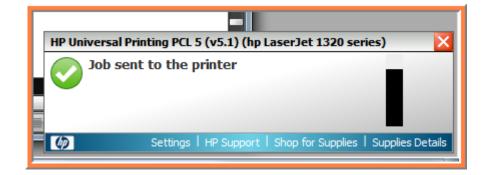

ECM Client for FileNet P8 Content Management Systems November 2010

# ECM Client- Document Class Designer

Document class designer is where you can manipulate your document class choice lists, content add behaviors and properties. ECM Client does not alter properties in P8, rather it modifies a local copy of the class.

1. Launch the program click *Applications >>* Content Management >> Document Class Designer.

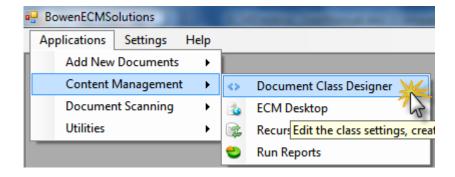

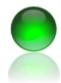

- 2. Select the object store and document class from the drop down.
- 3. Just like entry templates, you can assign default values, hide or show fields. A feature with ECM Client is assigning string letter casing if a choice list is not associated to the property. Click the cell drop down to view the string casing options.
  - a. As Entered.
  - b. Proper Case.
  - c. Lower Case.
  - d. Upper Case.
- 4. Click the show in ADD to display the property when adding new documents. To avoid a user from searching on a property, deselect the Show in Search cell.

| BowenECMSolutions - [Class Editor]    | and the second second                    | Author Authors Autocar     |         |
|---------------------------------------|------------------------------------------|----------------------------|---------|
| 🛃 Applications Settings Help          |                                          |                            |         |
| Document Class - Application Security | Property Name                            | Display Name Default Value | Maximun |
| Document Class Class Options          | <ul> <li>ActiveMarkings</li> </ul>       | Active Markings            | 0       |
|                                       | <ul> <li>Annotations</li> </ul>          | Annotations                | 0       |
|                                       | <ul> <li>AuditedEvents</li> </ul>        | Audited Events             | 0       |
|                                       | <ul> <li>ChildDocuments</li> </ul>       | Child Documents            | 0       |
|                                       | <ul> <li>ChildRelationships</li> </ul>   | Child Relations            | 0       |
|                                       | <ul> <li>ClassDescription</li> </ul>     | Class Descripti            | 0       |
| Select an Object Store                | <ul> <li>ClassificationStatus</li> </ul> | Classification             | 0       |
| Object Store 1 🗸 🗸 🗸                  | ComponentBindingLabel                    | Component Bi               | 64      |
|                                       | CompoundDocumentState                    | Compound Do                | 0       |
|                                       | Containers                               | Containers                 | 0       |
|                                       | ContentElements                          | Content Eleme              | 0       |
| Select Document Class                 | ContentElementsPresent                   | Content Eleme              | 0       |
|                                       | ContentRetentionDate                     | Content Retent             | 0       |
| Personnel Records                     | ContentSize                              | Content Size               | 0       |

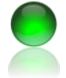

ECM Client for FileNet P8 Content Management Systems November 2010

#### **Class Designer: Choice List Editing**

ECM Client supports native P8 choice lists and custom choice lists that exist in ECM Client only. For p8 choice lists you may edit your choice items via drag drop of text file, direct editing and sorting.

For custom choice lists, ECM Client supports reflective P8 lookups, database inline SQL, database stored procedures, database stored procedure with parameters and http web services bound choice items. For custom choice lists, the administrator defines fill frequency which is how often the data source is called for the choice items.

Unlike P8 choice lists, custom choice lists can return multiple columns of data which are bound to multiple properties. This allows a drop down to support hierachical drop downs such as country / state / city / zip and collect all of this information with one click. You can also return images from the database to include with your choice item selection.

Depending upon the choice list type, the administrator can select which user interface is displayed when selecting a choice item.

P8 Choice List Edits

1. Select a property with a choice list present and the choice items appear in the list.

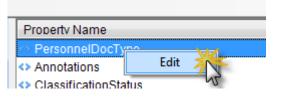

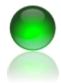

- 2. The property editor is shown.
- 3. Click Edit Choice Items (second tab)

| PersonnelDocType    |                   |    | <b>×</b> |
|---------------------|-------------------|----|----------|
| Editable Properties | Edit Choice Items |    |          |
|                     |                   |    |          |
| Display Name Perso  | onnel Doc Type    |    |          |
| Default Value       |                   |    |          |
| AsEntered           | •                 |    |          |
| Maximum Length Stri | ng                | 64 |          |
| Is Value Required   |                   |    |          |
| Show when adding    | g documents       |    |          |
| Show in Search Bu   | uilder?           |    |          |
| Override CVL        |                   |    |          |
|                     |                   |    |          |

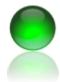

- 1. Select an item in the choice list. Right click to display the menu.
- 2. You can instantly convert a single item to a group item by clicking add item.
- 3. You can edit the item by clicking edit and entering keyboard changes.
- 4. Click Import Binary to load a previously saved choice list.
- 5. Click SAVE CVL list to save a backup copy of the choice list (suggested prior to making changes).
- Click Sort Order group node to sort what you have selected. To click the entire choice list, click the very first node (root node) in the choice list. To sort group items individually click the group item, then sort.

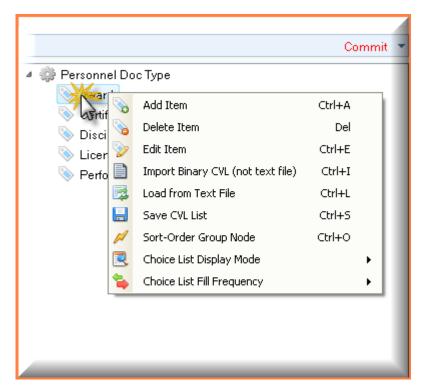

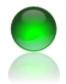

ECM Client for FileNet P8 Content Management Systems November 2010

#### **Custom Choice List Wizard**

 Select a property that does not already have a P8 choice List, right click to open the property editor and click Override CVL check box.

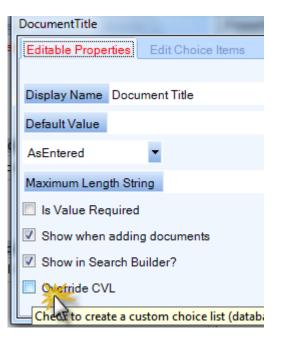

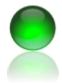

ECM Client for FileNet P8 Content Management Systems November 2010

2. Click on a type, in this example in line SQL. click next.

| Custom Choice List Wi                                                                                   | zard               | a larger        | and the second second s |   |
|----------------------------------------------------------------------------------------------------|--------------------|-----------------|----------------------------------------------------------------------------------------------------|---|
| Step 1) Select Type                                                                                     | Step 2) Connection | Step 3) Command | Step 4) Options                                                                                                    |   |
| <ul> <li>Database inline SQ</li> <li>Database MS SQL</li> <li>P8 Lookup</li> <li>Web Service</li> </ul> |                    |                 | Next                                                                                                    |   |
| Ready                                                                                                   |                    |                 |                                                                                                    | : |

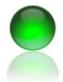

ECM Client for FileNet P8 Content Management Systems November 2010

3. Enter the connect text, click the label link to view connection examples. Click next.

| 9 | Custom Choice List Wiz                                                            | zard               |                                       |                   | × |
|---|-----------------------------------------------------------------------------------|--------------------|---------------------------------------|-------------------|---|
| đ | Step 1) Select Type                                                               | Step 2) Connection | Step 3) Command                       | Step 4) Options   |   |
|   | Data Source=localhos<br>Catalog=Northwind;In<br>Security=SSPI;<br>Enter the conne |                    |                                       | nnection examples |   |
| ł |                                                                                   |                    |                                       | Next              |   |
| s | Ready                                                                             |                    |                                       |                   | : |
| 1 |                                                                                   |                    | I I I I I I I I I I I I I I I I I I I | tenti setAccae i  |   |

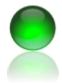

- 4. Enter your SQL command, if you paste the command you must ensure line breaks are converted to spaces in your SQL as show in example.
- 5. Execute the command.
- 6. Data is returned to the choice editor as well as a picture of the employees.
- 7. Click NEXT.

| Custom Choice List Wizard                                        |                                               | ×               |
|------------------------------------------------------------------|-----------------------------------------------|-----------------|
| Step 1) Select Type Step 3) C                                    | ommand Step 4) Options                        |                 |
| <pre>select LastName + ',</pre>                                  |                                               | EmployeePicture |
| FirstName As Document<br>Photo As EmployeePict<br>from Employees | <ul> <li>Davolio, Ivancy</li> </ul>           | <u>(</u>        |
|                                                                  | Execute Command (Get Da<br>Get USP Parameters | ta)             |
|                                                                  | Next                                          | <b>U</b>        |
|                                                                  | Peacock, Margaret                             | -               |
| 00:00:00.0070000 Query time                                      |                                               |                 |
|                                                                  |                                               |                 |

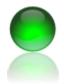

ECM Client for FileNet P8 Content Management Systems November 2010

8. The final dialog will appear where you can set how often the data source is refreshed. Options are no refresh or timed intervals based on minutes, hours or days.

| Custom Choice List Wi          | zard                              | x      |
|--------------------------------|-----------------------------------|--------|
| Step 1) Select Type            | Step 4) Options                   |        |
|                                |                                   |        |
| How often would y<br>(0=never) | ou like to query the data source? |        |
| 20 🔅                           | Minutes                           |        |
|                                |                                   | Finish |
|                                |                                   | Cancel |
|                                |                                   |        |
|                                |                                   |        |
| Ready                          |                                   |        |

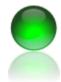

ECM Client for FileNet P8 Content Management Systems November 2010

9. To finalize your change, remember to persist your class settings by click the SAVE button.

Notes:

- For stored procedures with input parameters, your database must be MS SQL and the stored procedure name must start with 'USP\_'.
- At least one return column from the database lookup must match a P8 property display or symbolic name.
- A single choice list can be bound to multiple p8 property simultaneously.
- A choice list may return ancillary data, where at least one column applies to a property and the 'extra' columns are informative.
- Choice editors can display thumbnail images as part of the lookup. The thumbnails must be stored in your database.
- Web service bound choice lists must return a data table with at least one column matching a P8 display or symbolic property name for the class. You must use the base bowen web service (free source code).

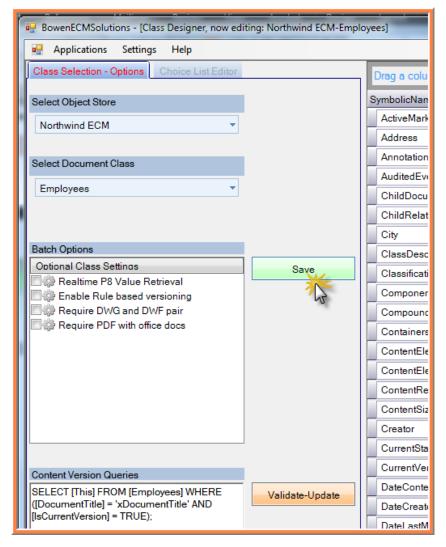

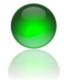

ECM Client for FileNet P8 Content Management Systems November 2010

#### **Class Designer: Content Auto versioning**

ECM Client supports auto versioning of documents based on the document class and property values of the document being added. The administrator may select multiple version queries where if the first query does not return a result, the next query runs, and so on.

- 1. The Administrator must specify the query statement and a base example is provided. Each query must be syntactically correct for the P8 API, be unique amongst the set of queries and include the [This] value and is current version as part of the query.
- To create a query, use the 'x+P8propertysymbolicname' for each value you want to test. In the example, documents with a matching document title and is current version would be versioned if the incoming document matched an existing document. You can include any number of properties as part of the version query.
- 3. From the class options tab click enable rule based versioning and enter API query statements in the text area. Move up or down to change execution order and close the dialog which will prompt the save action.

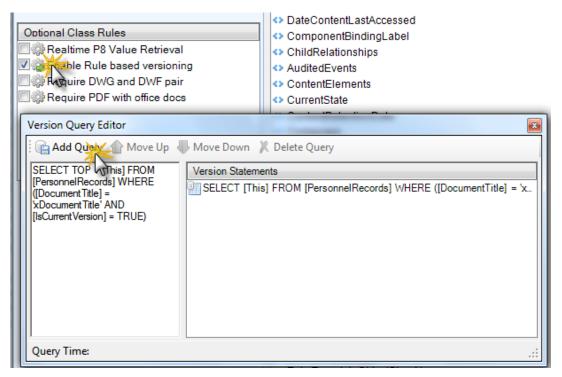

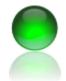

ECM Client for FileNet P8 Content Management Systems November 2010

#### **Class Designer: Batch Options**

Perhaps the most important step, batch options governs behavior for the document class. After making edits to your class, ensure you click SAVE to save all of your changes.

#### Feature

- 1. Real time value retrieval: If adding a document and versioning is enabled the previous versions metadata will fill the screen aiding data entry.
- 2. Auto version will revise documents based on property values and the version queries present.
- 3. Require DWF DWG pair on add: If a user is adding a drawing the DWF plot will also be added as a multi content object, in the first position (0) and the cad file as content element (1).
- 4. Require PDF with office documents to ensure a PDF is added in the first element of a multi content object with office type documents (doc, xls)

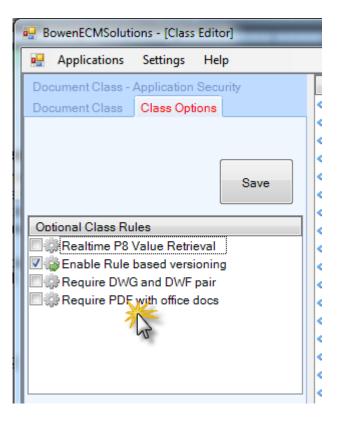

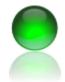

ECM Client for FileNet P8 Content Management Systems November 2010

### **ECM Client Visual Indexing**

Visual indexing allows for bulk content additions to FileNet P8 and allows the user to view the document while assigning property values. By viewing the file you may also use text copy functions to copy data from the source document to P8 property fields.

- 1. Launch ECM Client, from the menu click Add New Documents >> Index View.
- 2. The visual indexing form will open.

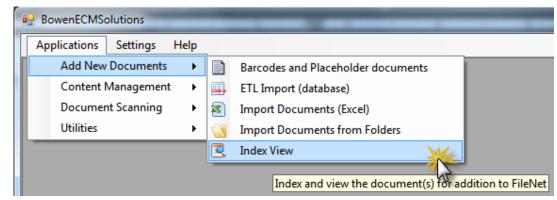

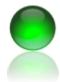

- 3. Select an object store from the drop down
- 4. Select a document class from the drop down.
- 5. Click add documents to visually index them for FileNet. After at least one document is in the grid you may drag items over the grid area.
- 6. The first file will open and come into view. Click the first data entry cell (property) to start assigning meta data.
- Use the TAB key to quickly navigate to the next cell (column) or shift + TAB to move backwards
- 8. Optionally use the paste down feature if you want a single value to apply to all documents in this batch.
- 9. Use the UP / Down arrows to arrange your documents are in order (Important for auto versioning)
- 10. Blue columns indicate required fields.

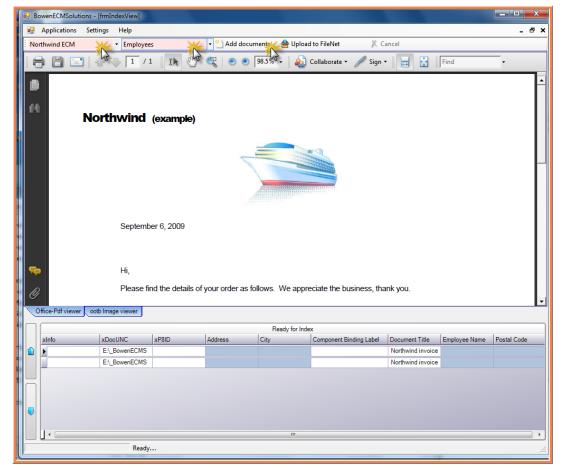

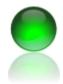

- 11. Custom choice item selection shown with thumbnail images. In this example a power users or system administrator has associated a database lookup to the document title field.
- 12. Click the row to select the value, then okay close.

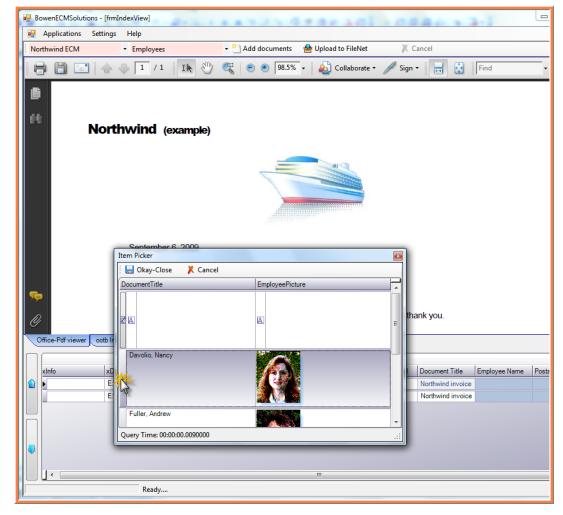

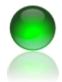

ECM Client for FileNet P8 Content Management Systems November 2010

13. Red columns show data entry errors.

|   |                   |                 |       | Ready for         | Index         |                    |                  |     |
|---|-------------------|-----------------|-------|-------------------|---------------|--------------------|------------------|-----|
|   | xInfo             | xDocUNC         | xP8ID | Document Title    | Employee Name | Personnel Doc Type | Personnel Number | SSN |
|   | SSN is missing re | C:\Documents an |       | Northwind invoice |               |                    |                  |     |
| 5 | SSN is missing re | C:\Documents an |       | Northwind invoice |               |                    |                  |     |
|   |                   |                 |       |                   |               |                    |                  |     |

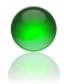

- 14. After completing the data entry steps, click Add to P8 from the top menu. The documents will load to FileNet P8. The xP8ID will return ID's back from filenet as the documents are loaded.
- 15. To create a new batch, use the drop down to select the same class or a new class.

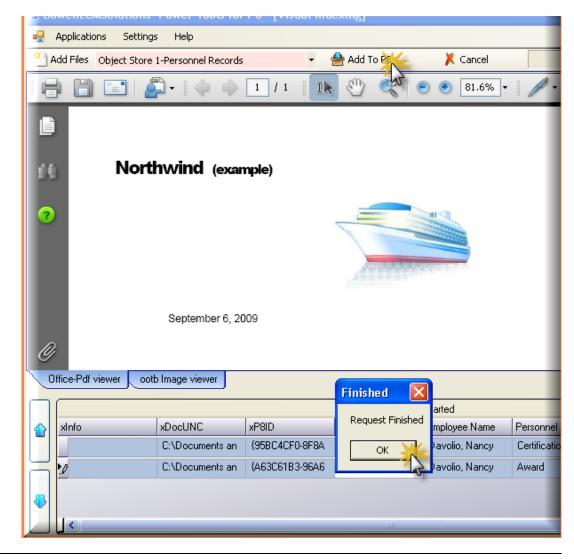

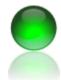

ECM Client for FileNet P8 Content Management Systems November 2010

# ECM Client- Recursive Processing

Recursive processing reduces a large job into smaller manageable batches. For instance, if you want to delete ALL of the documents in an object store it is impractical to obtain all of the document ID's first then issue the delete command.

You could however easily retrieve 1000 documents at a time until finished, which is exactly how recursive processing works.

 Launch the program click Applications >> Content Management >> Recursive Processing.

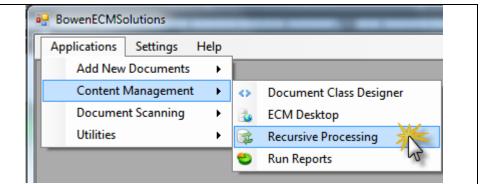

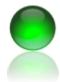

- 2. Click the action, in this example the user selected delete.
- 3. Click loop until finished which will cause the program to repeat until zero items are returned from the query.
- 4. Click batch size which can be anything from 10 documents to 100,000+. Almost all P8 systems can easily handle 1,000 item retrievals.
- 5. Recommended: Disable subscriptions if the action you are taking will launch workflow events. You perform this action in FEM administration tool.
- 6. Click the red BROWSE button to browse to a log file location.

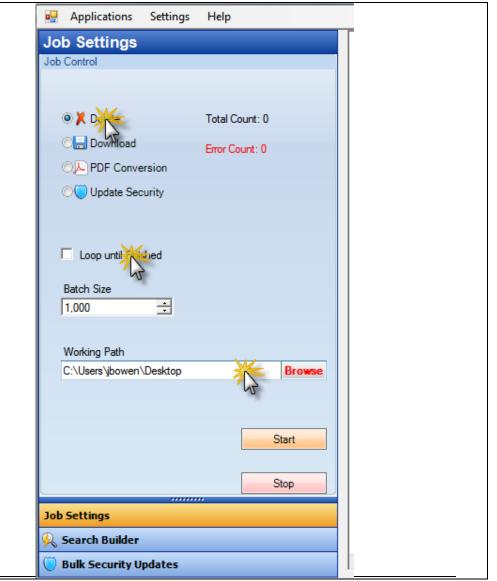

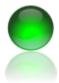

| 7. Use the search builder to generate the API | Help Applications Settings Help                                                                                  |
|-----------------------------------------------|----------------------------------------------------------------------------------------------------|
| query.                                        | Search Builder                                                                                                   |
|                                               | Search Saved Searches                                                                                            |
|                                               | Select an Object Store                                                                                           |
|                                               | Object Store 1                                                                                                   |
|                                               | Select Document Class                                                                                            |
|                                               | Personnel Records    Search                                                                                      |
|                                               | Property Include In Results IsSorted                                                                             |
|                                               | Classification Stat                                                                                              |
|                                               | Component Bindi                                                                                                  |
|                                               | Compound Docu                                                                                                    |
|                                               | Content Retention                                                                                                |
|                                               | Property to Search On Condition Value                                                                            |
|                                               | Document Title Is Not Null                                                                                       |
|                                               |                                                                                                    |
|                                               |                                                                                                    |
|                                               |                                                                                                    |
|                                               | SELECT [ID].[MimeType] FROM [PersonnelRecords] WHERE<br>([Document Title] is not null)                           |
|                                               | a start and a start a start a start a start a start a start a start a start a start a start a start a start a st |
|                                               |                                                                                                    |
|                                               | Job Settings                                                                                                    |
|                                               | Search Builder                                                                                                   |
|                                               | 🔘 Bulk Security Updates                                                                                          |

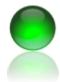

- 8. Click Start to and a confirmation dialog will appear. Click YES if you want to proceed.
- 9. Screen shot shows the results of processing.
- 10. Additional recursive functions will be added in future releases of ECM Client.

| Job Settings       2/26/2011 12:44:27 PM       Successfully deleted the document, ID is: (43107846-DC7.4/23F-851F-05202EAFE91D), no. to call the delet 2/26/2011 12:44:27 PM         Job Settings       Total Count: 10       2/26/2011 12:44:27 PM       Successfully deleted the document, ID is: (43107846-DC7.4/23F-851F-05202EAFE91D), no. to call the delet 2/26/2011 12:44:27 PM         Successfully deleted the document, ID is: (43107846-DC7.4/23F-851F-05202EAFE91D), about to call the delet 2/26/2011 12:44:27 PM       Successfully deleted the document, ID is: (43107846-DC7.4/23F-851F-05202EAFE91D), about to call the delet 2/26/2011 12:44:27 PM         Successfully deleted the document, ID is: (55F188FFA80-4/23F-851F-05202EAFE91D), about to call the delet 2/26/2011 12:44:26 PM       Successfully deleted the document, ID is: (57F188FFA80-4/23F-851F-05202EAFE91D), about to call the delet 2/26/2011 12:44:26 PM         Successfully deleted the document, ID is: (7754457-8572-4480FA077-03026897FEC0B), about to call the delet 2/26/2011 12:44:26 PM       Successfully deleted the document, ID is: (7754457-8572-4480FA077-03026897FEC0B), about to call the delet 2/26/2011 12:44:26 PM         Successfully deleted the document, ID is: (77544757B-7672-04897FEC0B), about to call the delet 2/26/2011 12:44:26 PM       Successfully deleted the document, ID is: (787547587-7867-7800-7807FB70)         Successfully deleted the document, ID is: (877607B7E0+4444-4597-8650-0380D54EA038)       Successfully deleted the document, ID is: (7875476-7876-7800-7807FB70)         Successfully deleted the document, ID is: (7875476780-7860-7860-78760-7800-78607FB70)       Successfully deleted the document, ID is: (78754760-7860-78607FB00-78607FB70)< |
|----------------------------------------------------------------------------------------------------|
| Batch Size       2/26/2011 12:44:25 PM       Successfully fetched: (108FFB37-3C204E71-8882-021DE9EA493A), about to call the delet 2/26/2011 12:44:25 PM         10       ⇒       About to fetch: (68725780-78E0-4E6A-8952-000457E82371), about to call the delet 2/26/2011 12:44:25 PM         Working Path       2/26/2011 12:44:25 PM       Successfully deleted the document, ID is: (C8725780-78E0-4E6A-8952-000457E82371), about to call the delet 2/26/2011 12:44:25 PM         C:Ubersijbowen/Desktop       Browce       2/26/2011 12:44:24 PM       Successfully deleted the document, ID is: (5274AF4-9127-4C69-8023-00A261BDCDA7), about to call the delet 2/26/2011 12:44:24 PM         C:Ubersijbowen/Desktop       Browce       Successfully deleted the document, ID is: (5274AF4-9127-4C69-8023-00A261BDCDA7), about to call the delet 2/26/2011 12:44:24 PM         Successfully deleted the document, ID is: (5274AF4-9127-4C69-8023-00A261BDCDA7), about to call the delet 2/26/2011 12:44:24 PM       Successfully deleted the document, ID is: (5274AF4-9127-4C69-8023-00A261BDCDA7), about to call the delet 2/26/2011 12:44:24 PM         2/26/2011 12:44:24 PM       Successfully fetched: (50744F1-915-602F-46C9-860E-002724A08928)       Successfully deleted the document, ID is: (502F-46C9-860E-002724A08928)         2/26/2011 12:44:24 PM       Successfully fetched: (50744F1-915-602F-46C9-860E-002724A08928)       Successfully fetched: (2044F1D5-602F-46C9-860E-002724A08928)         2/26/2011 12:44:24 PM       Successfully fetched: (3044F1D5-602F-46C9-860E-002724A08928)       Successfully fetched: (3044F1D5-602F-46C9-860E-002724A08928)                                                                                                    |
| 2/26/2011 12:44:23 PM About to issue query to obtain documents <sup>-</sup> 2/26/2011 12:44:23 PM Starting, query is SELECT TOP 10 [ID].[MimeType] FROM [PersonnelRecords] WHERE ([Di Stop                                                                                                    |
|                                                                                                    |

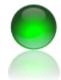

ECM Client for FileNet P8 Content Management Systems November 2010

#### **Document Imaging**

Using the document imaging functionality you can easily scan documents into FileNet at a fraction of other scan solutions. You can connect any high speed scan device, recognize barcodes and use barcode separation without any additional licensing. Optionally, you can convert scanned images to searchable OCR pdf documents which does require a onetime license fee.

1. Launch the program click *Document Scanning* >> *Scan-Index-OCR* 

|   | BowenECMS    | olutions    | _    | - |                | _ |
|---|--------------|-------------|------|---|----------------|---|
|   | Applications | Settings    | Help |   |                |   |
| I | Add New      | Documents   | •    |   |                |   |
|   | Content I    | Managemen   | t ⊧  |   |                |   |
|   | Documer      | nt Scanning | •    | 6 | Scan-Index-OCR | × |
|   | Utilities    |             | •    | - |                | 3 |

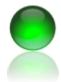

- 2. Create barcode cover pages using the barcode utility previously described in this manual.
- 3. Insert the pages into your scanner feeder with barcode + pages, where each barcode will separate the pages into documents.
- 4. The scan user interface is show to the right.

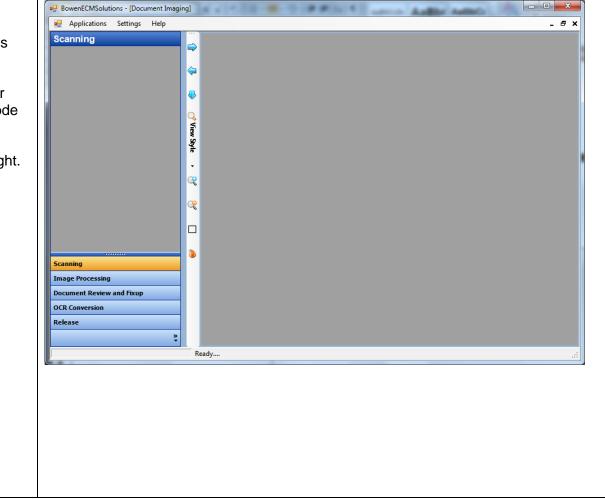

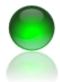

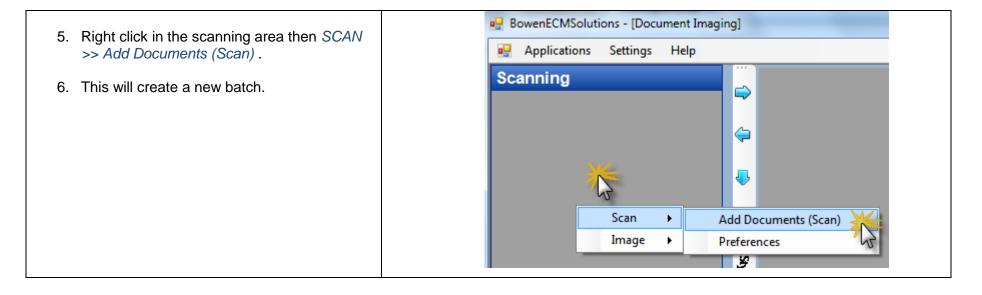

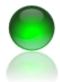

| 7 The print professional will eppear which                                                            | Scan     | Settings         |                                   |  |  |  |  |  |
|----------------------------------------------------------------------------------------------------|----------|------------------|-----------------------------------|--|--|--|--|--|
| <ol><li>The print preferences will appear, which<br/>applies to this batch alone. Check the</li></ol> | i 🔚 :    | 🚦 🔜 Save - Scan  |                                   |  |  |  |  |  |
| features you want to enable or disable.                                                               | Cate     | egory 🔺          | Option                            |  |  |  |  |  |
| 0 Oliely Course Coors                                                                                 | Sc Sc    | can 🤞            | Crop Black Borders                |  |  |  |  |  |
| 8. Click Save - Scan.                                                                                 | V Sc     |                  | CRemove Black Borders             |  |  |  |  |  |
|                                                                                                    | Sc 🗸     |                  | Use weighted blank page detection |  |  |  |  |  |
|                                                                                                    | Sc Sc    |                  | Detect Blank Pages                |  |  |  |  |  |
|                                                                                                    | Sc 🗸     |                  | Convert to Bitonal (1 bit) images |  |  |  |  |  |
|                                                                                                    | Sc 🗸     |                  | Create Thumbnails                 |  |  |  |  |  |
|                                                                                                    | Sc Sc    |                  | Discard Barcode Pages             |  |  |  |  |  |
|                                                                                                    | Sc Sc    |                  | Enable Patch Code Detection       |  |  |  |  |  |
|                                                                                                    |          |                  | Deskew Documents                  |  |  |  |  |  |
|                                                                                                    |          |                  | Create PDF Bookmarks              |  |  |  |  |  |
|                                                                                                    | PC       | •                | Deskew PDF                        |  |  |  |  |  |
|                                                                                                    | V PC     |                  |                                   |  |  |  |  |  |
|                                                                                                    | V PE     | ٩                | Generate PDF Thumbnails           |  |  |  |  |  |
|                                                                                                    | Sc<br>Sc |                  | Enable Barcode Detection          |  |  |  |  |  |
|                                                                                                    |          |                  | Convert to PDF                    |  |  |  |  |  |
|                                                                                                    |          |                  |                                   |  |  |  |  |  |
|                                                                                                    |          |                  | L Auto Rotate Pages               |  |  |  |  |  |
|                                                                                                    | Batcl    | h ID: 20110226_1 |                                   |  |  |  |  |  |

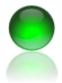

ECM Client for FileNet P8 Content Management Systems November 2010

9. After the last page is scanned you will be BowenECMSolutions - [Document Imaging] prompted to add more pages or advance the Applications Settings Help •batch to the processing area. Click NO if you have scanned all of your pages. Scanning ₽ .tif .tif 🍼 View Style **User Prompt** Would you like to scan additional pages? Yes No

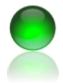

| 10. The batch will be picked up by a background process that periodically polls for new items. | Applications                                     | Settings Help                              | 1661          |
|------------------------------------------------------------------------------------------------|--------------------------------------------------|--------------------------------------------|---------------|
| You may have to wait a few seconds before the item is processed but you can and                | Image Process                                    | ing                                        |               |
| should continue scanning additional batches.                                                   | 20110226_1 entered ima<br>20110226_1 image proce | age processing whic<br>essing completed ar |               |
|                                                                                                |                                                  |                                            | <b>~</b>      |
|                                                                                                |                                                  |                                            | -             |
|                                                                                                |                                                  |                                            | <b>of</b> Vie |
|                                                                                                |                                                  |                                            | View Style    |
|                                                                                                |                                                  |                                            | •             |
|                                                                                                |                                                  |                                            | C.            |
|                                                                                                |                                                  |                                            | C.            |
|                                                                                                | ·                                                |                                            |               |
|                                                                                                |                                                  |                                            | •             |
|                                                                                                | Scanning                                         |                                            |               |
|                                                                                                | Image Processing                                 |                                            |               |

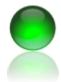

- 11. Click the batch (book) which will contain the recognized document(s) and one container which are loose pages.
- 12. Loose pages contains all pages discarded by the scan process, for instance blank or user deleted.
- 13. Right click the batch to view batch history.
- 14. The document is already named after the document class in P8 and is ready for conversion to PDF.
- 15. You may rotate pages or delete if desired.
- 16. To advance the batch to PDF/OCR, right click the batch (book icon) and click Advance to OCR-PDF. OCR conversion will take 2-10 seconds per page and depends on your computers processing power.

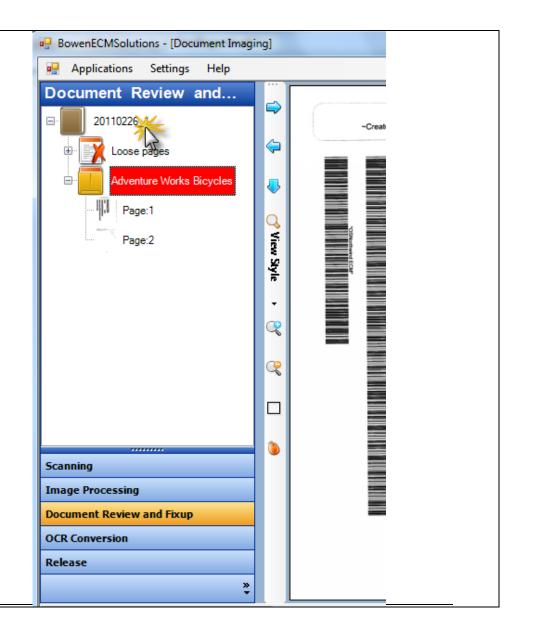

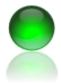

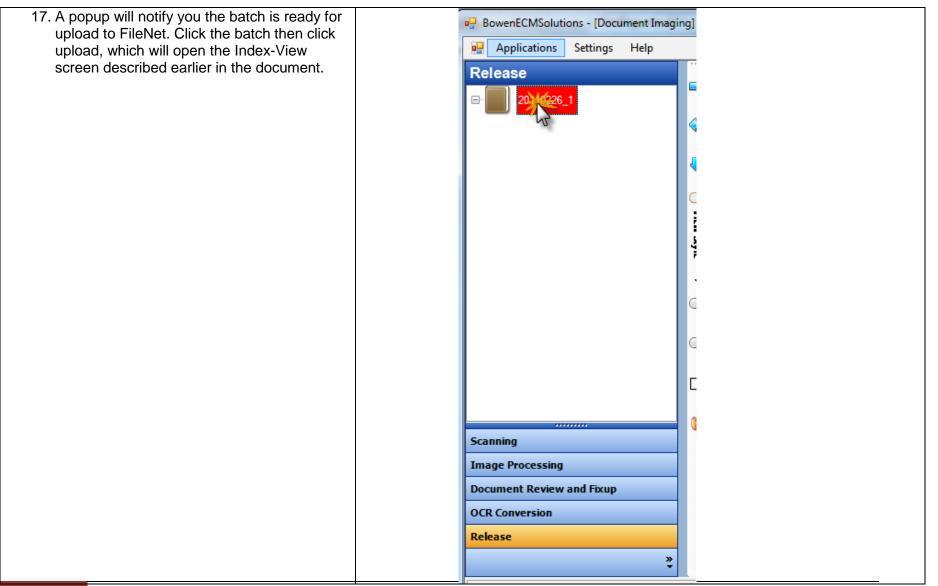

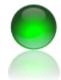

ECM Client for FileNet P8 Content Management Systems November 2010

#### BowenECMSolutions **File Checker** Help Applications Settings You can use the duplicate file check utility to Add New Documents ٠ generate file listings of directories or delete Content Management ۲ duplicate files. . **Document Scanning** ۲ 1. Launch the program click Utilities >> File Utilities File Checker Checker. Locate duplicate files by comparing MD5 checksums

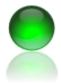

| <ol> <li>Click the browse button to select a directory,<br/>the file type filter (optional) and then click</li> </ol> | BowenECMSolutions - [Duplicate File Checker] |
|----------------------------------------------------------------------------------------------------|----------------------------------------------|
| start.                                                                                                    | 🖳 Applications Settings Help                 |
|                                                                                                    | Search File Type Filt                        |
|                                                                                                    | Job Set Up                                   |
|                                                                                                    |                                              |
|                                                                                                    |                                              |
|                                                                                                    | Min File Size (bytes)                        |
|                                                                                                    | 1 Include Sub Folders                        |
|                                                                                                    | ,                                            |
|                                                                                                    | Max File Size (bytes)                        |
|                                                                                                    | 104857600 ÷ State                            |
|                                                                                                    | 13                                           |
|                                                                                                    |                                              |
|                                                                                                    |                                              |
|                                                                                                    | File Count: 0                                |
|                                                                                                    | Duplicate Count: 0                           |
|                                                                                                    |                                              |
|                                                                                                    |                                              |
|                                                                                                    | 0 %                                          |
|                                                                                                    |                                              |
|                                                                                                    |                                              |
|                                                                                                    |                                              |
|                                                                                                    |                                              |

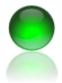

| <ol> <li>The results are returned, acknowledge the<br/>prompts as they are returned in this case we<br/>only want to view the duplicate files not the<br/>entire directory and the user clicks YES.</li> </ol> | 104857600 ÷ 🛛 🕅 Star                      | View text file report of files for deletion                                                                                                    |
|----------------------------------------------------------------------------------------------------|-------------------------------------------|----------------------------------------------------------------------------------------------------|
|                                                                                                    | Total Count: 2322<br>Duplicate Count: 548 | Would you like to view the list of files that can be deleted,<br>which preserves the first occurence of the file but proposes deletion of secondary<br>files? |

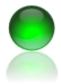

| 4. | The results in the grid shows data that would | a BowenECMSolutions - [Duplicate File Checker] |                                          |           |                               |                             |                           |
|----|-----------------------------------------------|------------------------------------------------|------------------------------------------|-----------|-------------------------------|-----------------------------|---------------------------|
|    | be deleted, which preserves the first         | Search File Type Filter Delete Files Help      | Drag a column header here to group by th | t column. |                               |                             |                           |
|    | instance of the document as it was found      |                                                |                                          |           | 7 +¤ File Path ∑⊽ +¤ Create D | Date ∑⊽+¤ File Check Sum ∑⊽ | +¤ Last Modified Date Σ⊽⊀ |
|    |                                               |                                                | 1 DSCF0321.JPG DSCF0321                  | 394297    | C:\Users\jbowen\ 02/03/20     | 011 63B5983F71385A7D71      | 3 02/03/2011              |
|    | navigating the directory.                     | K Delete Files                                 | 2 DSCF0343.JPG DSCF0343                  | 553726    | C:\Users\jbowen\ 02/03/20     | 9AD7187B50BE0F5A57          | 02/04/2011                |
|    | nan galang alle all eeler ji                  |                                                | 3 DSCF0346.JPG DSCF0346                  | 411690    | C:\Users\jbowen\ 02/03/20     | ACD9C18FE9B3521884          | 02/03/2011                |
|    |                                               |                                                | 4 DSCF0347.JPG DSCF0347                  | 444288    | C:\Users\jbowen\ 02/03/20     | 011 E1816A7BFBB0C2D45/      | 02/03/2011                |
| 5  | Click delete to start deleting the documents  | 0 %                                            | 5 DSCF0348.JPG DSCF0348                  | 434481    | C:\Users\jbowen\ 02/03/20     | 011 EBDBA6D70BC8E0AB1       | 02/03/2011                |
| 5. | -                                             |                                                | 6 DSCF0358.JPG DSCF0358                  | 465693    | C:\Users\jbowen\ 02/03/20     | 011 897F27333671BE86D0      | 02/03/2011                |
|    | in the list.                                  |                                                | 7 DSCF0362.JPG DSCF0362                  | 372822    | C:\Users\jbowen\ 02/03/20     | 011 13E6C572FC4A1C071A      | 02/03/2011                |
|    |                                               |                                                | 8 DSCF0364.JPG DSCF0364                  | 446741    | C:\Users\jbowen\ 02/03/20     | 011 73D0355D468207BA9B      | 02/03/2011                |
|    |                                               |                                                | 9 DSCF0370.JPG DSCF0370                  | 486209    | C:\Users\jbowen\ 02/03/20     | 011 7869E0F4ACF0E2608D      | 02/03/2011                |
|    |                                               |                                                | 10 DSCF0321.JPG DSCF0321                 | 394297    | C:\Users\jbowen\ 02/04/20     | 011 63B5983F71385A7D718     | 3 02/04/2011              |
|    |                                               |                                                | 11 DSCF0343.JPG DSCF0343                 | 553726    | C:\Users\jbowen\ 02/04/20     | 9AD7187B50BE0F5A57          | 02/04/2011                |
|    |                                               |                                                | 12 DSCF0346.JPG DSCF0346                 | 411690    | C:\Users\jbowen\ 02/04/20     | 011 ACD9C18FE9B3521884      | 02/04/2011                |
|    |                                               |                                                | 13 DSCF0347.JPG DSCF0347                 | 444288    | C:\Users\jbowen\ 02/04/20     | 011 E1816A7BFBB0C2D45/      | 02/04/2011                |
|    |                                               |                                                | 14 DSCF0348.JPG DSCF0348                 | 434481    | C:\Users\jbowen\ 02/04/20     | EBDBA6D70BC8E0AB1           | 02/04/2011                |
|    |                                               |                                                | 15 DSCF0358.JPG DSCF0358                 | 465693    | C:\Users\jbowen\ 02/04/20     | 011 897F27333671BE86D0      | 02/04/2011                |
|    |                                               |                                                | 16 DSCF0362.JPG DSCF0362                 | 372822    | C:\Users\jbowen\ 02/04/20     | 13E6C572FC4A1C071A          | 02/04/2011                |
|    |                                               |                                                | 17 DSCF0364.JPG DSCF0364                 | 446741    | C:\Users\jbowen\ 02/04/20     | 011 73D0355D468207BA9B      | 02/04/2011                |
|    |                                               |                                                | 18 DSCF0370.JPG DSCF0370                 | 486209    | C:\Users\jbowen\ 02/04/20     | 011 7869E0F4ACF0E2608D      | 02/04/2011                |
|    |                                               |                                                | 19 AssemblyInfo.vb AssemblyInfo          | 1044      | C:\Users\jbowen\ 01/06/20     | 005 24A18A380BC92F1F87      | 01/06/2005                |
|    |                                               |                                                | 20 FileFoundEventArg FileFoundEventArg   | 477       | C:\Users\jbowen\ 01/06/20     | 005 0DCBAA7ACAE967FCE       | 01/06/2005                |
|    |                                               |                                                | 21 app.config app                        | 73        | C:\Users\jbowen\ 01/06/20     | A00AFEB7BC3D6FD50           | 01/06/2005                |
|    |                                               |                                                | 22 AssemblyInfo.vb AssemblyInfo          | 1044      | C:\Users\jbowen\ 01/06/20     | 005 24A18A380BC92F1F87      | 01/06/2005                |
|    |                                               |                                                | 23 FileFoundEventArg FileFoundEventArg   | 477       | C:\Users\jbowen\ 01/06/20     | 0DCBAA7ACAE967FCE           | 01/06/2005                |
|    |                                               |                                                | 24 FileSearchAsync.r FileSearchAsync     | 8240      | C:\Users\jbowen\ 01/06/20     | 005 C73356B687199A07B0      | 01/06/2005                |
|    |                                               |                                                | 25 app.config app                        | 73        | C:\Users\jbowen\ 07/03/20     | A00AFEB7BC3D6FD50           | 07/03/2010                |
|    |                                               |                                                | 26 AssemblyInfo.vb AssemblyInfo          | 1044      | C:\Users\jbowen\ 07/03/20     | 24A18A380BC92F1F87          | 07/03/2010                |
|    |                                               |                                                | 27 FileFoundEventArg FileFoundEventArg   | 477       | C:\Users\jbowen\ 07/03/20     |                             | 07/03/2010                |
|    |                                               |                                                | 28 FileSearchAsync.r FileSearchAsync     | 8240      | C:\Users\jbowen\ 07/03/20     | 010 C73356B687199A07B0      | 07/03/2010                |
|    |                                               |                                                | 29 MyApplication.mya MyApplication       | 423       | C:\Users\jbowen\ 07/03/20     | 010 7A3B75081AD278FF66      | 07/03/2010                |
|    |                                               |                                                | 30 MyResources.resx MyResources          | 5234      | C:\Users\jbowen\ 07/03/20     | 010 C46FEDE798730583C0      | 07/03/2010                |
|    |                                               |                                                | 31 MySettings.setting MySettings         | 262       | C:\Users\jbowen\ 07/03/20     |                             |                           |
|    |                                               |                                                | 32 Async2005.exe.co Async2005.exe        | 73        | C:\Users\jbowen\ 01/06/20     |                             | 01/06/2005                |
|    |                                               |                                                | 33 Async2005.vshost. Async2005.vshost    | 14328     | C:\Users\jbowen\ 07/03/20     | 010 F2F77B99CAD96E1B60      | 07/03/2010                |
|    |                                               |                                                | 34 Async2005.vshost. Async2005.vshost.e  | te 73     | C:\Users\jbowen\ 07/03/20     |                             | 07/03/2010                |
|    |                                               |                                                | 35 Async2005.vshost. Async2005.vshost.e  | (e 490    | C:\Users\jbowen\ 07/04/20     | 010 A19A2658BA69030C6A      | 07/04/2010                |
|    |                                               |                                                | 36 MyApplication.mya MyApplication       | 423       | C:\Users\jbowen\ 01/06/20     |                             |                           |
|    |                                               | P                                              | 37 MuPasaurosa roay MuPasaurosa          | 6024      | (CALL                         | 06 040000070050000          | 01/06/2005                |

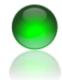

ECM Client for FileNet P8 Content Management Systems November 2010

## Print Cover Page(s)

You can easily print cover pages for existing documents in FileNet by first performing a search and selecting the items you wish to print. The printed items include the workstation and user name as well as document metadata fields.

- From the Document Management screen execute a search, then select the row(s) you wish to print cover pages for. The grid supports extended select, so use CTRL + SHIFT for an entire range or CTRL to deselect individual rows.
- 2. From the menu, click PRINT COVER PAGE in the upper right of BASIC actions menu to show the print dialog.

| Search                                                                                                    |                    | Saved Searc | -                                                  |          |     |       |      |              |    | ()m            |        | - Print          | Cover Page      |    |
|----------------------------------------------------------------------------------------------------|--------------------|-------------|----------------------------------------------------|----------|-----|-------|------|--------------|----|----------------|--------|------------------|-----------------|----|
| Search                                                                                                    |                    | baved Searc | cnes                                               | _        | 3   | View  |      |              | 5  | 过 Add New Docu | iments |                  | cover rage      |    |
| Select an Object S                                                                                                    | itore              |             |                                                    |          | Ē   | View  | Adva | anced        |    | 样 Delete       |        | 🖨 Print          |                 |    |
| Object Store 1                                                                                                    |                    |             | Drag a column header here to group by that column. |          |     |       |      |              |    |                |        |                  |                 |    |
| Select Class                                                                                                    |                    |             |                                                    |          | Min | ne Ty | рΣ   | Date Created | Σ≑ | Document Title | Σ-¤    | Employee Name    | Σ +¤ Update Log | Σ⊀ |
| Personnel Record                                                                                                    | ls 🔻               | S           | earch                                              |          |     | 1     |      |              |    |                |        |                  |                 |    |
|                                                                                                    |                    |             |                                                    |          | 1   | -12   | P    | 11/13/2010   |    | test           |        | Steven, Buchanan |                 |    |
| Property                                                                                                    | Include In Results | IsSorted    | IsPinned                                           | <u> </u> | 2   | 4     | A    | 02/13/2011   |    | test           |        | Nancy, Davolio   |                 |    |
| <ul> <li>Classification Stat</li> </ul>                                                                                                    | t 🔲                |             |                                                    |          | 3   | -12   | F    | 11/13/2010   |    | test           |        | Laura, Callahan  |                 |    |
| Component Bindi                                                                                                    |                    |             |                                                    |          | 4   | -10   | P    | 11/13/2010   |    | test           |        | Andrew, Fuller   | -               |    |
| Compound Docu                                                                                                    |                    |             |                                                    |          | 5   | +     | P    | 11/13/2010   |    | test           |        | Anne, Dodsworth  | -               |    |
| Content Retention                                                                                                    | ·                  |             |                                                    |          | 6   | +0    | A    | 09/08/2009   |    | test           | _      | Demo             |                 |    |
| ↓ ( ( ) ( ) ) ( ) ( ) ( ) ( ) ( ) ( ) ( ) ( ) ) ( ) ( ) ( ) ( ) ( ) ( ) ( ) ) ( ) ( ) ( ) |                    | [1000]      | 4                                                  | Ť.       | 7   | -10   | Ð    | 02/04/2010   |    | test           | _      | Demo             |                 |    |
| Property to Search Or                                                                                                    | n Condition        | Valu        | ie                                                 |          | 8   | -10   | P    | 09/08/2009   |    | test           | _      | Demo             |                 |    |
| Document Title                                                                                                    | Is Not Null        |             |                                                    |          | 9   | -10   | P    | 02/26/2011   |    | test           | _      | Janet, Leverling |                 |    |
| *                                                                                                    |                    |             |                                                    |          | 10  | ▶=    | P    | 09/08/2009   |    | test           |        | Demo             |                 |    |
|                                                                                                    |                    |             |                                                    |          | 11  | -12   | R    | 11/13/2010   |    | test           |        | Steven. Buchanan |                 |    |

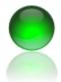

- 3. Select a printer by clicking on the down arrow. The printer may be a physical or virtual printer.
- 4. Click PRINT to complete the print process.

|    |                    | •    | 🖨 Print           |   | 样 Close        |     |                  |     |
|----|--------------------|------|-------------------|---|----------------|-----|------------------|-----|
| ID | Snagit 9           |      | ocument Writer    | - | Document Title | Σ⊽₽ | Employee Name    | Σマ⊣ |
| •  | d                  |      | ting PCL 5 (v5.1) |   | test           |     | Andrew, Fuller   |     |
|    | { Fax<br>Adobe PDF |      |                   |   | test           |     | Anne, Dodsworth  |     |
|    | {9146F25E-D        |      | 09/08/2009        |   | test           |     | Demo             |     |
|    | {B526F14E-E        | C91- | 02/04/2010        |   | test           |     | Demo             |     |
|    | {69DEF9CF-2        | 28F7 | 09/08/2009        |   | test           |     | Demo             |     |
|    | {23814018-B2       | 2BA- | 02/26/2011        |   | test           |     | Janet, Leverling |     |
|    | {C56E835A-D        | C3A  | 09/08/2009        |   | test           |     | Demo             |     |
|    |                    |      |                   |   |                |     |                  |     |
| Re | ady                |      |                   |   |                |     |                  |     |

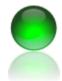

ECM Client for FileNet P8 Content Management Systems November 2010

# Advanced Folder & File Browse dialog with user favorites

Users can optionally select a custom folder and file browse dialog that offers file previewing and shortcuts to lengthy network paths.

- 1. From the user preferences menu, check USE Custom File Folder dialog.
- 2. Cick the Add New Folder button to add favorite folder paths which will appear as shortcuts when the dialog appears.
- 3. To remove an entry, select the favorite then use the DELETE key to remove and entry.
- 4. Click SAVE.

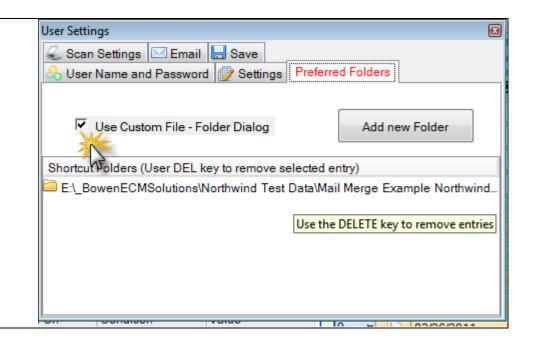

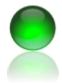

ECM Client for FileNet P8 Content Management Systems November 2010

5. The dialog will appear when adding Please select the file(s) you would like to add to FileNet documents or working with folders, in this Read Close 💢 Cancel example the user is adding new documents. File Name Browse ▲ Extensi Size Creation Date Date Modif g 00000001.JPG .JPG 229 KB 6/6/2010 8:10 PM 11/21/2001 Search 🖹 00000004.JPG .JPG 73 KB 6/6/2010 8:10 PM 11/21/2001 6. After the dialog opens browse the folders, if Preview BY 00000007.JPG .JPG 11/21/2001 131 KB 6/6/2010 8:10 PM the PREVIEW tab is selected and the user g 00000010.JPG .JPG 94 KB 6/6/2010 8:10 PM 11/21/2001 clicks supported file types (image, office, pdf) g 00000013.JPG .JPG 101 KB 6/6/2010 8:10 PM 11/21/2001 B 00000016.JPG .JPG 11/21/2001 91 KB 6/6/2010 8:10 PM a preview of that file will open for viewing. g 00000019.JPG .JPG 135 KB 6/6/2010 8:10 PM 11/21/2001 류 44103.tif .tif 898 KB 6/6/2010 8:10 PM 9/8/2005 6: 📑 CCR Maps Website Doo JPG 70 KB 6/6/2010 8:10 PM 🛃 emailnot.jpg 81 KB 6/6/2010 8:10 PM 3/1/2006 10 .jpg 🛃 filter.jpg .jpg 73 KB 6/6/2010 8:10 PM 3/1/2006 10 📓 nodesele.jpg 111 KB 6/6/2010 8:10 PM 3/1/2006 10 .jpg 🖬 opsample1.tif tif 3,605 KB 6/6/2010 8:10 PM 8/28/2003 🖬 opsample4.tif .tif 2,414 KB 6/6/2010 8:10 PM 10/10/2003 🖬 opsample5.tif .tif 15,132 KB 6/6/2010 8:10 PM 7/18/2002 9 📓 pageviae.jpg 81 KB 6/6/2010 8:10 PM 3/1/2006 10 .jpg 📕 pageviap.jpg 81 KB 6/6/2010 8:10 PM 3/1/2006 10 .jpg 3/1/2006 10 🛃 schedule.jpg 69 KB 6/6/2010 8:10 PM .jpg 🔚 test.tif 114 KB 6/6/2010 8:10 PM 9/8/2005 6 .tif Thumbs.db .db 64 KB 6/6/2010 8:10 PM 10/2/2006 5 Image Office-PDF File Count: 20 E:\\_BowenECMSolutions\TestData\_Images\CCR Maps Website DocContent,dll version

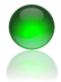

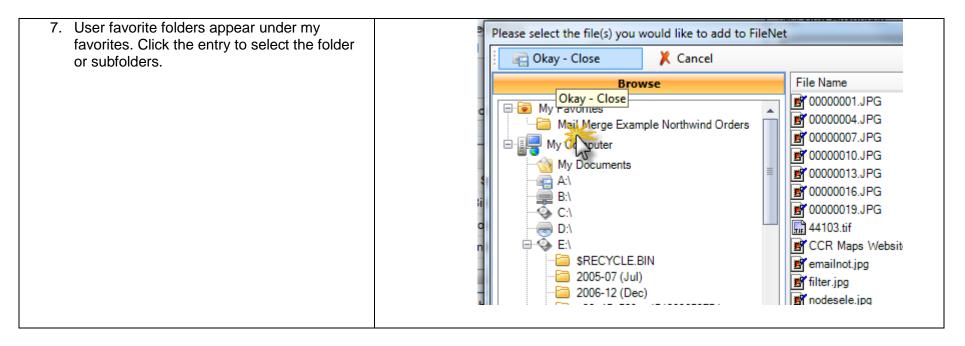

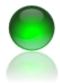

| 8. | To preview a file, select a file in the list then     | Please select the file(s) you would like to add to FileNe                                                        | t                              |             |
|----|-------------------------------------------------------|----------------------------------------------------------------------------------------------------|--------------------------------|-------------|
|    | right click and select PREVIEW from the context menu. | 🗄 🚌 Okay - Close 🛛 🗶 Cancel                                                                                      |                                |             |
|    |                                                       | Browse                                                                                                    | File Name 🔺 Extensi            | Size        |
|    |                                                       | Search                                                                                                    | 19e39367-03ab-45d6-apdf        |             |
|    |                                                       | Preview                                                                                                    | Bulk Import Personnel Rxls     |             |
|    |                                                       |                                                                                                    | Folder search results.xls      |             |
|    | 🚔 🛗 🖃 🔶 1 /1                                          | Northwind invoice_1001pdf                                                                                        |                                |             |
|    |                                                       | Northwind invoice_1011pdf                                                                                        |                                |             |
|    |                                                       | 1 🖹 🖑 🥰 🕤 💿 22.8% 🗸                                                                                              | Northwind invoice_1011pdf      |             |
|    |                                                       |                                                                                                    | Northwind invoice_1011pdf      |             |
|    |                                                       | 💩 Collaborate 🕶 🥖 Sign 👻 📑 🔂                                                                                     | Northwind invoice_1011pdf      |             |
|    |                                                       |                                                                                                    | Northwind invoice_1011pdf      |             |
|    |                                                       | Find                                                                                                    | Northwind invoice_1501pdf      |             |
|    |                                                       |                                                                                                    | Northwind invoice_1501pdf      |             |
|    |                                                       | Northeind yangat                                                                                                 | Northwind invoice_1501pdf      |             |
|    |                                                       |                                                                                                    |                                |             |
|    |                                                       | E Rever, 30                                                                                                    | Open                           |             |
|    |                                                       | H.<br>Prese for the depict of your other so follows. You appendice the hadrones, there you                       | Preview                        |             |
|    |                                                       | 0mb 8: 030 0mb 0m 101 7 043 800                                                                                  | Cut                            |             |
|    |                                                       | Canner BARD Project 10.3<br>Big Admas Falsan Tins, 20 Radio Big Mana Dalam<br>Radio Big Dy Dalam Radio Big Tagan | Сору                           |             |
|    |                                                       | Referind Big Guzey Jaglen Ades Person Magnel Parent Person Water Price Water House Strate                        | Paste                          |             |
|    |                                                       | -                                                                                                    | Delete                         |             |
|    |                                                       |                                                                                                    | New Folder                     |             |
|    |                                                       | Image Office-PDF                                                                                                 | View Drive Information         |             |
|    |                                                       |                                                                                                    |                                | 17.10.1     |
|    |                                                       | File Count: 98                                                                                                   | E:\_BowenECMSolutions\Northwin | d Test Data |
|    |                                                       |                                                                                                    |                                |             |
|    |                                                       |                                                                                                    |                                |             |

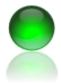

| 9. The dialog supports file name and content | Please select the file(s) you would like to add to FileNet |                                                        |
|----------------------------------------------|------------------------------------------------------------|--------------------------------------------------------|
| searches as well as date and size            | 🔄 🔄 Okay - Close 🛛 🚶 Cancel                                |                                                        |
| conditions.                                  | Browse                                                     | File Name 🔺 Extensi Siz                                |
|                                              | Search                                                     | Pdf 19e39367-03ab-45d6-apdf                            |
|                                              |                                                            | Bulk Import Personnel Rxls                             |
|                                              |                                                            | Folder search results.xls .xls                         |
|                                              |                                                            | Northwind invoice_1001pdf                              |
|                                              | Search Expression                                          | Northwind invoice_1011pdf                              |
|                                              | 17                                                         | Northwind invoice_1011pdf                              |
|                                              |                                                            | Northwind invoice_1011pdf                              |
|                                              | Contains Phrase                                            | Northwind invoice_1011pdf                              |
|                                              |                                                            | Northwind invoice_1011pdf                              |
|                                              |                                                            | Northwind invoice_1011pdf                              |
|                                              | Modified Greater Than                                      | Northwind invoice_1501                                 |
|                                              | Friday , June 10,2011 💌                                    | Northwind invoice_1501pdf<br>Northwind invoice_1501pdf |
|                                              |                                                            | Northwind invoice_1501pdf                              |
|                                              |                                                            | Northwind invoice_1501pdf                              |
|                                              | Modified Less Than                                         | Northwind invoice_1501pdf                              |
|                                              | Sunday , July 10, 2011 💌                                   | Northwind invoice_1501pdf                              |
|                                              |                                                            | Northwind invoice_1501pdf                              |
|                                              | File Size (KB) > File Size (KB) <                          | Northwind invoice_1501pdf                              |
|                                              |                                                            | Northwind invoice_1501pdf                              |
|                                              |                                                            | Northwind invoice_1502pdf                              |
|                                              |                                                            | Northwind invoice_1502pdf                              |
|                                              |                                                            | Northwind invoice_1502pdf                              |
|                                              | Search                                                     | Northwind invoice_1502pdf                              |
|                                              |                                                            | Northwind invoice_1502pdf                              |
|                                              |                                                            | Northwind invoice_1502pdf                              |
|                                              |                                                            | Northwind invoice_1502pdf                              |
|                                              |                                                            | Northwind invoice_1502pdf                              |
|                                              | Preview                                                    |                                                        |
|                                              | File Count: 98                                             | E:\_BowenECMSolutions\Northwind Test Data\E            |

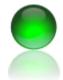

ECM Client for FileNet P8 Content Management Systems November 2010

### Folder and Records Management

Similar to the document management screen, ECM Client provides authorized users the ability to manage folders, perform bulk metadata updates and refile documents with or without forced security inheritince.

1. From the applications main menu, click Content Management >> Folder and Records Management

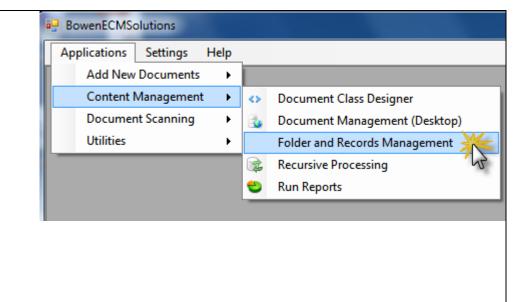

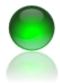

ECM Client for FileNet P8 Content Management Systems November 2010

- Select an object store then document class. After the object store is selected the program will read all FileNet classes available and may take a moment.
- 3. Check the fields to return as part of the search results, then enter the search criteria.
- 4. Click search and the matching search results are returned. You can save the search results to excel, copy paste or edit directly.
- 5. Select a grid row, then right click and from the context menu select VIEW EDIT FOLDER.

6.

|                       | Select an Object St    | ore                |          |              |   | Folder Name                        |                         | Σ |  |
|-----------------------|------------------------|--------------------|----------|--------------|---|------------------------------------|-------------------------|---|--|
|                       | Northwind ECM          |                    |          |              |   |                                    |                         |   |  |
|                       |                        |                    |          | 1 + level2_c |   |                                    |                         |   |  |
|                       | Select Class<br>Folder | Search             |          |              |   | 2 + 20110205_10                    |                         |   |  |
|                       | Folder                 |                    | Jean     |              |   | 3 <del>□ CodeMod</del><br>4 Copy/P | ules<br>Paste/Edit Mode | • |  |
| Property              |                        | Include In Results | IsSorted | IsPinned     |   | 5                                  | arch Results            |   |  |
|                       | Creator                |                    |          |              | = | 6 🔍 Vie                            | Edit Folder             |   |  |
| ►                     | Date Created           |                    |          |              |   | 7 X Deletes                        |                         |   |  |
|                       | Date Last Modifie      |                    |          |              |   | 8 + level2_c                       |                         |   |  |
|                       | Folder Name            | <b>V</b>           |          |              |   | 9 + level1_a                       |                         |   |  |
|                       | ID                     |                    |          |              |   | 10-test me                         |                         |   |  |
| 1                     | Indexation Id          |                    |          | •            | - | 11+ 20110205                       | 5.0                     |   |  |
| Property to Search On |                        | Condition          | Valu     | Value        |   | 12-= level2_a                      |                         |   |  |
| •                     | Folder Name            | Is Not Null        |          |              |   | 13-                                |                         |   |  |
| *                     |                        |                    |          |              |   | 14-= 20110205                      | 5 6                     |   |  |

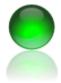

| ent Permissions |
|-----------------|
| <b>V</b>        |
| Ŧ               |
| • •             |
|                 |
|                 |
|                 |
|                 |
|                 |

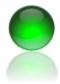

- 8. ECM Client provides a superior means of updating folder security compared to out of the box tools, Simply edit rows as desired.
- 9. To add a new security entry click in an empty cell and start typing key letters for auto complete. Ensure the radio button for User or Groups is selected for your entry, then continue completing the security entry by ensuring each cell has a value.
- 10. To finish, click APPLY GRID security to persist the change.

| - Folder Editor                     |     | Page 1                | a farm                | 1.              |                  |     |
|-------------------------------------|-----|-----------------------|-----------------------|-----------------|------------------|-----|
| Folder Metadata Folder Security Man | age | ment Filing operation | s / Force Propagation |                 |                  |     |
|                                     | Gr  | oupName               | AccessType            | SecurityLevel   | InheritenceLevel |     |
| Drop down Show Groups               | 1   | CEAdmins@p8.com       | ALLOW                 | Full Control    | None             |     |
| O Drop down Show Users              | 2   | gs-P8-NorthwindBase   | ALLOW                 | View Properties | None             |     |
| 🔍 Take Ownership                    | 3   | Administrator@p8.co   | ALLOW                 | Full Control    | None             |     |
| ~                                   | *   |                       |                       |                 |                  |     |
| Parent                              |     |                       |                       |                 |                  |     |
| Apply Grid Security                 | 1.  |                       |                       |                 |                  | •   |
| Ready                               | _   |                       |                       |                 |                  | .:: |
|                                     |     |                       |                       |                 |                  | _   |
|                                     |     |                       |                       |                 |                  |     |
|                                     |     |                       |                       |                 |                  |     |
|                                     |     |                       |                       |                 |                  |     |
|                                     |     |                       |                       |                 |                  |     |

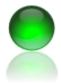

- 11. The refiling tab helps system administrators and record manager users update or correct security on documents. You can change the file type (static or current version), unfile documents, etc. You can also update each folder, subfolders or all folders.
- 12. Check take ownership of contained items if there is a chance a user has taken control of a document that would prevent a modification update for the current user performing the action.
- 13. Click apply to complete folder or document process action.

| Folder Metadata            | Folder Security Management | Filing operations / Force Propaga |
|----------------------------|----------------------------|-----------------------------------|
| REFILE_CURF<br>REFILE_STAT | -                          |                                   |